# **WT4911 / WT8911 v1.1**

Installation Instructions, Instructions d'installation, Instrucciones de instalación, Instruções de Instalação, Istruzioni di installazione, Installatiehandleiding, Installationsguide, Installasjonsinstruksjoner, Installationsvejledning,<br>Pokyny k instalaci, Instrukcja instalacji, Asennusohjeet, 安装指南 , Installationsanleitung

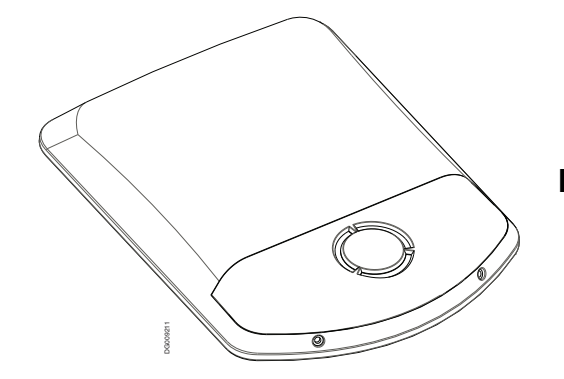

# English, Français, Español Português, Italiano, Nederlands Svenska, Norsk, Dansk, Česky Polski, Suomi, 中文 , Deutsch

NOTE: The siren is listed for UL/ULC Residential Burglary applications and it is intended to annunciate only burglary alarm tones. The siren will sound a dual frequency sweeping tone for burglary alarms. Carbon Monoxide and Fire signal annunciation use have not been evaluated by UL/ULC. The LED strobe light is not intended for Hearing Impaired signaling.

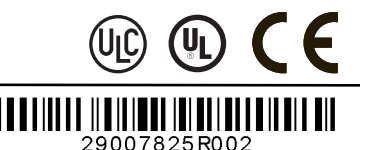

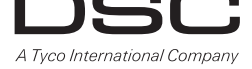

### **WT4911/WT8911 Two-Way Wireless Outdoor Siren – Installation Instructions**

Use this installation sheet along with the associated alarm system installation manual for installation instructions and programming details. All instructions specified within that manual must be observed. The WT4911/8911 is a two-way wireless outdoor siren. Siren. sounds and the strobe light are activated when an alarm condition is received via DSC wireless protocol from a compatible, two-way enabled security panel (e.g., PC9155). The WT4911/8911 must be enrolled on the security panel before it can receive commands from the panel for sounding alarms, strobe activation and communicating a required response, such as the WT4911/8911 status or the local outdoor temperature. The outdoor siren is capable of sounding different alarm cadences (e.g., carbon monoxide, continuous burglary, pulsating fire, or temporal three fire), and bell squawks to suit the type of command it receives. Up to four WT4911/8911 can be enrolled on the same security panel and supervised as separate units. To ensure two-way contact between the siren and the security panel, the WT4911/8911 regularly sends supervisory signals to the security panel. With each supervisory signal sent to the panel, the siren provides the outdoor temperature. In addition, the WT4911/8911 monitors for the case and wall tamper switch states, and the battery state. In the event of a low battery or a tamper activation, the WT4911/8911 will transmit the appropriate signal to the security panel, and (if configured) provide an audible and visual indication that a local event has occurred. NOTE: For UL/ULC listed applica- tions the siren sounds a continuous tone.

### **Specifications**

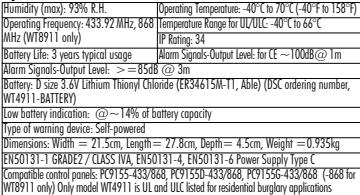

NOTE: Battery life has not been evaluated by UL and ULC.

### **Powering up the WT4911**

The WT4911 contains a battery that includes a feature called 'passivation'. This feature preserves the shelf life of the battery when it is not being used. Every WT4911 will need to be 'depassivated' before using the outdoor siren for the first time.

#### NOTE: Make sure to follow the steps below for a brand new battery on the unit or if a battery is being replaced. The WT4911 could lose power prematurely if a brand new battery is not used.

- 1. Hold the tamper switch closed before plugging the battery in.
- 2. Plug in the battery AND continue to hold the tamper for 10 seconds before releasing it.
- 3. Once the tamper is released, after the initial 10 seconds, the siren flashes the strobe in several different patterns to indicate it is in depassivation mode.

### NOTE: It can take a unit up to 30 minutes to fully depassivate.

- 4. When depassivation is complete, the strobe lights shut off completely and the siren starts to beep 3 times every 5 seconds.
- 5. Create a tamper. The WT4911 will go into a normal power up sequence with 6 short beeps and flashes of the strobe lights.
- 6. The WT4911 is ready to be enrolled on the system.

### NOTE: If the battery is unplugged during depassivation and plugged back in within 1 minute, the depassivation sequence will continue.

## Restart Depassivation Sequence

When depassivation reaches 30 minutes the siren stops trying to depassivate the battery

and beeps once every 5 seconds. To end this siren condition and begin the depassivation sequence again, hold the tamper and/or replace the battery. If batteries are extremely passivated (i.e., battery could be defective or dead) they should be replaced.

### **Two-Way Wireless Outdoor Siren Enrollment**

Setting up the WT4911/8911 consists of enrolling and powering up the device. Enrolling the WT4911/8911 permits the siren to communicate with the security panel. The installer can activate the outdoor siren by Quick Enrollment or Serial Number Programming.

### **Quick Enrollment**

- 1. Enter the enrollment mode through installer programming, see section [898].
- 2. Power up the outdoor siren by activating the pre-installed battery (plug the battery cable into the battery connector located inside the backplate to activate the battery.) If it is already powered up, press and release the tamper switch.
- 3. The outdoor siren sends a request to the security panel to enroll on the system.
- 4. The keypad displays the electronic serial number which must be confirmed by keying in [\*]. If the electronic serial number is incorrect, Press [#] and repeat this step.

NOTE: The electronic serial number is a 8-digit alphanumeric number located on a sticker on the wireless device.

5. Select the module number that the device should be enrolled as.

NOTE: To enroll an existing siren onto a new panel, that siren must first be powered down then powered back up again.

6. To enroll each additional outdoor siren, repeat starting from Step 2.

### **Serial Number Programming**

- 1. Enter the enrollment mode through installer programming, see section [804].
- 2. Select the module number the device will be enrolled as. Sections [301]-[304] for sirens.
- 3. Enter the serial number using the keypad. To delete a previously enrolled siren, enter all zeros (0's).

### **Placement Test**

Perform a placement test to ensure there is sufficient signal strength at the desired mounting location for proper communication between the security panel and the siren. 1. Place the security panel into placement test, see section [906].

- 2. Start the placement test by tampering the outdoor siren being tested.
- 3. The siren will respond with 1 strobe flash and 1 beep if the location is "Good". If the
- siren is at a "Bad" location then it will respond with 3 strobe flashes and 3 beeps.
- WARNING: Wear hearing protection when installing the outdoor siren. **Physical Installation**

The outdoor siren is mounted onto a flat surface, such as the outside of a building. A wide variety of mounting surfaces are acceptable but the mounting material must be able to support the weight of the siren. NOTE: The wall tamper switch must remain closed when the outdoor siren is mounted.

- 1. Open the WT4911/8911 by lifting the front cover up from the siren bottom until it separates from the backplate.
- 2. If the battery is not already activated, plug the battery cable into the battery connector, see figure 2.
- 3. Position the backplate on a flat mounting surface and mark this location.
- 4. Secure the backplate to the mounting surface with all the screws provided for this purpose (4 screws). A screw must be installed in the tamper switch portion of the **backplate**

DG009055

- 5. Carefully hinge then snap the front cover back onto the backplate, making sure it is correctly aligned, see figure 1.
- 6. Secure the front cover to the backplate with 2 front cover screws. The remaining screws are spares.

NOTE: Ice and snow may block siren openings and affect audibility. Please inspect and clean regularly.

### **Battery Replacement**

NOTE: Please contact your local distributor to obtain a replacement battery. The security panel will indicate when the battery is low and requires replacement. The battery must be replaced by a **TRAINED SERVICE PERSON ONLY**. **REPLACE ONLY WITH** Tow battery, open the front cover and disconnect the battery, wait 30 seconds, reconnect the battery. If the strobe light flashes, the battery is good. If the strobe doesn't flash, the battery is low and should be replaced observing the polarity as indicated by the engraving. IMPORTANT: If replacing the battery, make sure to follow the instructions in "Powering up the WT4911". After removing the battery, wait 30 seconds before inserting a replacement battery. Under typical use, the WT4911/8911 is capable of operating on battery power alone for 3 years without having to be replaced (under normal operating conditions). Do not try to recharge the battery. Disposal of used batteries must be made in accordance with the waste recovery and recycling regulations in your area.

WARNING: Risk of fire, explosion, or burns. Do not recharge, crush, disassemble, heat above 100ºC, or incinerate.

**Configuration and Testing<br>Use the keypod interface to set up the WT4911/8911 siren options supported by the** main panel '(see table below). NOTE: The wireless keypad receives the tempera-<br>ture from the outdoor siren enrolled in the lowest slot.

The maximum sound duration time can be programmed by the installer, see section [804][330] in the alarm system installation guide. For EN installations, the maximum time for which an audible warning device will sound continuously is 15 min. NOTE: The operational period of a warning device may be subject to variation depending on local or national requirements.

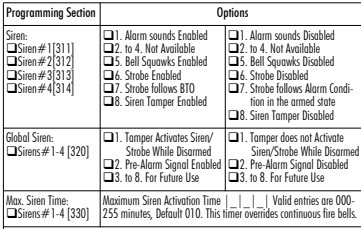

### NOTE: For UL/ULC residential burglary installations set maximum activation time to 5 minutes.

**IMPORTANT:** The equipment is fixed, wall mount and shall be installed and serviced by **SERVICE PERSONS ONLY**. The equipment enclosure must be **FULLY ASSEMBLED** and **CLOSED**, with all the necessary screws. Instruct the end-user to: **NOT** attempt to service this product; opening or removing covers may cause exposure to dangerous voltages or other risks. **•** Not throw the battery into a fire or water. Disposing the battery in a fire will cause rupture and explosion; **• NOT** dispose of the waste battery as unsorted Thyonil Chloride waste. Consult your local rules and/or laws regarding recycling of this Lithium battery; It will help protect the environment by reducing the number of batteries consumed. Risk of fire or explosion if the battery is not properly connected; Avoid short circuit; Do not expose batteries to temperatures above 100°C; Do not use water in case of battery leakage. Refer to the MSDS of battery for more details.

#### NOTE: When model WT4911 is used for indoor applications, the integral sounder on the control unit (model PC9155-433) shall be disabled and the WT4901 Indoor Siren shall not be used in the same installation.

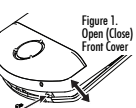

#### **Limited Warranty**

Digital Security Controls warrants that for a period of 12 months from the date of purchase, the product shall be free of defects in materials and workmanship under normal use and that in fulfilment of any breach of such warranty, Digital Security Controls shall, at its option, repair or replace the defective equipment upon return of the equipment to its repair depot. This warranty applies only to defects in parts and workmanship and not to damage incurred in shipping or handling, or damage due to causes beyond the control of Digital Security Controls such as lightning, excessive voltage, mechanical shock, water damage, or damage arising out of abuse, alteration or improper application of the equipment. The foregoing warranty shall apply only to the original buyer, and is and shall be in lieu of any and all other warranties, whether expressed or implied and of all other obligations or liabilities on the part of Digital Security Controls. Digital Security Controls neither assumes responsibility for, nor authorizes any other person purporting to act on its behalf to modify or to change this warranty, nor to assume for it any other warranty or liability concerning this product. In no event shall Digital Security Controls be liable for any direct, indirect or consequential damages, loss of anticipated profits, loss of time or any other losses incurred by the buyer in connection with the purchase, installation or operation or failure of this product.

*Warning: Digital Security Controls recommends that the entire system be completely tested on a regular basis. However, despite frequent testing, and due to, but not limited to, criminal tampering or electrical disruption, it is possible for this product to fail to perform as expected. Important: Changes or modifications not expressly approved by Digital Security Controls could void the user's authority to operate this equipment.*

IMPORTANT - READ CAREFULLY: DSC Software purchased with or without Products and Components is copyrighted and is purchased under the following license terms:

- This End-User License Agreement ("EULA") is a legal agree- ment between You (the company, individual or entity who acquired the Software and any related Hardware) and Digital Security Controls, a division of Tyco Safety Products Canada Ltd. ("DSC"), the manufacturer of the integrated security systems and the developer of the software and any related products or components ("HARDWARE") which You acquired.
- If the DSC software product ("SOFTWARE PRODUCT" or "SOFTWARE") is intended to be accompanied by HARD-WARE, and is NOT accompanied by new HARDWARE, You may not use, copy or install the SOFTWARE PRODUCT. The SOFTWARE PRODUCT includes computer software, and may include associated media, printed materials, and "online" or electronic documentation.<br>• Any software provided along with the SOFTWARE PRODUCT
- that is associated with a separate end-user license agreement is licensed to You under the terms of that license agreement.

By installing, copying, downloading, storing, accessing or otherwise using the SOFTWARE PRODUCT, You agree unconditionally to be bound by the terms of this EULA, even if this EULA is deemed to be a modification of any previous arrangement or contract. If You do not agree to the terms of this EULA, DSC is unwilling to license the SOFTWARE PRODUCT to You, and You have no right to use it.

#### SOFTWARE PRODUCT LICENSE

The SOFTWARE PRODUCT is protected by copyright laws and international copyright treaties, as well as other intellectual property laws and treaties. The SOFTWARE PRODUCT is licensed, not sold.

**1. GRANT OF LICENSE** This EULA grants You the following rights:

(a) Software Installation and Use - For each license You acquire, You may have only one cony of the SOFTWARE PRODUCT installed.

(b) Storage/Network Use - The SOFTWARE PRODUCT may not be installed, accessed, displayed, run, shared or used concurrently on or from different computers, including a workstation, terminal or other digital electronic device ("Device"). In other words, if You have several workstations, You will have to acquire a license for each workstation where the SOFT-WARE will be used.

(c) Backup Copy - You may make back-up copies of the SOFTWARE PRODUCT, but You may only have one copy per license installed at any given time. You may use the back-up copy solely for archival purposes. Except as expressly provided in this EULA, You may not otherwise make copies of the SOFTWARE PRODUCT, including the printed materials accompanying the SOFTWARE.

#### **2. DESCRIPTION OF OTHER RIGHTS AND LIMITATIONS**

(a) Limitations on Reverse Engineering, Decompilation and Disassembly - You may not reverse engineer, decompile, or disassemble the SOFTWARE PRODUCT, except and only to the extent that such activity is expressly permitted by applicable law notwithstanding this limitation. You may not make any changes or modifications to the Software, without the written permission of an officer of DSC. You may not remove any proprietary notices, marks or labels from the Software Product. You shall institute reasonable measures to ensure compliance with the terms and conditions of this EULA.

(b) Separation of Components - The SOFTWARE PRODUCT is licensed as a single product. Its component parts may not be separated for use on more than one HARDWARE unit.

(c) Single INTEGRATED PRODUCT - If You acquired this SOFTWARE with HARDWARE, then the SOFTWARE PRODUCT is licensed with the HARDWARE as a single integrated product. In this case, the SOFTWARE PRODUCT may only be used with the HARDWARE as set forth in this EULA.

(d) Rental - You may not rent, lease or lend the SOFTWARE PRODUCT. You may not make it available to others or post it on a server or web site. (e) Software Product Transfer - You may transfer all of Your rights under this EULA only as part of a permanent sale or transfer of the HARD-WARE, provided You retain no copies, You transfer all of the SOFTWARE PRODUCT (including all component parts, the media and printed materials, any upgrades and this EULA), and provided the recipient agrees to the terms of this EULA. If the SOFTWARE PRODUCT is an upgrade, any transfer must also include all prior versions of the SOFTWARE PROD-UCT.

(f) Termination - Without prejudice to any other rights, DSC may terminate this EULA if You fail to comply with the terms and conditions of this EULA. In such event, You must destroy all copies of the SOFTWARE PRODUCT and all of its component parts.

(g) Trademarks - This EULA does not grant You any rights in connection with any trademarks or service marks of DSC or its suppliers.

**3. COPYRIGHT** - All title and intellectual property rights in and to the SOFTWARE PRODUCT (including but not limited to any images, photographs, and text incorporated into the SOFTWARE PRODUCT), the accompanying printed materials, and any copies of the SOFTWARE PRODUCT, are owned by DSC or its suppliers. You may not copy the printed materials accompanying the SOFTWARE PRODUCT. All title and intellectual property rights in and to the content which may be accessed through use of the SOFTWARE PRODUCT are the property of the respective content owner and may be protected by applicable copyright or other intellectual property laws and treaties. This EULA grants You no rights to use such content. All rights not expressly granted under this EULA are reserved by DSC and its suppliers.

**4. EXPORT RESTRICTIONS** - You agree that You will not export or re-export the SOFTWARE PRODUCT to any country, person, or entity subject to Canadian export restrictions.

**5. CHOICE OF LAW** - This Software License Agreement is governed by the laws of the Province of Ontario, Canada.

**6. ARBITRATION** - All disputes arising in connection with this Agree ment shall be determined by final and binding arbitration in accordance with the Arbitration Act, and the parties agree to be bound by the arbitrator's decision. The place of arbitration shall be Toronto, Canada, and the language of the arbitration shall be English.

#### **7. LIMITED WARRANTY**

(a) NO WARRANTY - DSC PROVIDES THE SOFTWARE "AS IS" WITHOUT WARRANTY. DSC DOES NOT WARRANT THAT THE SOFTWARE WILL MEET YOUR REQUIREMENTS OR THAT OPERATION OF THE SOFTWARE WILL BE UNIN-TERRUPTED OR ERROR-FREE. (b) CHANGES IN OPERAT-ING ENVIRONMENT **-** DSC shall not be responsible for problems caused by changes in the operating characteristics of the HARDWARE, or for problems in the interaction of the SOFT-WARE PRODUCT with non-DSC-SOFTWARE or HARDWARE PRODUCTS. (c) LIMITATION OF LIABILITY; WARRANTY REFLECTS ALLOCATION OF RISK - IN ANY EVENT, IF ANY STATUTE IMPLIES WARRANTIES OR CONDITIONS NOT STATED IN THIS LICENSE AGREEMENT, DSC'S ENTIRE LIABILITY UNDER ANY PROVISION OF THIS LICENSE AGREEMENT SHALL BE LIMITED TO THE GREATER OF THE AMOUNT ACTUALLY PAID BY YOU TO LICENSE THE SOFTWARE PRODUCT AND FIVE CANA-DIAN DOLLARS (CAD\$5.00). BECAUSE SOME JURISDIC-TIONS DO NOT ALLOW THE EXCLUSION OR LIMITATION OF LIABILITY FOR CONSEQUENTIAL OR INCIDENTAL DAMAGES, THE ABOVE LIMITATION MAY NOT APPLY TO YOU. (d) DISCLAIMER OF WARRANTIES - THIS WAR-RANTY CONTAINS THE ENTIRE WARRANTY AND SHALL BE IN LIEU OF ANY AND ALL OTHER WARRANTIES WHETHER EXPRESSED OR IMPLIED (INCLUDING ALL IMPLIED WARRANTIES OF MERCHANTABILITY OR FIT-NESS FOR A PARTICULAR PURPOSE) AND OF ALL OTHER OBLIGATIONS OR LIABILITIES ON THE PART OF DSC. DSC MAKES NO OTHER WARRANTIES. DSC NEITHER ASSUMES NOR AUTHORIZES ANY OTHER PERSON PUR-PORTING TO ACT ON ITS BEHALF TO MODIFY OR TO CHANGE THIS WARRANTY, NOR TO ASSUME FOR IT ANY OTHER WARRANTY OR LIABILITY CONCERNING THIS SOFTWARE PRODUCT. (e) EXCLUSIVE REMEDY AND LIM-ITATION OF WARRANTY - UNDER NO CIRCUMSTANCES SHALL DSC BE LIABLE FOR ANY SPECIAL, INCIDENTAL, CONSEQUENTIAL OR INDIRECT DAMAGES BASED UPON BREACH OF WARRANTY, BREACH OF CONTRACT, NEGLI-GENCE, STRICT LIABILITY, OR ANY OTHER LEGAL THE-ORY. SUCH DAMAGES INCLUDE, BUT ARE NOT LIMITED TO, LOSS OF PROFITS, LOSS OF THE SOFTWARE PROD-UCT OR ANY ASSOCIATED EQUIPMENT, COST OF CAPI-TAL, COST OF SUBSTITUTE OR REPLACEMENT EQUIPMENT, FACILITIES OR SERVICES, DOWN TIME, PUR-CHASERS TIME, THE CLAIMS OF THIRD PARTIES, INCLUDING CUSTOMERS, AND INJURY TO PROPERTY.

**WARNING:** DSC recommends that the entire system be completely tested on a regular basis. However, despite frequent testing, and due to, but not limited to, criminal tampering or electrical disruption, it is possible for this SOFTWARE PRODUCT to fail to perform as expected.

#### *No user serviceable components used in the device.*

### **Sirène extérieure bidirectionnelle sans fil Instructions d'installation**

Utilisez cette notice d'installation et le manuel d'installation du système d'alarme connexe pour les instructions d'installation et les détails de programmation. Toutes les instructions contenues dans ce manuel doivent être respectées.

Le WT4911/8911 est une sirène extérieure bidirectionnelle. La sirène sonne et le stroboscope est activé lorsqu'une condition d'alarme sonore est reçue par l'intermédiaire du protocole sans fil DSC à partir d'un panneau de sécurité bidirectionnel activé compatible (par ex. PC9155). Le WT4911/8911 doit être attribué dans le panneau de sécurité, avant de pouvoir recevoir des commandes du panneau pour déclencher des alarmes sonores, activer le stroboscope et communiquer une réponse requise telle que l'état du WT4911/8911 ou la température extérieure locale. La sirène extérieure a la capacité d'émettre différentes cadences d'alarme (par ex., monoxyde de carbone, continue pour le cambriolage, modulé pour l'incendie, ou temporel trois feux), et des bruits de sonnerie correspondant au type de commande qu'il reçoit. Au maximum quatre WT4911/8911 peuvent être attribués sur le même panneau de sécurité et surveillés comme des dispositifs séparés. Pour assurer un contact bilatéral entre la sirène et le panneau de sécurité, le WT4911/8911 envoie régulièrement des signaux de surveillance au panneau de sécurité. Avec chaque signal de surveillance envoyé au panneau, la sirène fournit la température extérieure. De plus, le WT4911/8911 surveille l'état du boîtier et de l'interrupteur antisabotage, ainsi que celui de la pile. En cas de pile faible ou d'activation par sabotage, le WT4911/8911 transmet le signal approprié au panneau de sécurité et (s'il est ainsi configuré) il émet un son et une indication visuelle montrant qu'un événement local s'est produit sur le système.

### **Caractéristiques**

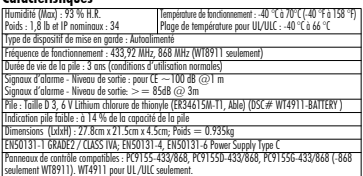

### **Mise sous tension du WT4911**

Le WT4911 contient une pile qui inclut une fonction appelée « passivation ». Cette fonction préserve durée de vie de stockage lorsqu'elle n'est pas utilisée. Chaque pile WT4911 devra être « dépassivée » avant l'utilisation de la sirène extérieure pour la première fois.

#### REMARQUE : Assurez-vous de suivre les étapes suivantes pour une pile neuve sur le dispositif ou si une pile est remplacée. Le WT4911 pourrait subir une perte d'alimentation prématurée si une pile neuve n'est pas utilisée.

- 1. Maintenez l'interrupteur antisabotage avant de brancher la pile.
- 2. Branchez la pile ET continuez à maintenir l'interrupteur antisabotage pendant 10 secondes avant de le relâcher.
- 3. Une fois que l'interrupteur est relâché, après les 10 premières secondes, la sirène fait clignoter le stroboscope de plusieurs manières différentes pour indiquer qu'elle est en mode dépassivation.

#### REMARQUE : Le dispositif peut prendre jusqu'à 30 minutes pour être totalement dépassivé.

- 4. Si la dépassivation est achevée, les lumières du stroboscope s'éteignent complètement et la sirène commence à biper trois fois toutes les 5 secondes.
- 5. Créez un sabotage et le WT4911 entre dans une séquence de mise sous tension avec 6 bips courts et des flashs de la lampe stroboscopique.
- 6. Le WT4911 est maintenant prêt à être enregistré sur le système.

### REMARQUE : Si la pile est débranchée durant la dépassivation et rebranchée dans la minute qui suit, la séquence de dépassivation continue.

### Redémarrage de la séquence de dépassivation

Lorsque la dépassivation atteint 30 minutes, la sirène cesse d'essayer de dépassiver la pile et bipe une fois toutes les 5 secondes. Pour mettre fin à cet état de la sirène et recommencer la séquence de dépassivation, maintenez l'interrupteur antisabotage et/ou remplacez la pile. Dans les cas où les piles sont extrêmement passivées (par ex., la pile est peut-être défaillante ou complètement déchargée), elles doivent être changées.

#### **Attribution de la sirène extérieure bidirectionnelle sans fil**

L'installation du WT4911/8911 consiste à attribuer le dispositif et à le mettre sous tension. L'attribution du WT4911/8911 permet à la sirène de communiquer avec le panneau de sécurité. L'installateur peut activer la sirène extérieure par une attribution rapide ou en programmant le numéro de série, voir ci-dessous.

REMARQUE : Vérifiez que le clavier est réglé avant d'activer la sirène extérieure.

### **Attribution rapide**

- 1. Entrez dans le mode d'attribution par le biais de la programmation de l'installateur, voir section [898].
- 2. Mettez la sirène extérieure sous tension en activant la pile préinstallée (branchez le câble de pile dans le connecteur de pile situé à l'intérieur de la plaque arrière pour activer la pile). Si elle est déjà sous tension, appuyez sur l'interrupteur antisabotage et relâchez.
- 3. La sirène extérieure envoie une demande au panneau de sécurité pour attribution sur le système.
- 4. Le clavier affiche le numéro de série électronique qui doit être confirmé en tapant [\*]. Si le

REMARQUE : Le numéro de série électronique est un nombre alphanumérique à 8 chiffres situé sur une étiquette sur le dispositif sans fil.

5. Choisissez le numéro de module sous lequel le dispositif doit être attribué.

REMARQUE : Pour enregistrer une sirène existante sur une nouvelle centrale, la sirène doit être mise hors tension puis remise sous tension.

- 6. Recommencez à partir de l'étape 2 pour attribuer chaque sirène extérieure supplémentaire. **Programmation du numéro de série**
- 1. Entrez dans le mode d'attribution par le biais de la programmation de l'installateur, voir section [804].
- 2. Choisissez le numéro de module sous lequel le dispositif sera attribué. Sections [301]-[304]
- pour sirènes.<br>3. Tapez le numéro de série sur le clavier. Pour effacer une sirène enregistrée, saisissez<br>tout en zéros (0).<br>**Essai de placement**

Effectuez un placement de test pour vérifier que la puissance du signal est assez forte à l'emplacement de montage désiré pour une communication adéquate entre le panneau de sécurité et la sirène.

- 1. Mettez le panneau de sécurité en essai de placement, voir section [906].
- 2. Commencez l'essai de placement en sabotant la sirène extérieure à essayer.
- 3. La sirène répond avec 1 flash stroboscopique et 1 bip si l'emplacement est « bon ». Si la sirène est à un « mauvais » endroit, elle répondra avec 3 flashes stroboscopiques et 3 bips.

Mise en garde : Portez un dispositif de protection de l'ouïe lorsque vous installez la sirène.

### **Installation physique**

La sirène extérieure est montée sur une surface plate telle que l'extérieur d'un édifice. Une grande variété de surfaces de montage est acceptable, mais le matériau doit avoir la capacité de supporter le poids de la sirène. REMARQUE : L'interrupteur de sabotage mural doit rester fermé lorsque la sirène extérieure est montée.

- 1. Ouvrir le WT4911/8911 en soulevant le couvercle avant du fond de la sirène jusqu'à ce qu'il se détache de la plaque arrière.
- 2. Si la pile n'est pas déjà activée, branchez le câble de
- 3. Positionnez la plaque arrière sur une surface de montage plate et marquez cet emplacement.
- 4. Fixez la plaque arrière à la surface de montage à l'aide de toutes les vis fournies à cette fin (4 vis). Une vis doit être installée dans la portion de l'interrupteur antisabotage de la plaque arrière.
- 5. Soigneusement, mettez le couvercle avant dans la charnière puis réenclenchez-le dans la plaque arrière et vérifiez qu'il est bien aligné voir figure 1.
- 6. Fixez le couvercle avant à la plaque arrière avec les deux vis pour le couvercle avant. Les vis

### **Remplacement de la pile**

REMARQUE : Veuillez contacter votre distributeur local pour obtenir une pile de remplacement.

#### Le panneau de sécurité indiquera quand la pile est faible et doit être remplacée. La pile doit être remplacée **EXCLUSIVEMENT PAR UN TECHNICIEN QUALIFIÉ**. **NE LES REMPLACEZ QUE PAR LE TYPE DE PILE RECOMMANDÉ PAR LE FABRICANT**. Pour déterminer quelle sirène a une pile

faible, ouvrez le couvercle avant et déconnectez la pile, attendez 30 secondes et reconnectez la pile. Si le flash s'allume, la pile est bonne. Si le flash ne s'allume pas, la pile est faible et doit être remplacée en respectant la polarité comme indiqué sur la gravure. IMPORTANT: Si vous remplacez la pile, prenez soin de suivre les instructions contenues dans Mise sous tension du WT4911(/WT8911). Après avoir retiré la pile, attentez 30 secondes avant d'insérer une pile de remplacement. Avec une utilisation normale, le WT4911/8911 peut fonctionner avec l'alimentation par pile seulement sans avoir à changer les piles pendant une période de 3 ans (dans des conditions de fonctionnement normales). **Ne tentez**

#### **pas de recharger la pile. L'élimination de piles usagées doit se conformer aux règlements de récupération et de recyclage des déchets de votre région.**

Attention: à Risque d'incendie, d'explosion ou de brûlures. Ne pas recharger, ne pas écraser ni démonter. Ne pas exposer à une source de chaleur de plud de 100 C, ne pas incinérer.

### **Configuration et essai**

Utilisez l'interface de clavier permettant l'utilisation du panneau principal pour régler les options de la sirène WT4911/WT8911 (voir le tableau ci-dessous).

#### REMARQUE : Le clavier sans fil reçoit la température de la sirène extérieure attribuée dans l'emplacement le plus bas.

La durée maximum du sont peut être paramétrée par l'installateur, voir section [804][330] dans le guide d'installation du système d'alarme. Pour les installations EN, le temps maximum pour lequel le dispositif avertisseur sonore émettra un son continuellement pendant 15 min.

#### REMARQUE : La durée de la période opérationnelle d'un dispositif avertisseur peut dépendre des différences, selon les exigences locales ou nationales.

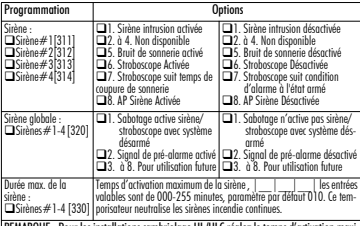

#### REMARQUE : Pour les installations cambriolage UL/ULC réglez le temps d'activation maximum à 5 minutes.

**IMPORTANT :** L'équipement est FIXÉ, MONTÉ AU MUR et doit être installé et entretenu EXCLUSIVEMENT PAR DES TECHNICIENS QUALIFIÉS. Le coffret de cet équipement doit être **COMPLÈTEMENT ASSEMBLÉ** et **FERMÉ** avec toutes les vis nécessaires **•** Donnez à l'UTIL-ISATEUR FINAL les instructions suivantes : **•** N'ESSAYEZ PAS de réparer ce produit ; L'ouverture ou le retrait des couvercles peut provoquer l'exposition à des tensions dangereuses ou à d'autres risques. **• NE JETEZ PAS** le pile au feu ou dans l'eau. L'élimination du pile dans le feu provoquera une rupture et une explosion ; **• NE JETEZ PAS** la pile usée dans les déchets municipaux non triés. Consultez vos règles et vos lois locales relativement au recyclage de ce pile au lithium ; Vous aiderez à protéger l'environnement en réduisant le nombre de piles consommées. Risque d'incendie ou d'explosion si le bloc-pile n'est pas connecté correctement ; Évitez les courts-circuits ; N'exposez pas les piles à des températures supérieures à 100 C; N'utilisez pas d'eau en cas de fuite du pile. Pour plus de détails, consultez la fiche de données de sécurité, FDS du pile.

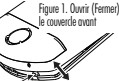

#### **Garantie limitée**

Digital Security Controls pendant une période de douze mois à partir de la date d'achat, garantit le produit contre toute défectuosité matérielle et d'assemblage dans des conditions normales d'utilisation. Dans l'application de cette garantie. Digital Security Controls va, lorsqu'elle le juge opportun, en cas de problèmes de fonctionnement, réparer ou remplacer les équipements défectueux dès leur retour à son dépôt de réparation. Cette garantie s'applique seulement aux éléments défectueux et à la main-d'œuvre, et non aux dommages causés lors de l'expédition ou de la manipulation, ni aux dommages dont les causes dépassent le contrôle de Digital Security Controls telles que la foudre, les surtensions, les chocs mécaniques, les dégâts d'eau ou tout dommage provenant d'abus, de modifications ou de mauvaises utilisations de l'équipement. La garantie susdite n'est valide que pour l'acheteur original et n'est et ne sera que la seule des garanties valables, qu'elle ait été exprimée ou implicite, remplaçant toute autre obligation ou responsabilité de la part de Digital Security Controls. La présente garantie contient la garantie au complet. Digital Security Controls. n'autorise aucune autre personne à agir en son nom pour modifier ou changer la présente garantie et n'en assume pas la responsabilité, ni a à assumer en son nom toute autre garantie ou responsabilité concernant le présent produit. En aucun cas, Digital Security Controls ne pourra être tenue responsable des conséquences directes ou indirectes de dommages relativement à la perte de profits prévus, à la perte de temps ou à toute autre perte subie par l'acheteur en rapport avec l'achat, l'installation et le fonctionnement ou la défaillance du présent produit.

*AVERTISSEMENT : Digital Security Controls recommande que le système soit régulièrement soumis à un essai complet. Cependant, en dépit d'essais réguliers et à cause d'interventions criminelles, pannes de courant ou autres, il est possible que le fonctionnement du produit ne soit pas conforme aux spécifications. Important: Changes or modifications not expressly approved by Digital Security Controls could void the user's authority to operate this equipment.*

#### **IMPORTANT - À LIRE ATTENTIVEMENT** :

Le logiciel DSC acheté avec ou sans Produits et Composants est protégé par le droit d'auteur et il est acheté conformément aux modalités du contrat de licence

Ce Contrat de licence d'utilisation (« CLU ») est une entente légale entre Vous (l'entreprise, l'individu ou l'entité qui a acheté le Logiciel et tout Matériel connexe) et Digital Security Controls, une filiale de Tyco Safety Products Canada Ltd. (« DSC »), le fabriquant des systèmes de sécurité intégrés et le développeur du logiciel et de tout produit ou composant connexe (MATÉRI-ELS) que Vous avez acquis.

Si le produit logiciel DSC (« PRODUIT LOGICIEL » ou « LOGICIEL ») a été conçu pour être accompagné par du MATÉRIEL et s'il N'est PAS accompagné par un nouveau MATÉRIEL, Vous n'avez pas le droit d'utiliser, de copier ou d'installer le PRODUIT LOGICIEL. Le PRODUIT LOGICIEL comprend le logiciel, et peut aussi comprendre des médias connexes, des matériels imprimés et de la documentation « en ligne » ou électronique.

Tout logiciel fourni avec le PRODUIT LOGICIEL qui est lié à un contrat de licence d'utilisation séparé Vous donne des droits conformément aux modalités de ce contrat de licence.

En installant, copiant, téléchargeant, sauvegardant, accédant ou utilisant d'une manière quelconque le PRODUIT LOGICIEL, Vous acceptez inconditionnellement d'être lié par les modalités de ce CLU, même si ce CLU est considéré une modification de tout accord ou contrat antérieur. Si vous n'acceptez pas les modalités du CLU, DSC refuse de Vous octroyer une licence d'utilisation du PRODUIT LOGICIEL et Vous n'avez pas le droit de l'utiliser.

#### **LICENCES DU PRODUIT LOCIGIEL**

Le PRODUIT LOGICIEL est protégé par des lois sur le droit d'auteur et des traités internationaux sur le droit d'auteur, ainsi que par d'autres lois et traités de la propriété intellectuelle. Le droit d'utilisation du PRODUIT LOGICIEL est octroyé, pas vendu.

**1. OCTROI DE LA LICENCE. Ce CLU** vous donne les droits suivants :

(a) Installation et utilisation du logiciel - Pour chacune des licences acquises, Vous n'avez le droit d'installer qu'un seul exemplaire du PRODUIT LOGICIEL.

(b) Utilisation de stockage en réseau - Le PRODUIT LOGICIEL ne peut pas être installé, accédé, affiché, exécuté, partagé ou utilisé simultanément sur des ordinateurs différents, notamment une station de travail, un terminal ou autre dispositif électronique numérique (« Dispositif »). Autrement dit, si Vous avez plusieurs postes de travail, Vous devrez acheter une licence pour chaque poste de travail où le LOGICIEL sera utilisé.

(c) Copie de sauvegarde - Vous pouvez faire des copies de sauvegarde PRODUIT LOGICIEL, mais vous ne pouvez avoir qu'une seule copie installée par licence à tout moment. Vous pouvez utiliser une copie de sauvegarde. Hormis ce qui est expressément prévu dans ce CLU, Vous n'avez pas le droit de faire des copies du PRODUIT LOGICIEL, les matériels imprimés accompagnant le LOGICIEL compris.

#### **2. DESCRIPTIONS D'AUTRES DROITS ET LIMITES**

(a) Limites relatives à la rétro-ingénierie, à la décompilation et au désassemblage — Vous n'avez pas le droit de désosser, décompiler ou désassembler le PRODUIT LOGICIEL, sauf et seulement dans la mesure dans laquelle une telle activité est explicitement permise par la loi en vigueur, sans égards à ces limites. Vous n'avez pas le droit de faire des changements ou des modifications, quels qu'ils soient, sans la permission écrite d'un dirigeant de DSC. Vous n'avez pas le droit de retirer les notices, les marques ou les étiquettes privatives du Produit Logiciel. Vous devez instituer des mesures raisonnables pour assurer la conformité aux modalités de ce CLU.

(b) Séparation des Composants — Le PRODUIT LOGICIEL est fourni sous licence en tant que produit unique. Ses parties composantes ne peuvent pas être séparées pour être utilisée sur plus d'un MATÉRIEL.

(c) PRODUIT INTÉGRÉ unique — Si vous avec acquis ce LOGICIEL avec du MATÉRIEL, le PRODUIT LOGICIEL est autorisé à être utilisé avec le MA TÉRIEL en tant que produit intégré unique. Dans ce cas, le PRODUIT LOGICIEL ne peut être utilisé qu'avec le MATÉRIEL conformément à ce CLU.

(d) Location — Vous n'avez pas le droit de louer, de mettre en bail ou de prêter le PRODUIT LOGICIEL. Vous n'avez pas le droit de le mettre à la disposition d'autres personnes ou de l'afficher sur un serveur ou un site Web.

(e) Transfert du Produit Logiciel — Vous pouvez transférer tous vos droits de ce CLU uniquement dans le cadre de la vente ou du transfert permanent du MATÉRIEL, à condition que Vous ne conserviez aucune copie, que Vous transfériez tout le PRODUIT LOGICIEL (tous les composants, les matériels imprimés et autres, toutes les mises à niveau et ce CLU), et à condition que le récipiendaire accepte les conditions de ce CLU. Si le PRODUIT LOGICIEL est une mise à niveau, tout transfert doit également inclure toutes les versions antérieures du PRODUIT LOGICIEL.

(f) Résiliation — Sous réserve de tous ses autres droits, DSC se réserve le droit de résilier ce CLU si Vous ne respectez pas les modalités de ce CLU. Dans ce cas, Vous devez détruire toutes les copies du PRODUIT LOGICIEL et toutes ses parties composantes.

(g) Marques de commerce — Ce CLU ne Vous donne aucun droit relativement aux marques de commerce ou aux marques de service de DSC ou de ses fournisseurs.

#### **3. DROIT D'AUTEUR**

Tous les titres et droits de propriété intellectuelle associés au PRODUIT LOGICIEL (notamment mais pas seulement aux images, photographies et textes incorporés dans le PRODUIT LOGICIEL), les documents imprimés joints et tout exemplaire du PRODUIT LOGICIEL sont la propriété de DSC et de ses fournisseurs. Vous n'avez pas le droit de faire des copies des documents imprimés accompagnant le PRODUIT LOGICIEL. Tous les titres et droits de propriété intellectuelle associés au contenu qui peut être accédé par le biais du PRODUIT LOGICIEL sont la propriété du propriétaire respectif du contenu et ils peuvent être protégés par le droit d'auteur ou autres lois et traités sur la propriété intellectuelle. Ce CLU ne Vous octroie pas le droit d'utiliser ces éléments. Tous les droits qui ne sont pas expressément octroyés par cette CLU, sont réservés par DSC et ses fournisseurs.

#### **4. RESTRICTIONS POUR L'EXPORTATION**

Vous acceptez le fait que Vous n'exporterez pas ou ne réexporterez pas le PRODUIT LOGICIEL dans tout pays, personne ou entité soumis à des restrictions canadiennes à l'exportation.

#### **5. CHOIX DES LOIS**

Ce contrat de licence d'utilisation est régi par les lois de la Province de l'Ontario, Canada.

#### **6. ARBITRATION**

Tous les conflits survenant relativement à ce contrat seront résolus par un arbitrage définitif et sans appel conformément à la Loi sur l'arbitrage, et les parties acceptent d'être liées par la décision de l'arbitre. Le lieu de l'arbitration sera Toronto, Canada, et le langage de l'arbitration sera l'anglais.

#### **7. Garantie Restreinte**

(a) PAS DE GARANTIE

DSC FOURNIT LE LOGICIEL « EN L'ÉTAT » SANS GARANTIE. DSC NE GARANTIT PAS QUE LE LOGICIEL SATISFERA VOS EXI-GENCES OU QUE L'EXPLOITATION DU LOGICIEL SERA ININTER-ROMPUE OU SANS ERREUR.

(b) CHANGEMENTS DU CADRE D'EXPLOITATION

DSC ne sera pas responsable des problèmes provoqués par des changements dans les caractéristiques du MATÉRIEL, ou des problèmes d'interaction du PRODUIT LOGICIEL avec des LOGICIELS NON-DSC ou AUTRES MATÉRIELS.

(c) LIMITES DE RESPONSABILITÉ ; LA GARANTIE REFLÈTE L'AFFECTATION DU RISQUE

DANS TOUS LES CAS, SUUN STATUT QUELCONQUE SUPPOSE DES GARANTIES OU CONDITIONS QUI NE SONT PAS POSTULÉES DANS CE CONTRAT DE LICENCE, TOUTE LA RESPONSABILITÉ ASSUMÉE PAR DSC DANS LE CADRE D'UNE DISPOSITION QUEL-CONQUE DE CE CONTRAT SERA LIMITÉE AU MONTANT LE PLUS ÉLEVÉ QUE VOUS AVEZ PAYÉ POUR LE CONTRAT DE CE PRODUIT LOGICIEL ET CINO DOLLARS CANADIENS (5 CAN \$). PARCE QUE CERTAINES JURIDICTIONS NE PERMETTENT PAS L'EXCLUSION OU LES RESTRICTIONS DE RESPONSABILITÉ POUR DOMMAGES INDIRECTS, CES RESTRICTIONS PEUVENT NE PAS S'APPLIQUER DANS VOTRE CAS.

(d) STIPULATION D'EXONÉRATION DE GARANTIES

CETTE GARANTIE CONTIENT L'ENTIÈRE GARANTIE ET REM-PLACE TOUTES LES AUTRES GARANTIES, QU'ELLES SOIENT EXPLICITES OU IMPLICITES (NOTAMMENT TOUTES LES GARAN-TIES IMPLICITES DE MARCHANDISE OU APTITUDE POUR UN USAGE PARTICULIER) ET DE TOUTE AUTRE OBLIGATION OU RESPONSABILITÉ DE DSC. DSC NE FAIT AUCUNE AUTRE GARAN-TIE. DSC N'ASSUME PAS LA RESPONSABILITÉ ET N'AUTORISE AUCUNE AUTRE PERSONNE PRÉTENDANT AGIR EN SON NOM DE MODIFIER OU DE CHANGER CETTE GARANTIE, N'ASSUME POUR CELA AUCUNE AUTRE GARANTIE OU RESPONSABILITÉ CON-CERNANT CE PRODUIT LOGICIEL.

(e) RECOURS EXCLUSIF ET LIMITE DE GARANTIE

DSC NE SERA EN AUCUN CAS RESPONSABLE DES DOMMAGES PARTICULIERS, ACCIDENTELS OU INDIRECTS BASÉS SUR UNE INOBSERVATION DE LA GARANTIE, UNE RUPTURE DE CONTRAT, UNE NÉGLIGENCE, UNE RESPONSABILITÉ STRICTE OU TOUTE AUTRE THÉORIE JURIDIQUE. DE TELS DOMMAGES INCLUENT NOTAMMENT, MAIS PAS EXCLUSIVEMENT, UNE PERTE DE PROF-ITS, UN ENDOMMAGEMENT DU PRODUIT LOGICIEL OU TOUT AUTRE ÉQUIPEMENT ASSOCIÉ, LE COÛT DU CAPITAL, LE COÛT DE REMPLACEMENT OU DE SUBSTITUTION, DES INSTALLA-TIONS OU SERVICES, UN TEMPS D'ARRÊT, LE TEMPS DE L'ACHE-TEUR, LES REVENDICATIONS DE TIERS, Y COMPRIS LES CLIENTS ET LES DOMMAGES À LA PROPRIÉTÉ.

MISE EN GARDE : DSC recommande de tester complètement l'ensemble du système régulièrement. Toutefois, malgré des essais réguliers, il peut arriver que le fonctionnement du PRODUIT LOGICIEL ne soit pas conforme aux attentes en raison notamment, mais pas exclusivement, d'interventions criminelles ou de pannes de courant.

Aucun composant utilisable par l'utilisateur n'est utilisé dans le dispositif.

#### **Manual de Instalación de la sirena exterior inalámbrica bidireccional WT4911/WT8911** SPA

Utilice esta hoja de instalación junto al manual de instalación del sistema de alarma asociado para seguir las instrucciones de instalación y detalles de programación. Debe seguir todas las instrucciones especificadas en este manual.

La WT4911/WT8911 es una sirena exterior inalámbrica bidireccional. Se activan la sirena y el flash cuando se recibe una condición de alarma vía el protocolo inalámbrico DSC desde un sistema de seguridad compatible bidireccional (por ejemplo PC9155). Se debe dar de alta la WT4911/WT8911 en la central de alarma antes de que pueda recibir instrucciones desde la central para poder activar alarmas sonoras, el flash y comunicar una respuesta, como puede ser el estado del equipo o la temperatura exterior. La sirena exterior es capaz de hacer sonar diferentes cadencias de alarma (por ejemplo monóxido de carbono, robo continuo, incendio por pulsos o temporal), y pitidos de sirena para adecuarse de la mejor manera al tipo de instrucción recibida. Se pueden dar de alta un máximo de 4 WT4911/WT8911 en el mismo sistema de seguridad y ser supervisadas individualmente. Para verificar la comunicación bidireccional entre la sirena y el sistema de seguridad, la WT4911/ WT8911 envía regularmente señales de supervisión al sistema de alarma. En cada señal de supervisión enviada a la central, la sirena envía la temperatura exterior. Además, la WT4911/WT8911 supervisa los tampers de la caja y de pared así como es estado de la pila. En caso de que la pila esté baja o activación de tamper, la WT4911/WT8911 transmitirá la señal correspondiente a la central de seguridad y (si se ha configurado) proporcionará una indicación visual y audible de que se ha producido tal evento local.

#### **Especificaciones**

Humedad (max): 93% R.H.

Temperatura de funcionamiento: -40°C hasta 70°C (-40°F hasta 158°F)

Frecuencia de funcionamiento: 433.92 MHz, 868 MHz (sólo WT8911)

Márgenes de temperatura para UL/ULC: -40°C hasta 66°C; y valor IP: 34

- Vida útil de la pila: 3 años (utilización típica)
- Señales de alarma Nivel de Salida:  $\epsilon = 85$ dB @ 3m / para CE $\sim$ 100dB @ 1m Pila: Tamaño D 3.6V Lithium Thionyl Chloride (ER34615M-T1, Able) (DSC# WT4911-
- BATTERY)
- Tipo de dispositivo de alarma: Automático

Dimensiones (LxAxP): 27.8cm x 21.5cm x 4.5 cm; Peso: 0,935kg

Indicador de batería baja: a  $\sim$  14% de capacidad de la batería

EN50131-1 GRADO 2/CLASE IVA; EN50131-4, EN50131-6 Suministro eléctrico tipo C

Receptores compatibles: PC9155-433/868, PC9155D-433/868, PC9155G-433/868 (-868 sólo WT8911)

### **Encendido de la sirena WT4911**

La batería de la WT4911 incluye la función de "pasivado". Esta función conserva la vida útil de la batería mientras no se utiliza. Todas las baterías de la WT4911 deben ser "despasivadas" antes de utilizar la sirena de exterior por primera vez.

#### NOTA: Asegúrese de seguir los siguientes pasos cuando inserte una batería nueva en la unidad o si ésta se remplaza. Si no se usa una batería nueva, puede que la WT4911 pierda potencia antes de tiempo.

- 1. Mantenga cerrado el dispositivo de manipulación antes de enchufar la batería.
- 2. Enchufe la batería Y siga sujetando el dispositivo durante 10 segundos antes de soltarlo.
- 3. Cuando lo suelte, una vez transcurridos esos 10 segundos, el estrobo de la sirena parpadeará de formas diferentes indicando que está en modo de despasivación.

### NOTA: La despasivación total de una unidad puede tardar hasta 30 minutos.

- 4. Si se completa la despasivación, la luz del estrobo se apaga por completo y la sirena empieza a sonar 3 veces cada 5 segundos.
- 5. Si realiza una manipulación, la WT4911 entrará en una secuencia normal de encendido con 6 tonos breves y parpadeos de laz luz del estrobo.
- 6. La WT4911 está lista para ser registrada en el sistema.
- NOTA: Si durante la despasivación la batería se desconecta y se vuelve a conectar en menos de 1 minuto, la secuencia de despasivación continuará.

### Reiniciar la secuencia de despasivación

Cuando la despasivación llega a 30 minutos, la sirena deja de intentar despasivar la batería y suena una vez cada 5 segundos. Para finalizar esta situación de la sirena e iniciar de nuevo la secuencia de despasivación, sujete el dispositivo de manipulación y/o sustituya la batería. Cuando las baterías están demasiado pasivadas (por ejemplo, por estar defectuosas o sin carga) deben remplazarse.

### **Dar de alta la sirena exterior inalámbrica bidireccional**

La instalación de la sirena WT4911/WT8911 consiste en alimentarla y en darla de alta. Dar de alta la WT4911/WT8911 permite que la sirena se comunique con la central de seguridad. El instalador puede activar la sirena mediante el registro rápido o mediante la programación del número de serie (vea más abajo)

#### NOTA: Asegúrese de que el teclado esté instalado y programado antes de activar la sirena. **Registro rápido**

- 1. Entre en la sección [898] a través del menú de programación de instalador.
- 2. Alimente la sirena activando la pila preinstalada (conecte el cable de la pila en el conector de la pila situado dentro de la parte trasera para activar la pila). Si ya está alimentada, pulse y suelte el tamper.
- La sirena exterior envía una petición al sistema de seguridad para darse de alta en el sistema.
- 4. El teclado mostrará el número ESN de 8 dígitos; confirme pulsando [\*]. Si el número de serie electrónico ESN es incorrecto, pulse [#] y repita este paso.

#### NOTA: El número de serie electrónico es un número alfanumérico de 8 dígitos situado en un adhesivo del equipo.

- 5. Seleccione el número de módulo donde se va a dar de alta.
- NOTA: Para registrar una sirena ya existente en un panel nuevo, primero debe apagar y volver a encender el sirena.
- 6. Repita desde el paso 2 para añadir sirenas adicionales.

### **Programación Manual del número de serie electrónico (ESN)**

- 1. Entre en el modo de dar de alta los equipos a través del menú de instalador, vela sección [804].
- 2. Seleccione el número de módulo donde se va a dar de alta. Secciones [301]-[304] para sirenas.
- 3. Introduzca el ESN de 8 dígitos usando el teclado. Para eliminar una sirena que haya sido registrada anteriormente, introduzca todo ceros (0's).

### **Prueba de alcance inalámbrico del equipo**

Realice una prueba de la alcance para ver si existe una señal lo suficientemente fuerte entre la sirena y la central, desde la localización donde desea realizar la instalación de la sirena.

- 1. Coloque la central de seguridad en modo pruebas de alcance, vea sección [906].
- 2. Comience la prueba de alcance pulsando el tamper de la sirena que desea probar.
- 3. La sirena responderá con un parpadeo del flash y un pitido si la localización es "Buena". Si la sirena está en una localización "Mala", responderá con 3 parpadeos del flash y 3 pitidos.

#### Advertencia: Utilice protección auditiva cuando instale la sirena exterior. **Instalación física**

La instalación de la sirena exterior se realiza en una superficie plana, como la fachada del edificio. Son aceptables una gran variedad de superficies de montaje, pero el material debe ser capaz de soportar el peso de la sirena.

#### NOTA: El tamper de pared debe permanecer cerrado tras finalizar la instalación de la sirena.

- 1. Abra la WT4911/WT8911 levantado la tapa frontal desde la parte inferior hasta que se separe de la parte trasera.
- 2. Si la pila no está todavía activada, conecte el cable de la pila en el conector de la pila, vea figura 2.
- 3. Coloque la parte trasera en la posición de montaje plana y marque su posición.
	- 4. Fije la parte trasera a la superficie de montaje con los 4 tornillos suministrados. Se debe instalar un tornillo en la parte del tamper que está en la parte trasera de la unidad. 5. Introduzca con cuidado y ajuste la tapa frontal
	- sobre la parte trasera, asegurándose de que esté correctamente alineada, vea figura 1.
	- 6. Fije la parte frontal a la trasera con los dos tornillos frontales. El resto de los tornillos son de reserva.

### **Cambio de la pila**

NOTA: Por favor contacte su distribuidor para obtener una pila de recambio.

El sistema de seguridad indicará cuando la pila está baja y requiere que se cambie. La pila la debe<br>cambiar UNICAMENTE PERSONAL ESPECIALIZADO. CAMBIE LA PILA SOLO POR EL TIPO RECOMENDADO POR EL FABRICANTE. Para saber qué sirena tiene la batería con<br>poca carga, abra la tapa delantera y desconecte la batería, espere 30 segundos y vuelva a conectarla. Si parpadea la luz de estrobo, la batería está bien. Si la luz de estrobo no parpadea, la batería tiene poca carga y debe sustituirse respetando la polaridad que lleva grabada.

#### IMPORTANTE: Cuando cambie la batería asegúrese de seguir las instrucciones que aparecen en el apartado Encendido de la sirena WT4911(/WT8911).

Tras retirar la batería, espere 30 segundos para colocar la batería derepuesto.Con un uso normal, la WT4911/WT8911 es capaz de funcionar con la misma pila durante 3 años (con condiciones de uso normales). No intente recargar la pila. **Debe deshacerse de esta pila de acuerdo a la normativa vigente en su área**.

## **Configuración y pruebas**

Utilice el interfaz del teclado para configurar las opciones de la sirena WT4911/WT8911 que están disponibles en la central (vea tabla más abajo).

## NOTA: el teclado vía radio recibe la temperatura de la sirena exterior que está dada de

alta en la primera posición de memoria. El instalador puede programar el intervalo de duración del sonido. Véase la sección [804][330] en la guía de instalación del sistema de alarma. Para instalaciones EN, el tiempo máximo de sonido continuo de un dispositivo de alarma sonoro es de 15 minutos.

NOTA: El tiempo de actividad de un dispositivo de alarma puede estar sujeto a variación, en función de los requisitos locales o nacionales.

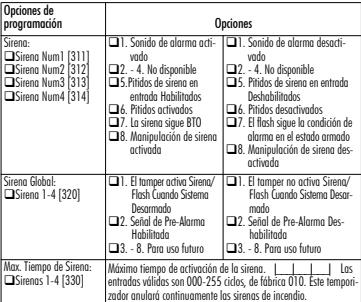

NOTA: Para WT4911EUSPA 1 alarma ciclos = 50 segundos Activado/40 segundos Desac tivado. Además, el valor programado en la Sección [804][330] es el número máximo de CICLOS que realizará la sirena y no de MINUTOS como aparece en el manual del sistema de alarma.

NOTA: Para instalaciones residenciales de robo UL/ULC programe el tiempo máximo de activación en 5 minutos.

**IMPORTANTE**: Este aparato es FIJO y de INSTLACIÓN EN PARED, y debe ser instalado e inspeccionado ÚNICAMENTE por el PERSONAL DE MANTENIMIENTO. La carcasa del aparato debe MONTARSE y CER-RARSE POR COMPLETO empleando todos los tornillos necesarios. Avise al USUARIO FINAL que: NO intente realizar mantenimiento a este producto; Abrir o quitar las tapas puede provocar exposición a tensiones peligrosas u otros peligros. NO TIRE la pila al fuego o al agua. Echar la pila al fuego puede producir su rotura y posterior explosión. NO TIRE la pila a una basura convencional. Consulte el reglamento aplicable en su localidad y/o leyes relativas al reciclado de pilas de Litio. Ayudará a proteger el medioambiente reduciendo el número de pilas utilizadas. Si la batería no se conecta adecuadamente, existe riesgo de explosión; Evitar los cortocircuitos; No exponer las baterías a temperaturas superiores a los 100º C; No usar agua en caso de fuga de la batería. Para más detalles, consultar la ficha de datos de seguridad (MSDS) de la batería.

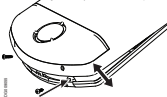

Figura 1. Tapa frontal Abierta (Cerrada)

#### **Garantía Limitada**

Digital Security Controls garantiza que, durante un periodo de 12 meses a partir de la fecha de compra, este producto no presentará defectos en materiales y fabricación al someterlo al uso normal y que, en compensación por cualquier incumplimiento de dicha garantía, Digital Security Controls reparará o sustituirá el equipo defectuoso, según su criterio, una vez devuelto dicho equipo defectuoso a su almacén de reparación. Esta garantía aplica sólo a defectos en las piezas y fabricación, y no a los daños sufridos durante el transporte o manipulación, ni los daños debidos a causas que se encuentren fuera del control de Digital Security Controls, como por ejemplo relámpagos, sobrecarga de tensión, descarga mecánica, daños por agua o los daños que sean consecuencia del uso abusivo, alteración o aplicación indebida del equipo.

La anterior garantía sólo aplicará al comprador original, y sustituirá a cualquier otra garantía, ya sea expresa o implícita, y a cualquier otra obligación y responsabilidad de Digital Security Controls. Digital Security Controls no acepta ninguna responsabilidad ni autoriza a ninguna otra persona a actuar en su nombre para modificar o cambiar esta garantía, ni para aceptar en su nombre ninguna otra garantía o responsabilidad relativa a este producto.

En ningún caso será Digital Security Controls responsable de ningún daño directo, indirecto o derivado, lucro cesante, pérdida de tiempo o de ninguna otra pérdida sufrida por el comprador en conexión con la compra, instalación o funcionamiento o fallos del presente producto.

Atención:: Digital Security Controls recomienda probar el sistema completo con frecuencia. No obstante, a pesar de estas pruebas frecuentes y debido, entre otras cosas, a posibles sabotajes o interrupciones del suministro eléctrico, es posible que este producto no funcione como está previsto.

Información importante: Los cambios o modificaciones no expresamente aprobados por Digital Security Controls pueden anular la autorización del usuario para utilizar este equipo.

IMPORTANTE – LEA ATENTAMENTE: el Software DSC comprado con o sin Productos y Componentes tiene marca registrada y es adquirido bajo los siguientes términos de licencia:

Este Acuerdo de Licencia de Usuario Final (End-User License Agreement — "EULA") es un acuerdo legal entre Usted (la compañía, individuo o entidad que ha adquirido el Software y cualquier Hardware relacionado) y Digital Security Controls, una división de Tyco Safety Products Canada Ltd. ("DSC"), el fabricante de los sistemas de seguridad integrados y programador del software y de todos los productos o componentes relacionados ("HARDWARE") que usted ha adquirido.

Si el producto de software DSC ("PRODUCTO DE SOFTWARE" o "SOFTWARE") necesita estar acompañado de HARDWARE y NO está acompañado de nuevo HARDWARE, usted no puede usar, copiar o instalar el PRODUCTO DE SOFTWARE. El PRODUCTO DE SOFTWARE incluye software y puede incluir medios asociados, materiales impresos y documentación "en línea" o electrónica.

Cualquier software provisto con el PRODUCTO DE SOFTWARE que esté asociado a un acuerdo de licencia de usuario final separado es licenciado a Usted bajo los términos de ese acuerdo de licencia.

Al instalar, copiar, realizar la descarga, almacenar, acceder o, de otro modo, usar el PRODUCTO DE SOFTWARE, Usted se somete incondicionalmente a los límites de los términos de este EULA, incluso si este EULA es una modificación de cualquier acuerdo o contrato previo. Si no está de acuerdo con los términos de este EULA, DSC no podrá licenciarle el PRODUCTO DE SOFTWARE y Usted no tendrá el derecho de usarlo. LICENCIA DE PRODUCTO DE SOFTWARE

El PRODUCTO DE SOFTWARE está protegido por leyes de derecho de autor y acuerdos de derecho de autor, así como otros tratados y leyes de propiedad intelectual. El PRODUCTO DE SOFTWARE es licenciado, no vendido.

1. CONCESIÓN DE LICENCIA. Este EULA le concede los siguientes derechos:

(a) Instalación y uso del software – Para cada licencia que Usted adquiere, Usted puede instalar tan sólo una copia del PRODUCTO DE SOFTWARE.

(b) Almacenamiento/Uso en red – El PRODUCTO DE SOFTWARE no puede ser instalado, accedido, mostrado, ejecutado, compartido o usado al mismo tiempo desde diferentes ordenadores, incluyendo una estación de trabajo, terminal u otro dispositivo electrónico ("Dispositivo"). En otras palabras, si Usted tiene varias estaciones de trabajo, Usted tendrá que adquirir una licencia para cada estación de trabajo donde usará el **SOFTWARE** 

(c) Copia de seguridad – Usted puede tener copias de seguridad del PRODUCTO DE SOFTWARE, pero sólo puede tener una copia por licencia instalada en un momento determinado. Usted puede usar la copia de seguridad solamente para propósitos de archivo. Excepto del modo en que está expresamente previsto en este EULA, Usted no puede hacer copias del PRODUCTO DE SOFTWARE de otro modo, incluyendo los materiales impresos que acompañan al SOFTWARE.

#### 2. DESCRIPCIÓN DE OTROS DERECHOS Y LIMITACIONES

(a) Limitaciones en Ingeniería Reversa, Descompilación y Desmontado – Usted no puede realizar ingeniería reversa, descompilar o desmontar el PRODUCTO DE SOFTWARE, excepto y solamente en la medida en que dicha actividad esté expresamente permitida por la ley aplicable, no obstante esta limitación. Usted no puede realizar cambios ni modificaciones al Software, sin el permiso escrito de un oficial de DSC. Usted no puede eliminar avisos de propiedad, marcas o etiquetas del Producto de Software. Usted debería instituir medidas razonables que aseguren el cumplimiento de los términos y condiciones de este EULA.

(b) Separación de los Componentes – El PRODUCTO DE SOFTWARE se licencia como un producto único. Sus partes componentes no pueden ser separadas para el uso en más de una unidad de HARDWARE.

(c) Producto ÚNICO INTEGRADO – Si usted adquirió este SOFTWARE con HARDWARE, entonces el PRODUCTO DE SOFTWARE está licenciado con el HARDWARE como un producto único integrado. En este caso, el PRODUCTO DE SOFTWARE puede ser usado solamente con el HARDWARE, tal y como se establece más adelante en este EULA.

(d) Alquiler – Usted no puede alquilar, prestar o arrendar el PRODUCTO DE SOFTWARE. No puede disponibilizarlo a terceros ni colgarlo en un servidor o una página web.

(e) Transferencia de Producto de Software – Usted puede transferir todos sus derechos bajo este EULA sólo como parte de una venta permanente o transferencia del HARDWARE, desde que Usted no retenga copias y transfiera todo el PRODUCTO DE SOFTWARE (incluyendo todas las partes componentes, los materiales impresos y mediáticos y cualquier actualización y este EULA) y desde que el receptor esté conforme con los términos de este EULA. Si el PRODUCTO DE SOFTWARE es una actualización, cualquier transferencia debe incluir también todas las versiones previas del PRODUCTO DE SOFTWARE.

(f) Término - Sin prejuicio de cualesquiera otros derechos, DSC puede terminar este EULA si Usted negligencia el cumplimiento de los términos y condiciones de este EULA. En tal caso, usted debe destruir todas las copias del PRODUCTO DE SOFTWARE y todas sus partes componentes.

(g) Marcas registradas – Este EULA no le concede ningún derecho conectado con ninguna de las marcas registradas de DSC o de sus proveedores.

#### 3. DERECHOS DE AUTOR

Todos los derechos de título y propiedad intelectual en este y relativos a este PRODUCTO DE SOFTWARE (incluyendo, pero no limitándose a todas las imágenes, fotografías y textos incorporados al PRODUCTO DE SOFTWARE), los materiales impresos que acompañan, y todas las copias del PRODUCTO DE SOFTWARE, son propiedad de DSC o de sus proveedores. Usted no puede copiar los materiales impresos que acompañan al PRODUCTO DE SOFTWARE. Todos los títulos y derechos de propiedad intelectual en y relativos al contenido que pueden ser accedidos a través del uso del PRODUCTO DE SOFTWARE son de propiedad de su respectivo propietario de contenido y pueden estar protegidos por derechos de autor u otros tratados y leyes de propiedad intelectual. Este EULA no le concede ningún derecho de usar tal contenido. Todos los derechos no expresamente concedidos por este EULA están reservados a DSC y sus proveedores.

#### 4. RESTRICCIONES DE EXPORTACIÓN

Usted se compromete a no exportar o reexportar el PRODUCTO DE SOFTWARE a ningún país, persona o entidad sujeta a las restricciones de exportación de Canadá. 5. ELECCIÓN DE LEY

Este Acuerdo de Acuerdo de Licencia de Software se rige por las leyes de la Provincia de Ontario, Canadá.

#### 6. ARBITRAJE

Todas las disputas que surjan con relación a este Acuerdo estarán determinadas por medio del arbitraje final y vinculante, de acuerdo con el Arbitration Act, y las partes acuerdan someterse a la decisión del árbitro. El lugar de arbitraje será Toronto, Canadá, y la lengua de arbitraje será el inglés.

#### 7. GARANTÍA LIMITADA

(a) SIN GARANTÍA -DSC PROVEE EL SOFTWARE "TAL COMO ES", SIN GARANTÍA. DSC NO GARANTIZA QUE EL SOFTWARE SATISFARÁ SUS NECESIDADES O QUE TAL OPERACIÓN DEL SOFTWARE SERÁ ININTERRUPTA O LIBRE DE ERRORES.

(b) CAMBIOS EN EL ENTORNO OPERATIVO - DSC no se responsabilizará de problemas causados por cambios en las características operativas del HARDWARE, o de problemas en la interacción del PRODUCTO DE SOFTWARE con SOFTWARE que no sea de DSC o con PRODUCTOS DE HARDWARE.

(c) LIMITACIÓN DE RESPONSABILIDAD, CUOTA DE RIESGO DE LA GARANTÍA - EN CUALQUIER CASO, SI ALGUNA LEY IMPLICA GARANTÍAS O CONDICIONES NO ESTABLECIDAS EN ESTE ACUERDO DE LICENCIA, TODA LA RESPONSABILIDAD DE DSC BAJO CUALQUIER DISPOSICIÓN DE ESTE ACUERDO DE LICENCIA SE LIMITARÁ A LA MAYOR CANTIDAD YA PAGADA POR USTED PARA LICENCIAR EL PRODUCTO DE SOFTWARE Y CINCO DÓLARES CANADIENSES (CAD\$5.00). DEBIDO A QUE ALGUNAS JURISDICCIONES NO ACEPTAN LA EXCLUSIÓN O LIMITACIÓN DE LA RESPONSABILIDAD PARA DAÑOS CONSECUENTES O INCIDENTALES, LAS LIMITACIONES CITADAS PUEDEN NO APLICARSE A USTED.

(d) EXENCIÓN DE LAS GARANTÍAS - ESTA GARANTÍA CONTIENE LA GARANTÍA COMPLETA Y ES VÁLIDA, EN LUGAR DE CUALQUIER OTRA GARANTÍA, YA EXPRESA O IMPLÍCITA (INCLUYENDO TODAS LAS GARANTÍAS IMPLÍCITAS DE MERCANTIBILIDAD O APTITUD PARA UN PROPÓSITO DETERMINADO) Y DE TODAS LAS OBLIGACIONES O RESPONSABILIDADES POR PARTE DE DSC. DSC NO CONCEDE OTRAS GARANTÍAS. DSC TAMPOCO ASUME NI AUTORIZA A NINGUNA OTRA PERSONA QUE PRETENDA ACTUAR EN SU NOMBRE PARA MODIFICAR O CAMBIAR ESTA GARANTÍA NI PARA ASUMIR PARA ELLA NINGUNA OTRA GARANTÍA O RESPONSABILIDAD RELATIVA A ESTE PRODUCTO DE SOFTWARE.

(e) REPARACIÓN EXCLUSIVA Y LIMITACIÓN DE GARANTÍA - BAJO NINGUNA CIRCUNSTANCIA DSC SERÁ RESPONSABLE DE CUALQUIER DAÑO ESPECIAL, IMPREVISTO O CONSECUENTE O DAÑOS INDIRECTOS BASADOS EN INFRACCIÓN DE LA GARANTÍA, INFRACCIÓN DEL CONTRATO, NEGLIGENCIA, RESPONSABILIDAD ESTRICTA O CUALQUIER OTRA TEORÍA LEGAL. TALES DAÑOS INCLUYEN, PERO NO SE LIMITAN, A PÉRDIDAS DE BENEFICIOS, PÉRDIDA DEL PRODUCTO DE SOFTWARE O CUALQUIER EQUIPO ASOCIADO, COSTE DE CAPITAL, COSTE DE SUSTITUCIÓN O REEMPLAZO DE EQUIPO, INSTALACIONES O SERVICIOS, DOWN TIME, TIEMPO DEL COMPRADOR, REIVINDICACIONES DE TERCEROS, INCLUYENDO CLIENTES, Y DAÑOS A LA PROPIEDAD.

ADVERTENCIA: DSC recomienda que se pruebe todo el sistema completamente de modo regular. Sin embargo, a pesar de las pruebas frecuentes, y debido a ellas, pero no limitado a las mismas, intento criminal de forzarlo o interrupción eléctrica, es posible que este PRODUCTO DE SOFTWARE falle con relación al desempeño esperado. Ningún componente que pueda ser reparado por el usuario fue utilizado en este dispositivo.

### **WT4911/WT8911 Sirene Exterior Via-Rádio Bidireccional – Instruções de Instalação** POR

Utilize esta folha de instalação em conjunto com o manual de instalação do sistema de alarme associado para obter informações detalhadas. Todas as instruções especificadas noutros manuais devem ser observadas. A WT4911/WT8911 é uma sirene exterior via-rádio bidireccional. O toque da sirene, assim como o sinalizador luminoso strobe são activados sempre que é recebida uma condição de alarme através do protocolo via-rádio bidireccional DSC compatível com painéis de controlo via-rádio bidireccionais (ex. PC9155). A WT4911/WT8911 deve ser adicionada ao painel de controlo antes de poder receber eventos de alarme sonoro, activação do strobe e comunicar respostas a comandos, como o estado da WT4911/WT8911 ou a temperatura local exterior. A sirene é capaz de emitir diferentes modulações sonoras (diferenciando por ex., monóxido carbono, intrusão, incêndio), e sinais 'Squawks' associados aos comandos recebidos. Podem ser adicionadas até 4 sirenes via-rádio bidireccionais num sistema sendo supervisionadas de forma independente. Para garantir a comunicação bidireccional, a WT4911/WT8911 envia sinais periodicamente para o painel de controlo. Em todos os sinais de supervisão, a sirene envia informação da temperatura exterior. Ao mesmo tempo, a WT4911/WT8911 monitoriza os sensores de tamper da tampa e fixação à parede, e o estado da bateria. No caso de bateria baixa ou activação do tamper, a WT4911/WT8911 transmite o sinal correspondente para o painel de controlo, e (se configurado) acciona sinais audíveis e luminosos para indicar que ocorreu um evento.

### **Especificações**

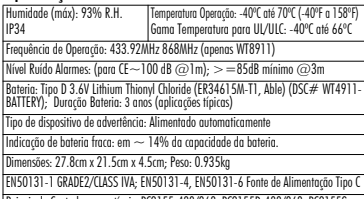

Paineis de Controlo compatíveis: PC9155-433/868, PC9155D-433/868, PC9155G-433/868 (-868 apenas WT8911)

### **Ativação do WT4911**

O WT4911 contém uma bateria que possui um recurso denominado "passivação". Esse recurso preserva a vida da superfície da bateria quando ela não está em uso. Todas as baterias do WT4911 deverão ser "despassivadas" antes de usar a sirene externa pela primeira vez.

#### NOTA: Siga as etapas abaixo para inserir uma nova bateria no equipamento ou quando for substituir uma bateria. O WT4911 pode perder energia antecipadamente se uma nova bateria não for usada.

- 1. Pressione o interruptor de antiviolação fechado antes de conectar a bateria.
- 
- antes de liberá-lo.<br>3. Depois de liberar o interruptor antiviologão, após os 10 segundos iniciais, a sirene<br>acenderá o estraboscópio em vários padrões diferentes para indicar que ele se encontra<br>no modo de desaossivação.

## NOTA: O processo de despassivação pode demorar até 30 minutos para ser concluído.

- 
- 4. Quando a despassivação estiver cóncluída, as luzes do estraboscópio se apagarão por<br>completo e a sieme emitirá 3 bipes a cada 5 segundos.<br>5. Provoque uma violação para que o WT4911 entre na seqüência normal de ativação,
- 
- NOTA: Se a bateria for desconectada durante a despassivação e reconectada dentro de 1 minuto, a seqüência de despassivação continuará.

### Reinicialização da seqüência de despassivação

Quando a despassivação atingir 30 minutos, a sirene não tentará mais despassivar a bateria e emitirá um bipe a cada 5 segundos. Para encerrar esse processo da sirene e iniciar novamente a seqüência de despassivação, pressione o interruptor antiviolação e/ou substitua a bateria. Em casos em que as baterias estiverem extremamente passivadas (ou seja, bateria com defeito ou esgotada), elas devem ser substituídas.

## **Adicionar a Sirene Exterior Bidireccional**

Configurar a WT4911/WT8911 consiste em adicionar e alimentar o dispositivo. Adicionar a WT4911/WT8911 permite que a sirene comunique com o painel de controlo. O instalador pode adicionar a sirene utilizando a função 'Quick Enroll' ou manualmente inserindo o ESN.

## NOTA: Verifique que o Teclado está configurado antes de adicionar a sirene.

### **Função 'Quick Enroll'**

- 1. Entre na função de aprendizagem através do menu de instalador, ver secção [898].<br>2. Alimente a sirene exterior activando a bateria pré-instalada (efectue a linação do cabo
- 2. Alimente a sirene exterior activando a bateria pré-instalada (efectue a ligação do cabo no conector da bateria localizado no painel traseiro para activar a bateria). Se a bateria já se encontrar activada, pressione e liberte o sensor tamper.
- 3. A sirene exterior envia um 'pedido de aprendizagem' para o painel de controlo.
- 4. O teclado mostra o ESN da sirene que deve ser confirmado pressionando a tecla [\*]. Caso o

NOTA: O ESN da sirene é um número de 8 dígitos alfanumérico localizado numa etiqueta existente no dispositivo.

5. Seleccione o número do módulo que pretende associar ao dispositivo.

NOTA: Para registrar uma sirene existente em um novo painel, primeiramente essa sirene deve ser desligada e ligada novamente.

6. Repita os passos 2 a 5 para adicionar outras WT4911/WT8911.

### **Aprendizagem através do ESN**

- 1. Entre na função de aprendizagem através do menu de instalador, ver secção [804].
- 2. Seleccionar o número do módulo que deve ser associado ao dispositivo. Secções [301]- [304] para sirenes.
- 3. Introduza o ESN através do teclado. Para excluir uma sirene registrada anteriormente, digite todos os zeros (0s).

### **Teste Localização**

Efectue um teste à localização escolhida para a sirene de forma a garantir que o correcto funcionamento das comunicações via-rádio entre a sirene e o painel de controlo.

- 1. Ajuste o painel de segurança para o teste de posicionamento, veja a seção [906].
- 2. Inicie o teste de posicionamento violando a sirene externa sendo testada.
- 3. A sirene irá responder com 1 flash estroboscópico e 1 bip se a localização estiver "bem localizada". Se a sirene estiver "mal localizada" então irá responder com 3 flashes estroboscópicos e 3 bips.

Advertência: Utilize uma proteção para os ouvidos quando instalar uma sirene em ambientes externos.

### **Instalação Física**

A sirene exterior deve ser instalada numa superfície plana, como a fachada de um edifício. Recomenda-se ao instalador que verifique se o local de instalação pode suportar o peso da sirene.

- NOTA: O sensor tamper da parede deve permanecer fechado durante o processo de instalação.
- 1. Abra a WT4911/WT8911 levantando a tampa frontal a partir da base até separar a<br>sirene da base.<br>2. Se a bateria não está ainda activada, ligue o conector da bateria (Figura 2).
- 
- 3. Posicione a base no local de instalação definido e efectue as marcações de furação.
- 4. Fixe a base utilizando os parafusos fornecidos com o equipamento (4 parafusos). Um parafuso deve ser instalado junto ao sensor tamper da base.
	- 5. Volte a colocar a tampa frontal cuidadosamente na base.
- 6. Fixe a tampa frontal com 2 parafusos. Os parafusos que sobram são suplementares..

### **Substituição da Bateria**

NOTA: Por favor contacte o seu distribuidor para adquirir novas baterias.

O painel de controlo indicará quando a bateria da sirene atingir o nível baixo para que proceda à sua substituição. A bateria deve ser substituída por **PESSOAS HABILITADAS APE-**<br>**NAS. UTILIZE APENAS BATERIA RECOMENDADAS PELO FABRICANTE.** Para

determinar que sirene está com a bateria fraca, abra a tampa frontal e desconecte a bateria, aguarde 30 segundos e reconecte a bateria. Se a luz do estroboscópio piscar, a bateria está em boas condições. Se o estroboscópio não piscar, a bateria está fraca e deve ser substituída obedecendo à polaridade indicada pela gravação.

IMPORTANTE: Quando for substituir a bateria, certifique-se de seguir as instruções da seção Ativação do WT4911 (WT8911).

Após remover a bateria, aguarde 30 segundos antes de inserir uma bateria de reposição. Em condições normais de funcionamento a WT4911/WT8911 é capaz de funcionar cor-

recarregar a bateria e tenha em consideração as normas ambientais e de<br>reciclagem da sua área antes de se desfazer da bateria antiga.

**reciclagem da sua área antes de se desfazer da bateria antiga.** ADVERTÊNCIA: Risco de fogo, explosão, ou queimaduras. Não recarregue, perfure, desmonte, aqueça acima de 100*°*C nem incinere.

### **Configuração e Teste**

Utilize o teclado para configurar as opções da WT4911/WT8911 suportadas pelo painel de controlo (ver tabela Seguinte). NOTA: O Teclado mostra a temperatura obtida pela sirene exterior adicionada ao sistema com o menor identificador. O tempo máximo de duração do som pode ser programado pelo instalador, refira-se à seção [804][330] no guia de instalação do sistema de alarme. Para instalações EN, o tempo máximo durante o qual um dispositivo de advertência audível pode soar continuamente é 15 minutos. NOTA: A duração do período operacional de um dispositivo de advertência pode estar sujeita a variação dependendo dos requisitos locais e nacionais.

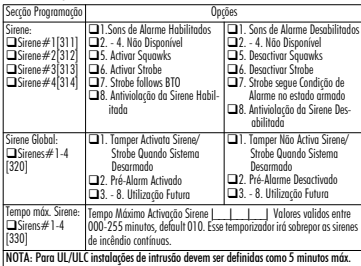

IMPORTANTE: O equipamento é FIXADO E MONTADO NA PAREDE e deve ser instalado e reparado SOMENTE POR PROFISSIONAIS DE ASSISTÊNCIA TÉCNICA. A caixa de proteção do equipamento deve estar TOTALMENTE MONTADA e FECHADA, com todos os parafusos necessários. Informe o utilizador final para que NÃO EFECTUE acções de manutenção ao equipamento; a abertura e fecho do equipamento podem causar a exposição a perigos de electrocussão ou outros. NÃO DEITE BATERIAS usada no lixo ou fogueiras, o manuseamento incorrecto da bateria pode resultar em explosão ou danos químicos. Respeite as recomendações ambientais e de reciclagem da sua área, as baterias contém elementos químicos que podem ser prejudiciais para a saúde. Este produto contém uma bateria não recarregável de Cloreto de Tionil de Lítio; Há risco de fogo ou explosão se a bateria não for conectada adequadamente; Evite curto-circuito; Não exponha as baterias a temperaturas acima de 100ºC; Não utilize água em caso de vazamento da bateria. Refira-se à ficha de dados de segurança (MSDS) da bateria para mais detalhes.

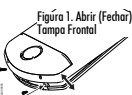

### **Garantia limitada**

A Digital Security Controls garante que, durante um período de 12 meses a partir da data de compra, o produto está isento de defeitos de material e de fabrico sob utilização normal e que, no cumprimento de eventuais falhas abrangidas por garantia, a Digital Security Controls reparará ou substituirá, conforme a mesma entender, o equipamento defeituoso após a devolução deste ao seu entreposto de reparações. Esta garantia abrange apenas defeitos em peças e de fabrico e não abrange danos ocorridos durante o envio ou manuseio, ou danos causados por factos para além do controlo da Digital Security Controls, como raios, voltagem excessiva, choque mecânico, danos causados por água ou danos resultantes de abuso, alteração ou aplicação incorrecta do equipamento.

A garantia precedente aplica-se apenas ao comprador original, sobrepondo-se a todas e quaisquer outras garantias explícitas ou impressas, e a todas e quaisquer outras obrigações e responsabilidades por parte da Digital Security Controls. A Digital Security Controls não assume qualquer responsabilidade por, nem autoriza nenhuma pessoa que afirme representá-la a modificar ou alterar esta garantia, nem a assumir qualquer outra garantia ou responsabilidade relativa a este produto.

Em circunstância alguma será a Digital Security Controls responsável por quaisquer danos directos, indirectos ou consequenciais, perda de lucros previstos, perda de tempo ou quaisquer outras perdas incorridas pelo comprador relacionadas com a compra, instalação, operação ou falha deste produto.

*Aviso: A Digital Security Controls recomenda que todo o sistema seja testado de forma integral periodicamente. No entanto, apesar de testes frequentes, é possível que este produto não funcione como esperado devido à, mas não limitado à, adulteração criminosa ou à interrupção de electricidade.*

*Informações importantes: Alterações ou modificações não expressamente aprovadas pela Digital Security Controls podem destituir o utilizador de autoridade para utilizar este equipamento.*

IMPORTANTE LEIA COM ATENÇÃO: O software DSC, adquirido com ou sem Produtos e Componentes, respeita leis de direitos de autor e é comprado com a aceitação dos seguintes termos de licenciamento:

"O Contrato de Licença de Utilizador Final (CLUF) (End User License Agreement ("EULA")) é um acordo legal entre V. Exa. (empresa, indivíduo ou entidade que adquire o Software ou qualquer Hardware relacionado) e a Digital Security Controls, uma divisão da Tyco Safety Products Canada Ltd. ("DSC"), o fabricante dos sistemas de segurança integrados e o programador do software e quaisquer produtos ou componentes relacionados ("HARDWARE") que V. Exa. adquiriu.

"Se for suposto o software do produto DSC ("PROGRAMA" ou "SOFTWARE") vir acompanhado de HARDWARE, e se verificar que NÃO vem acompanhado de novo HARDWARE, V. Exa. não poderá utilizar, copiar ou instalar o PROGRAMA. O PROGRAMA

inclui o software, e poderá incluir meios associados, materiais impressos e documentação electrónica ou disponível "online".

"Qualquer software fornecido com o PROGRAMA que esteja associado a um contrato de licença de utilizador final em separado está licenciado a V. Exa. nos termos desse mesmo contrato de licença.

"Ao instalar, copiar, descarregar, armazenar, aceder, ou outro, utilizando o PROGRAMA, V.Exa. concorda incondicionalmente em respeitar os termos deste CLUF (EULA), mesmo que o CLUF (EULA) seja considerado como uma modificação de quaisquer acordos ou contratos prévios. Se V.Exa. não concordar com os termos deste CLUF (EULA) a DSC não irá licenciar o PROGRAMA a V.Exa., e V. Exa. não terá direito à sua utilização. LICENÇA DO PROGRAMA

O PROGRAMA está protegido por leis de direitos de autor e tratados internacionais de direitos de autor, bem como por outros tratados e leis de propriedade intelectual. O PROGRAMA é licenciado, não vendido.

1.CONCESSÃO DA LICENÇA. Este CLUF (EULA), concede a V.Exa. os seguintes direitos:

(a)Instalação e Uso do Software - Para cada licença que V.Exa. adquire, apenas poderá ter uma cópia do PROGRAMA instalado.

(b)Armazenamento/Uso em Rede - O PROGRAMA não pode ser instalado, acedido, apresentado, executado, partilhado ou utilizado de forma concomitante em ou a partir de diferentes computadores, incluindo estações de trabalho, terminais ou outros dispositivos electrónicos digitais ("Dispositivo"). Por outras palavras, se V.Exa. tem várias estações de trabalho, terá de adquirir uma licença para cada estação de trabalho onde o SOFTWARE vai ser utilizado.

(c) Cópia de Segurança - V.Exa. poderá efectuar cópias de segurança do PROGRAMA, mas poderá apenas ter uma cópia por cada licença instalada numa determinada altura. V. Exa. apenas poderá utilizar a cópia de segurança para efeitos de arquivo. Excepto quando expressamente mencionado neste CLUF (FLULA , V.Exa. não poderá efectuar cópias do PROGRAMA, incluindo os materiais impressos que acompanham o SOFTWARE.

2. DESCRIÇÃO DE OUTROS DIREITOS E LIMITAÇÕES.

(a)Limitações sobre Engenharia Inversa, Descompilação e Desmontagem - V. Exa. não poderá fazer engenharia inversa, descompilação ou desmontagem do PROGRAMA, excepção feita à actividade cuja extensão é permitida por lei aplicável, sem oposição a esta limitação. V.Exa. não poderá efectuar alterações ou modificações ao Software, sem a autorização escrita por parte de um responsável da DSC. V.Exa. não poderá remover notas de propriedade, marcas ou etiquetas do Programa. V.Exa. ira instituir medidas responsáveis para que possa garantir a conformidade com os termos e condições deste CLUF (EULA).

(b)Separação de Componentes - O PROGRAMA é licenciado como um produto único. As partes que o constituem não podem ser separadas para utilização em mais do que uma unidade de HARDWARE .

(c)PRODUTO ÚNICO INTEGRADO - Se V.Exa. adquiriu este SOFTWARE com HARDWARE, então o PROGRAMA é licenciado com o HARDWARE como um produto único integrado. Neste caso, o PROGRAMA só pode ser utilizado com o HARDWARE, como determinado neste CLUF (EULA).

(d)Aluguer - V.Exa. não poderá alugar, ceder ou emprestar o PROGRAMA. V.Exa. não poderá disponibilizá-lo a outros ou colocá-lo num servidor ou página Web.

(e)Transferência do Programa - V.Exa. poderá transferir todos os seus direitos abrangidos por este CLUF (EULA) apenas como parte de uma venda ou transferência permanente do HARDWARE, desde que V.Exa. não fique com quaisquer cópias, transfira todo o PROGRAMA (incluindo todos os componentes, meios e materiais impressos, quaisquer upgrades e este CLUF (EULA)), desde que o receptor concorde com os termos deste CLUF (EULA). Se o PROGRAMA for um upgrade, qualquer transferência deverá incluir todas as versões anteriores do PROGRAMA.

(f)Extinção - Sem prejuízo a quaisquer outros direitos, a DSC pode terminar este CLUF (EULA) se V.Exa. falhar no cumprimento dos termos e condições deste CLUF (EULA). Se tal acontecer, V.Exa. deverá destruir todas as cópias do PROGRAMA e todos os seus componentes.

(g)Marcas Registadas - Este CLUF (EULA) não concede a V.Exa. quaisquer direitos em relação a quaisquer marcas registadas ou de serviço da DSC ou seus fornecedores. 3. DIREITOS DE AUTOR.

Todos os títulos e direitos de propriedade intelectual no e para o PROGRAMA (incluindo, mas não limitando, quaisquer imagens, fotografias e texto incorporado no PROGRAMA), os materiais impressos que o acompanham ou quaisquer cópias do PROGRAMA, são propriedade da DSC ou dos seus fornecedores. V.Exa. não poderá copiar os materiais impressos que acompanham o PROGRAMA. Todos os títulos e direitos de propriedade intelectual no e para o conteúdo que poderá vir a ser acedido através do uso do PROGRAMA são propriedade dos respectivos proprietários do conteúdo e poderão ser protegidos por direitos de autor aplicáveis ou outros tratados e leis de propriedade intelectual. Este CLUF (EULA) não confere a V.Exa. quaisquer direitos sobre o uso desses conteúdos. A DSC e os seus fornecedores reservam todos os direitos não expressos ao abrigo deste CLUF (EULA) .

#### 4. RESTRIÇÕES À EXPORTAÇÃO.

V.Exa. assume que não exportará ou reexportará o PROGRAMA para qualquer país, individuo ou entidade sujeito a restrições de exportação Canadianas.

5. LEGISLAÇÃO APLICÁVEL: Este Acordo de Licença de Software é regido pelas leis da Província de Ontário, Canada.

#### 6. ARBITRAGEM

Todos os conflitos emergentes da relação com este Acordo serão determinados por arbitragem final e mandatória ao abrigo do Arbitration Act, ficando as partes sujeitas à decisão arbitral. O local designado para a arbitragem será Toronto, no Canada, e a língua utilizada na arbitragem será o Inglês.

7. LIMITES DE GARANTIA

### (a)ISENÇÃO DE GARANTIA

A DSC FORNECE O SOFTWARE "TAL COMO ESTÁ" SEM GARANTIA. A DSC NÃO GARANTE QUE O SOFWARE IRÁ AO ENCONTRO DOS SEUS REQUISITOS OU QUE O FUNCIONAMENTO DO SOFTWARE SEJA ININTERRUPTO OU LIVRE DE ERROS.

(b)ALTERAÇÕES AO AMBIENTE OPERATIVO

A DSC não se responsabiliza por problemas causados por alterações às características operativas do HARDWARE, ou por problemas na interacção do PROGRAMA com SOFTWARE ou HARDWARE não produzido pela DSC.

(c)LIMITAÇÕES DE RESPONSABILIDADE; A GARANTIA REFLECTE A ALOCAÇÃO DE RISCO

ÈM QUALQUER CASO, SE ALGUM ESTATUTO IMPLICAR GARANTIAS OU CONDIÇÕES NÃO MENCIONADOS NESTE ACORDO DE LICENÇA, A RESPONSABILIDADE TOTAL DA DSC NÃO SERÁ SUPERIOR AO VALOR EFECTIVAMENTE PAGO POR V.EXA. PELA LICENÇA DESTE PROGRAMA E CINCO DOLARES CANADIANOS (CAD\$5.00). PORQUE ALGUMAS JURISDIÇÕES NÃO PERMITEM A EXCLUSÃO OU LIMITAÇÃO DE RESPONSABILIDADE PARA DANOS CONSEQUENTES OU ACIDENTAIS, A LIMITAÇÃO ACIMA INDICADA PODERÁ NÃO SE APLICAR A V.EXA..

#### (d)ISENÇÃO DE GARANTIAS

ESTA GARANTIA CONTÉM A GARANTIA COMPLETA E DEVERÁ PREVALECER SOBRE TODA E QUALQUER GARANTIA, EXPRESSA OU IMPLICITA (INCLUINDO TODAS AS GARANTIAS DE COMERCIALIZAÇÃO OU ADAPTAÇÃO PARA UM DETERMINADO FIM.) E A TODAS AS OUTRAS OBRIGAÇÕES OU RESPONSABILIDADES POR PARTE DA DSC. A DSC NÃO DÁ QUAISQUER OUTRAS GARANTIAS. A DSC NÃO ASSUME NEM AUTORIZA QUALQUER OUTRA PESSOA A AGIR EM SEU NOME NA MODIFICAÇÃO DESTA GARANTIA, NEM PARA QUE POSSA ASSUMIR POR SI (DSC) QUALQUER OUTRA GARANTIA OU RESPONSABILIDADE RELACIONADA COM ESTE PROGRAMA.

#### (e)DIREITOS EXCLUSIVOS E LIMITAÇÃO DE GARANTIA

EM NENHUMA CIRCUNSTÂNCIA SERÁ A DSC RESPONSABILIZADA POR QUAISQUER DANOS ESPECIAIS, ACIDENTAIS, CONSEQUENTES OU INDIRECTOS RESULTANTES DE FALHAS NA GARANTIA, FALHAS NO CONTRATO, NEGLIGÊNCIA, RESPONSABILIDADE OBJECTIVA, OU QUAISQUER OUTRAS TEORIAS LEGAIS. TAIS DANOS INCLUÉM, MAS NÃO LIMITAM, PERDA DE LUCROS, PERDA DO PROGRAMA OU EQUIPAMENTO ASSOCIADO, CUSTO DE CAPITAL, CUSTOS COM EQUIPAMENTO DE SUBSTITUIÇÃO, INSTALAÇÕES OU SERVIÇOS, TEMPO MORTO, TEMPO DE COMPRA, EXIGÊNCIAS DE TERCEIROS, INCLUINDO CLIENTES, E PREJUÍZO SOBRE A PROPRIEDADE.

ATENÇÃO: A DSC recomenda que todo o sistema seja completamente testado numa base de regularidade. Contudo, e apesar da testagem frequente, e devido a, mas não limitando, comportamento criminoso ou falha eléctrica, é possível que este PROGRAMA possa não funcionar como é esperado.

Nenhum componente que possa ser reparado pelo usuário foi utilizado neste dispositivo

### **WT4911/WT8911 Sirena da Esterno Via Radio Bidirezionale – Istruzioni d'Installazione** IIA

Usare queste istruzioni d'installazione insieme al manuale d'installazione del sistema di allarme associato, per i dettagli sulle istruzioni d'installazione e programmazione. Tutte le istruzioni fornite da quel manuale devono essere osservate. La WT4911/8911 è una sirena per esterno via radio bidirezionale. L'emissione acustica e il lampeggiatore sono attivati quando una condizione di allarme viene ricevuta tramite il protocollo via radio DSC, da una centrale che supporta le comunicazioni bidirezionale, compatibile (ad esempio, PC9155). La WT4911/8911 deve essere registrata sulla centrale prima che possa ricevere i comandi dalla centrale stessa per gli allarmi sonori, l'attivazione del lampeggiatore e la comunicazione dello stato della WT4911/8911 o della temperatura esterna locale. La sirena è in grado di suonare diverse cadenze di allarme (ad es., monossido di carbonio, continua per furto, pulsata per incendio o tre impulsi per incendio) e suono 'squawks' del buzzer in funzione del tipo di comando che riceve. Fino a quattro WT4911/ 8911 possono essere registrare sulla centrale e supervisionate come unità separate. Per assicurare il collegamento bidirezionale tra la sirena e la centrale, la WT4911/8911 invia regolarmente dei segnali di supervisione alla centrale stessa. Tramite ogni segnali di supervisione inviato alla centrale, la sirena fornisce la temperatura esterna. Inoltre, la WT4911/8911 controlla lo stato dei deviatori antisabotaggio e antistrappo, e lo stato della batteria. Nel caso di batteria bassa o sabotaggio, la WT4911/8911 trasmetterà il segnale appropriato alla centrale e (se configurata) fornirà un'indicazione acustica e ottica che un evento locale si è verificato.

### **Specifiche tecniche**

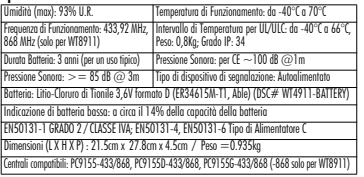

### **Accensione della WT4911**

La WT4911 contiene una batteria con una caratteristica chiamata 'passivazione'. Questa caratteristica preserva la batteria durante l'immagazzinamento, finché non viene usata. La batteria della WT4911 deve essere 'depassivata' prima di usare la sirena esterna per la prima volta. NOTA: Assicurarsi di seguire i passi sotto per la batteria di una unità nuova o se

### la batteria è stata sostituita.

- 1. Tenere il deviatore antisabotaggio chiuso prima di collegare la batteria.
- 2. Collegare la batteria E continuare a tenere chiuso l'antisabotaggio per 10 secondi prima di rilasciarlo.
- 3. Quando l'antisabotaggio è rilasciato, dopo i 10 secondi iniziali, il lampeggiatore della sirena lampeggia in alcuni modi differenti per indicare la fase di depassivazione.

#### NOTA: Ci possono volere fino a 30 minuti per la depassivazione completa.

- 4. Quando la depassivazione è completa, il lampeggiatore si spegne e la sirena emette 3 bip ogni 5 secondi.
- 5. Provocare un sabotaggio e la WT4911 inizierà la normale sequenza di accensione con 6 bip corti e lampeggi del lampeggiatore.
- 6. La WT4911 è pronta per essere registrata sul sistema.

### NOTA: La depassivazione non viene interrotta se la batteria è scollegata e ricollegata entro 1 minuto.

### Ripresa della Sequenza di Depassivazione

Quando la depassivazione dura da 30 minuti, la sirena smette di provare a depassivare la batteria e emette un bip ogni 5 secondi. Per terminare questa condizione e ricominciare di

nuovo la sequenza di depassivazione, premere l'antisabotaggio e/o sostituire la batteria. Le batterie dovrebbero essere sostituite nei casi in cui siano eccessivamente passivate (per es., la batteria potrebbe essere difettosa o esaurita).

### **Registrazione della Sirena**

La messa in opera della WT4911/8911 consiste nella registrazione e alimentazione del dispositivo. La registrazione della WT4911/8911 permette alla sirena di comunicare con la centrale. L'installatore può attivare la sirena tramite la Registrazione Rapida o la Programmazione del Numero di Serie, come descritto nei paragrafi seguenti.

# NOTA: assicurarsi che la tastiera sia impostata prima di attivare la sirena.

- **Registrazione Rapida**<br>1. Accedere alla modalità di registrazione tramite la programmazione installatore
- (vedere sezione [898]).<br>2. Alimentare la sirena attivando la batteria pre-installata (inserire il cavo della batteria nel<br>connettore studio sul fondo per attivare la batteria). Se la sirena è già alimentata, premere<br>e cile
- 3. La sirena invia una richiesta alla centrale per essere registrata nel sistema.<br>4. La tastiera visualizza il numero di sere elettronico che deve essere confermato premendo.
- \*]. Se il numero di serie è errato, premere [#] e ripetere questo passo.<br>NOTA: Il numero di serie elettronico (ESN) è un numero alfanumerico di 8 cifre

# riportata su un'etichetta attaccata al dispositivo via radio.

5. Selezionare il numero del modulo con il quale il dispositivo dovrebbe essere registrato.

NOTA: Per registrare una sirena esistente su una nuova centrale, la sirena deve prima essere disalimentata poi alimentata di nuovo.

6. Ripetere dal passo 2 per registrare ogni sirena supplementare.

- **Programmazione del Numero di Serie**
- 
- Cedes expires (804)<br>
2. Selectome il numeno del modulo sul quale il dispositivo surà registrato. Sezioni [301]-<br>
3. Senatome il numeno di serie tramite la trasfera concellare una siena registrato.<br>
3. Immattere il numeno d

Eseguire la prova di posizionamento per essere sicuri che l'intensità del segnale, nella luogo di montaggio desiderato, sia sufficiente per una corretta comunicazione tra la centrale e la sirena.

- 1. Mettere la centrale in prova di posizionamento (vedere sezione [906]).
- 2. Avviare la prova di posizionamento sabotando la sirena che si sta provando.
- 3. La sirena risponderà con 1 lampeggio e 1 bip se la posizione è "Buona". Se la sirena è in una posizione "Non Buona" allora risponderà con 3 lampeggi e 3 bip.

ATTENZIONE: Indossare cuffie di protezione quando si installa la sirena esterna. **Installazione**

La sirena va montata su una superficie piatta, come all'esterno di un edificio. Una grande varietà si superfici di montaggio sono accettabili ma il materiale deve essere in grado di sopportare il peso della sirena.

NOTA: il deviatore antistrappo deve rimanere Figura 1. Apertura (chiusura) del coperchio frontale chiuso quando la sirena è montata.

- 1. Aprire la WT4911/8911 sollevando il coperchio frontale fino a separandolo dal fondo.
- cavo della batteria nel relativo connettore (vedere Fig. 2).
- 3. Posizionare il fondo su una superficie piatta e il marcarne la posizione.
- 
- 4. Fissare il fondo alla superficie di montaggio con le 4<br>viti in dotazione. Una vite deve essere usata per fissare il tassello antistrappo del fondo.
- 5. Agganciare con attenzione quindi bloccare il coperchio frontale sul fondo, assicuran- dosi che sia allineato correttamente (vedere figura 1).
- 6. Assicurare il coperchio frontale al fondo con 2 delle viti in dotazione. Le viti rimanenti sono di ricambio.

### **Sostituzione Batteria**

NOTA: Contattare il proprio distributore locale per ottenere una batteria di ricambio.

La centrale indicherà quando il livello della batteria è basso e richiede la sostituzione. La bat-<br>teria deve essere sostituita SOLO DA PERSONALE QUALIFICATO. SOSTITUIRE SOLO CON IL TIPO RACCOMANDATO DAL COSTRUTTORE. Per stabilire quale sirena ha la<br>batteria bassa, aprire il conerchio frontale e scollegare la batteria, attendere 30 secondi, e ricollegare la batteria. Se il lampeggiatore lampeggia, la batteria è buona. Se il lampeggia-tore non lampeggia, la batteria è bassa e dovrebbe essere sostiuita osservando la polarità come indicato sul fondo. IMPORTANTE: Se si sostituisce la batteria assicurarsi di seguire le istruzioni del paragrafo "Accensione della WT4911(/WT8911)".

Dopo la rimozione della batteria, attendere 30 secondi prima di inserire una batteria sostitudella batteria, per 3 anni senza che sia necessario sostituirla (in condizioni di funzionamento<br>normali). **Non tentare di ricaricare la batteria. Lo smaltimento delle batterie** normali). **Non tentare di ricaricare la batteria. Lo smaltimento delle batterie usate deve essere fatto in accordo con le norme sullo smaltimento dei rifiuti e il riciclaggio della propria area.**

Attenzione: Rischio d'incendio, esplosione o ustioni. Non ricaricare, schiacciare, smontare, riscaldare sopra 100 C o incenerire.

### **Configurazione e Collaudo**

Usare l'interfaccia tastiera per impostare le opzioni della WT4911/8911 supportate dalla centrale (vedere tabella seguente). NOTE: Le tastiere via radio ricevono la temperatura dalla sirena registrata nello sezione più bassa.

La durata massima della segnalazione acustica può essere programmata dall'installatore: vedere la sezione [804][330] nella guida all'installazione del sistema di allarme. Per installazioni EN, il tempo massimo per il quale un dispositivo di segnalazione acustica può suonare in modo continuo è 15 minuti.

#### NOTA: La durata del periodo di funzionamento di un dispositivo di segnalazione può essere soggetto a variazioni in base alle disposizioni locali o nazionali.

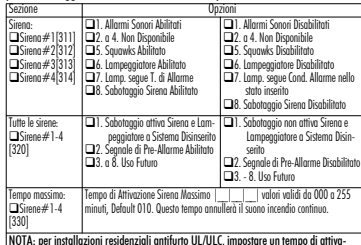

NOTA: per installazioni residenziali antifurto UL/ULC, impostare un tempo di attiva-zione massimo di 5 minuti.

IMPORTANTE: L'apparecchiatura va FISSATA SALDAMENTE ALLA PARETE e l'installazione e la manutenzione deve essere eseguita SOLO DA PERSONALE QUALIFICATO. Il contenitore dell'apparecchiatura deve essere COMPLETAMENTE ASSEMBLATO e CHIUSO, con tutte le viti necessarie • Istruire L'UTENTE FINALE a: NON tentare di riparare questo dispositivo; l'apertura o la rimozione del coperchio può causare l'esposizione a tensioni pericolose o altri rischi. • NON GETTARE il batterie nel fuoco o nell'acqua. Lo smaltimento del batterie nel fuoco causerà rotture ed esplosioni; NON SMALTIRE le batterie esauste come rifiuti indifferenziati. Consultare le norme e le leggi locali relative al riciclaggio di questo batterie al Litio; esse vi aiuteranno a proteggere l'ambiente riducendo il numero di batterie consumate. Rischio d'incendio o esplosione di batterie non è collegato correttamente; evitare i cortocircuiti; non esporre le batterie a temperature superiori a 100 °C; non usare acqua in caso di perdite dalle batterie. Fare riferimento alla Scheda di Sicurezza della batteria per maggiori dettagli.

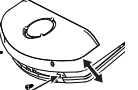

#### **Garanzia limitata**

Digital Security Controls garantisce che, per un periodo di 12 mesi dalla data di acquisto, il prodotto sarà esente da difetti di materiali e di fabbricazione in normali condizioni d'uso. Qualora si rilevi un difetto coperto da questa garanzia, Digital Security Controls provvederà, a propria discrezione, alla riparazione o alla sostituzione del prodotto difettoso una volta depositato al centro di riparazione. La presente garanzia si applica esclusivamente ai componenti difettosi e ai difetti di fabbricazione, ma non copre i danni subiti durante la spedizione o la manipolazione, né i danni causati da fattori al di fuori del controllo di Digital Security Controls, come fulmini, tensioni eccessive, sovraccarichi meccanici, danneggiamenti dovuti all'acqua o altri danni derivanti dall'uso improprio, dalla modifica o dall'applicazione inadeguata del prodotto.

La presente garanzia si applica soltanto all'acquirente originale e sostituisce qualunque altra garanzia, espressa o implicita, e qualunque altro obbligo o responsabilità da parte di Digital Security Controls. Digital Security Controls non si assume alcuna responsabilità in relazione a eventuali suoi rappresentanti e non li autorizza a modificare o cambiare questa garanzia, né ad assumere altre garanzie o responsabilità in relazione a tale prodotto.

In nessun caso Digital Security Controls sarà ritenuta responsabile per danni diretti, indiretti o consequenziali, perdita di profitti e di tempo, o per qualunque altro danno subito dall'acquirente in relazione all'acquisto, all'installazione, al funzionamento o al malfunzionamento di questo prodotto.

Attenzione: Digital Security Controls consiglia di effettuare regolarmente una verifica completa dell'intero sistema. Tuttavia, nonostante i frequenti controlli e a causa di manomissioni, guasti elettrici o altri fattori, è possibile che questo prodotto non fornisca le prestazioni previste.

Informazioni importanti: le modifiche o i cambiamenti non espressamente approvati da Digital Security Controls potrebbero invalidare l'autorizzazione.

IMPORTANTE LEGGERE ATTENTAMENTE: Il software DSC acquistato con o senza Prodotti e Componenti è protetto da copyright e acquistato secondo i termini di licenza di seguito riportati:

- Il Contratto di Licenza con l'Utente finale è un contratto legale fra l'Utente (la società, singolo o entità, che ha acquisito il software e qualsiasi hardware correlato) e la Digital Security Controls, divisione della Tyco Safety Products Canada Ltd. ("DSC"), il produttore dei sistemi integrati di sicurezza e sviluppatore del software e di qualsiasi prodotto o componente correlati ("HARDWARE") acquistati dall'Utente.<br>• Se il prodotto software DSC ("PRODOTTO SOFTWARE"
- o "SOFTWARE") è stato concepito per essere accluso all'HARDWARE e NON è accluso a nuovo HARDWARE, l'Utente non può utilizzare, copiare o installare il PRODOTTO SOFTWARE. Il PRODOTTO SOFTWARE include il software del computer e gli eventuali supporti, materiali stampati e documentazione "online" o elettronica associati.
- a un Contratto di Licenza con l'Utente finale separato è concesso in licenza all'Utente conformemente ai termini del suddetto Contratto.

Installando, copiando, scaricando, archiviando, accedendo a o altrimenti utilizzando il PRODOTTO SOFTWARE, l'Utente accetta incondizionatamente di essere vincolato dalle condizioni del presente Contratto di Licenza, anche se questo è da considerarsi come modifica di qualsiasi precedente accordo

o contratto. Qualora l'Utente non accetti i termini del presente Contratto di Licenza, la DSC non concederà la licenza per il PRODOTTO SOFTWARE, impedendone così l'utilizzo da parte dell'Utente. LICENZA PER IL PRODOTTO SOFTWARE

Il PRODOTTO SOFTWARE è protetto da leggi e da trattati internazionali sul copyright, oltre che da altre leggi e trattati sulla proprietà intellettuale.

Il PRODOTTO SOFTWARE viene concesso in licenza, non venduto. **1. CONCESSIONE DI LICENZA** Il presente Contratto di Licenza concede all'Utente i seguenti diritti:

(a) Installazione e utilizzo Software - Per ogni licenza acquisita, l'Utente può avere una sola copia del PRODOTTO SOFTWARE installato.

(b) Memorizzazione / Uso in rete - L'Utente non può installare, accedere a, visualizzare, eseguire, condividere e utilizzare il PRODOTTO SOFTWARE in concomitanza su e da altri computer, incluse stazioni di lavoro, terminali e altro dispositivo elettronico digitale ("Dispositivo"). In altre parole, se l'Utente dispone di varie stazioni di lavoro, dovrà acquisire una licenza per ciascuna stazione di lavoro su cui il SOFTWARE viene utilizzato.

(c) Copia di backup - L'Utente può creare copie di backup del PRODOTTO SOFTWARE, ma può possedere solo una copia per licenza installata in qualsiasi momento. L'Utente può utilizzare la copia di backup solo per l'archiviazione. Ad eccezione di quanto espressamente stabilito nel presente Contratto di Licenza, l'Utente non può altrimenti copiare il PRODOTTO SOFTWARE, inclusi i materiali stampati acclusi al **SOFTWARE** 

#### **2. DESCRIZIONE DI ALTI DIRITTI E RESTRIZIONI**

(a) Restrizioni sulla decodificazione, decompilazione e disassemblaggio - L'Utente non può decodificare, decompilare o disassembalre il PRODOTTO SOFTWARE, salvo quanto espressamente consentito dalla legge applicabile, nonostante tale limitazione. L'Utente non può effettuare cambiamenti o modifiche al Software senza l'autorizzazione scritta di un funzionario della DSC. L'Utente non può eliminare qualsiasi nota relativa a proprietà, marchio

o etichetta dal Prodotto Software. L'Utente deve adottare misure ragionevoli per garantire la conformità ai termini e alle condizioni del presente Contratto di Licenza.

(b) Separazione dei Componenti - Il PRODOTTO SOFTWARE è concesso in licenza quale singolo prodotto. Le sue parti componenti non possono essere separate per l'utilizzo su più di un'unità HARDWARE.

(c) Singolo PRODOTTO INTEGRATO - Se l'Utente ha acquisito questo SOFTWARE con HARDWARE, allora il PRODOTTO SOFTWARE è concesso in licenza con l'HARDWARE come singolo prodotto integrato. In questo caso, il PRODOTTO SOFTWARE può essere utilizzato solo con l'HARDWARE secondo quanto è stabilito nel presente Contratto di Licenza.

(d) Locazione - L'Utente non può concedere in locazione, in leasing o in prestito il PRODOTTO SOFTWARE. L'Utente non può renderlo disponibile ad altri o riportarlo su un server o sito Web.

(e) Trasferimento del Prodotto Software - L'Utente può trasferire tutti i suoi diritti concessi dal presente Contratto di Licenza solo come parte di una vendita permanente o trasferimento dell'HARDWARE, a condizione che non trattenga alcuna copia, che trasferisca tutto il PRODOTTO SOFTWARE (comprese tutte le parti componenti, i supporti, i materiali stampati, qualsiasi aggiornamento e il presente Contratto di Licenza) e che il destinatario accetti i termini del presente Contratto di Licenza. Se il PRODOTTO SOFTWARE è un aggiornamento, qualsiasi trasferimento deve comprendere anche tutte le versioni precedenti del PRODOTTO SOFTWARE.

(f) Risoluzione - La DSC può risolvere il presente Contratto di Licenza, senza per questo pregiudicare altri suoi diritti, se l'Utente non si attiene ai termini e alle condizioni del presente Contratto di Licenza. In tal caso, l'Utente è tenuto a distruggere tutte le copie del PRODOTTO SOFTWARE e tutte le sue parti componenti.

(g) Marchi di fabbrica - Il presente Contratto di Licenza non concede all'Utente diritti in relazione a qualsiasi marchio di fabbrica o di servizi della DSC o dei suoi fornitori.

**3. COPYRIGHT** - Il titolo e i diritti di proprietà intellettuale relativi al PRODOTTO SOFTWARE (compresi, ma non limitatamente a, qualsiasi) immagine, fotografia e testo integrati nl PRODOTTO SOFTWARE), i materiali stampati acclusi e qualsiasi copia del PRODOTTO SOFTWARE sono di proprietà di DSC o dei suoi fornitori. L'Utente non può copiare i materiali stampati acclusi al PRODOTTO SOFTWARE. Il titolo e i diritti di proprietà intellettuale relativi ai contenuti, a cui è possibile accedere attraverso l'utilizzo del PRODOTTO SOFTWARE, sono proprietà del relativo proprietario di contenuti e possono essere protetti da copyright applicabile e da altre leggi e trattati sulla proprietà intellettuale. Il presente Contratto di Licenza non concede all'Utente i diritti per l'utilizzo di tali contenuti. Tutti i diritti non espressamente concessi dal presente Contratto di Licenza sono riservati alla DSC e ai suoi fornitori.

**4. LIMITAZIONI DI ESPORTAZIONE** - L'Utente accetta di non esportare o riesportare il PRODOTTO SOFTWARE in altri paesi, persone o entità soggette a restrizioni all'esportazione previste dal Canada.

**5. DIRITTO APPLICABILE** - Il presente Contratto di Licenza del software è disciplinato dalle leggi della Provincia dell'Ontario, Canada.

**6. ARBITRATO** - Tulle le controversie che dovessero insorgere in relazione al presente contratto saranno risolte mediante arbitrato finale e vincolante secondo il Regolamento arbitrale. Le parti accettano di vincolarsi alla decisione dell'arbitro. La sede dell'arbitrato sarà Toronto, Canada, e la lingua l'inglese.

7. LIMITI DI GARANZIA

(a) ESCLUSIONE DI GARANZIA - LA DSC FORNISCE IL SOFTWARE "SENZA GARANZIE ACCESSORIE" OSSIA SENZA GARANZIA DI ALCUN TIPO. LA DSC NON GARANTISCE CHE IL SOFTWARE SODDISFERÀ I REQUISITI DELL'UTENTE O CHE IL FUNZIONAMENTO DEL SOFTWARE SARÀ ININTERROTTO O PRIVO DI ERRORI.<br>(b) CAMBIAMENTI DELL'AMBIENTE OPERATIVO - La DSC non

sarà responsabile per problemi causati da modifiche delle caratteristiche operative dell'HARDWARE o per problemi legati all'interazione del PRODOTTO SOFTWARE con SOFTWARE o con PRODOTTI HARDWARE che non sono di proprietà di DSC.

(c) LIMITAZIONE DI RESPONSABILITÀ; LA GARANZIA RIMANDA ALL'ALLOCAZIONE DEI RISCHI - IN QUALSIASI CIRCOSTANZA, SE QUALSIASI STATUTO COMPORTA GARANZIE O CONDIZIONI NON ESPRESSE NEL PRESENTE CONTRATTO DI LICENZA, LA RESPONSABILITÀ COMPLESSIVA DELLA DSC IN BASE ALLE DISPOSIZIONI DEL PRESENTE CONTRATTO DI LICENZA SARÀ LIMITATA ALL'AMMONATRE EFFETTIVAMENTE PAGATO DALL'UTENTE PER LA LICENZA D'USO DEL PRODOTTO SOFTWARE PIÙ CINQUE DOLLARI CANADESI (CAD\$5,00). POICHÈ ALCUNE GIURISDIZIONI NON AMMETTONO L'ESCLUSIONE O LA LIMITAZIONE DI RESPONSABILITÀ PER DANNI CONSEQUENZIALI

O INCIDENTALI, LA LIMITAZIONE DI CUI SOPRA POTREBBE NON TROVARE APPLICAZIOE NEI CONFRONTI DELL'UTENTE. (d) ESCLUSIONE DI GARANZIE - LA PRESENTE GARANZIA CONTIENE L'INTERA GARANZIA E SOSTITUIRÀ OGNI ALTRA GARANZIA, ESPRESSA O IMPLICITA (COMPRESE TUTTE LE GARANZIE IMPLICITE DI COMMERCIABILITÀ O IDONEITÀ PER SCOPI PARTICOLARI), E TUTTI GLI ALTRI OBBLIGHI O RESPONSABILITÀ DA PARTE DELLA DSC. LA DSC NON FORNISCE ALTRE GARANZIE. LA DSC NON SI ASSUME ULTERIORI RESPONSABILITÀ NÉ AUTORIZZA TERZI AD AGIRE PER CONTO SUO PER MODIFICARE O CAMBIARE LA PRESENTE GRANZIA, NÉ AD ASSUMERSI ALCUNA ULTERIORE GARANZIA O RESPONSABILITÀ IN SUA VECE RELATIVAMENTE A QUESTO PRODOTTO SOFTWARE.

(e) RIMEDIO ESCLUSIVO E LIMITAZIONE DELLA GARANZIA - IN NESSUN CASO LA DSC SARÀ RESPONSABILE NEI CONFRONTI DI TERZI PER ALCUN DANNO SPECIALE, INCIDENTALE, CONSEQUENZIALE O INDIRETTO BASATO SU VIOLAZIONE DI GARANZIE PRODOTTI, INADEMPIENZA **RESPONSABILITÀ** INCONDIZIONATA O QUALSIASI ALTRA TEORIA LEGALE. TALI DANNI INCLUDONO, MA NON MA NON SONO LIMITATI A, PERDITA DI PROFITTI, PERDITA DEL PRODOTTO SOFTWARE O DI QUALSIASI ATTREZZATURA ACCLUSA, COSTO DEL CAPITALE, COSTO ATTREZZATURE SOSTITUTIVE, MEZZI O SERVIZI, TEMPI DI FERMO, TEMPO DEGLI ACQUIRENTI, RIVENDICAZIONI DI TERZI, CLIENTI INCLUSI, E DANNEGGIAMENTI ALLA PROPRIETÀ.

AVVISO: la DSC consiglia di testare regolarmente l'intero sistema. Tuttavia, nonostante le frequenti verifiche, è possibile che questo PRODOTTO SOFTWARE non funzioni come previsto a causa di, ma non limitatamente a, manomissione indebita o malfunzionamento elettrico.

**In questo dispositivo non ci sono componenti riparabili dall'utente.**

### **WT4911/WT8911 Draadloze tweerichtingssirene voor buitengebruik – Installatiehandleiding** DUT

Gebruik dit installatieblad samen met de installatiehandleiding van het bijbehorende alarmsysteem voor details over de installatie en programmering. Alle instructies in die handleiding moeten worden nageleefd. De WT4911/8911 is een draadloze tweerichtingssirene voor buitengebruik. De sirene en de stroboscoop worden geactiveerd wanneer een alarmvoorwaarde wordt ontvangen van een compatibel tweerichtingsbeveiligingssysteem (bijvoorbeeld PC9155) via het draadloze DSC-protocol. De WT4911/8911 moet bij het beveiligingssysteem zijn geregistreerd voor het opdrachten kan ontvangen van het systeem voor het afgaan van het alarm, de activering van de stroboscoop en de communicatie van een noodzakelijke reactie, zoals de status van de WT4911/8911 en de plaatselijke buitentemperatuur. De buitensirene kan verschillende alarmsignalen (bijvoorbeeld bij koolmonoxide, ononderbroken bij inbraak, pulserend bij brand (zoals gebruikt in Canada) of een evacuatiesignaal van drie herhaalde stoten (zoals gebruikt in de Verenigde Staten), en belsignalen) laten klinken, afhankelijk van de ontvangen opdracht. Er kunnen maximaal vier exemplaren van de WT4911/8911 als afzonderlijke eenheden worden geregistreerd bij en worden beheerd door hetzelfde beveiligingssysteem. De WT4911/8911 stuurt regelmatig<br>supervisiesianalen naar het beveiligingssysteem ter controle van het tweerichtingscontact tussen de sirene en het systeem. Bij elk supervisiesignaal naar het systeem meldt de sirene de buitentemperatuur. Bovendien worden de status van de sabotageschakelaars van de behuizing en de muur en de batterijstatus gecontroleerd. In het geval van een bijna lege batterij of een activering bij sabotage verzendt de WT4911/8911 het toepasselijke signaal naar het beveiligiñgssysteem en geeft indien geconfigureerd een hoorbare en zichtbare indicatie om aan<br>te geven dat plaatselijk een gebeurtenis heeft plaatsgevonden.

#### **Specificaties**

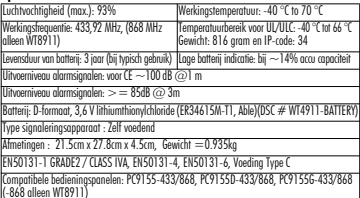

### **De WT4911 starten**

De WT4911 bevat een batterij met een functie genaamd 'passivering'. Deze functie beschermt de houdbaarheid van de batterij wanneer deze niet wordt gebruikt. Elke WT4911 batterij moet worden 'gedepassiveerd' voordat u de buitensirene voor het eerst gebruikt. OPMERKING: Volg de onderstaande stappen indien u een nieuwe batterij in de eenheid plaatst of u een batterij vervangt. De WT4911 kan vroegtijdig stroom verliezen als een nieuwe batterij niet wordt gebruikt.

- 1. Zorg dat de knoeischakelaar gesloten is voordat u de batterij aansluit.
- 2. Sluit de batterij aan EN houd de schakelaar nog 10 seconden dicht voordat u deze loslaat.
- 3. Wanneer u de schakelaar na de eerste 10 seconden loslaat, laat de sirene de stroboscoop in verschillende patronen knipperen om aan te geven dat deze in de depassiveringsmodus staat.

#### OPMERKING: Het kan wel 30 minuten duren voordat een eenheid volledig is gedepassiveerd.

- 4. Als de depassivering voltooid is, worden de stroboscooplichten volledig uitgeschakeld en brengt de sirene om de 5 seconden een pieptoon ten gehore.
- 5. Knoei eens met de eenheid en zie hoe de WT4911 normaal wordt gestart met 6 korte pieptonen en knipperingen van de stroboscooplichten.
- 6. De WT4911 kan nu op het systeem worden aangesloten.

### OPMERKING: Als de batterij tijdens de depassivering wordt losgekoppeld en binnen een minuut weer wordt aangesloten, zal de depassiveringssequentie gewoon worden hervat. <mark>Depassiveringssequentie opnieuw starten</mark><br>Wanneer de depassivering 30 minuten bezig is, probeert de sirene de batterij niet langer te

depassiveren en brengt deze om de 5 seconde een pieptoon ten gehore. U stopt deze sirene en<br>hervat de depassiveringssequentie weer door de knoeischakelaar vast te houden en/of de batterij te

vervangen. Indien een batterij extreem gepassiveerd is (bijvoorbeeld als deze defect is of leeg), moet deze worden vervangen.

#### **Registratie van de draadloze tweerichtingssirene voor buitengebruik**

Voor de installatie moet de WT4911/8911 worden geregistreerd en ingeschakeld. Door de WT4911/ 8911 te registreren kan de sirene met het beveiligingssysteem communiceren. De installateur kan de buitensirene activeren met de snelle registratie of door programmering van het serienummer, zie onder. OPMERKING: zorg dat het toetsenpaneel is geïnstalleerd voordat de buitensirene wordt geactiveerd.

### **Snelle registratie**

- 1. Open de registratiemodus via de installatieprogrammering, zie sectie [898].<br>2. Schokel de buitensirene in door de vooraf geïnstalleerde batterii te activeren (steek de
- batterijkabel in de batterijaansluiting aan de binnenkant van de achterplaat). Druk op de sabotageschakelaar als de sirene is ingeschakeld.
- 3. De buitensirene stuurt een verzoek naar het beveiligingssysteem om bij het systeem te<br>worden geregistreerd.<br>4. Op het toetsenpaneel wordt het elektronische serienummer weergegeven dat moet worden
- bevestigd door [\*] in te voeren. Als het elektronische serienummer onjuist is, drukt u op  $[\#]$  en herhaalt u deze stap.

## OPMERKING: Het elektronische serienummer is een alfanumeriek nummer van 8 tekens

- dat u op een sticker op het draadloze apparaat kunt vinden.
- 5. Selecteer met welk modulenummer het apparaat moeten worden geregistreerd.
- OPMERKING: Voor het registreren van een bestaande sirene bij een nieuw paneel, moet die sirene eerst worden uitgeschakeld en dan weer worden ingeschakeld.
- 6. Herhaal de procedure vanaf stap 2 om elke extra buitensirene te registreren.
- 

### **Programmering van het serienummer**

- 1. Open de registratiemodus via de installatieprogrammering, zie sectie [804].
- 2. Selecteer met welk modulenummer het apparaat moeten worden geregistreerd. Secties<br>[301]-[304] voor sirenes.<br>3. Voer het serienummer in met het toetsennaneel Voer alleen nullen (0) in om een eerder.
- Voer het serienummer in met het toetsenpaneel.Voer alleen nullen (0) in om een eerder<br>geregistreerde sirene te verwijderen.

### **Plaatsingstest**

Voer een plaatsingstest uit om te controleren of het signaal op de gewenste locatie sterk genoeg is voor goede communicatie tussen het beveiligingssysteem en de sirene.

- 1. Zet het beveiligingssysteem in de plaatsingstest, zie sectie [906].
- 2. Begin de plaatsingstest door de sabotageschakelaar van de buitensirene te activeren.
- 3. De stroboscoop van de sirene knippert één keer en er klinkt één pieptoon als de locatie goed is. Als de sirene zich op een slechte locatie bevindt, knippert de stroboscoop drie keer en klinken er drie pieptonen.
- Waarschuwing: Draag gehoorbescherming bij installatie van de buiten-sirene.

### **Fysieke installatie**

De buitensirene wordt op een vlakke ondergrond gemonteerd, zoals de buitenkant van een gebouw. Verschillende oppervlakken zijn geschikt, maar het bevestigingsmateriaal moet het gewicht van de sirene kunnen dragen.

## OPMERKING: de muursabotageschakelaar moet gesloten blijven wanneer de buitensirene wordt bevestigd.

- 1. Open de WT4911/8911 door de behuizing van de onderkant van de sirene te tillen totdat deze loskomt
- van de achterplaat.<br>2. Steek de batteriikabel in de batteriiaansluitina als de
- batterij nog niet is geactiveerd, zie afbeelding 2.<br>3. Plaats de achterolaat op een vlakke onderarond en
- markeer deze locatie.<br>4. Bevestig de achterplaat met de vier hiervoor bijgeleverde schroeven op het<br>bevestigingsoppervlak. Er moet een schroef worden geplaatst in het deel van de achterplaat van de sabotageschakelaar.
- 5. Lijn de behuizing goed uit en steek deze voorzichtig in de achterplaat en klik de behuizing<br>vast, zie afbeelding 1.
- 6. Zet de behuizing vast op de achterplaat met de twee hiervoor bestemde schroeven. De resterende schroeven zijn reserveschroeven.

### **De batterij vervangen**

OPMERKING: neem contact op met uw lokale distributeur voor een nieuwe batterij. Het beveiligingssysteem zal aangeven wanneer de batterij bijna leeg is en vervangen moet worden. De batterij maa alleen worden vervangen door GESCHOOLD SERVICEPERSONEEL. ALLEEN VERVAN- GEN DOOR HET DOOR DE FABRIKANT AANBEVOLEN TYPE. Om te bepalen welke sirene een lage<br>accu heeft moet de deksel worden geopend en de accu worden ontkoppeld, wacht 30 seconden en sluit de accu opnieuw aan. Als het flitslicht aan gaat dan is de accu in orde. Als het flitslicht niets doet dan is de accuspanning te laag en moet hij worden vervangen. Let op de juiste polariteit, zoals aangegeven.

### BELANGRIJK: Als u een batterij gaat vervangen, moet u de instructies volgen in De WT4911(/WT8911) starten.

Nypisch gebruik kan de WT4911 minimaal 3 jaar functioneren op alleen de batterij zonder dat deze.<br>Vervangen hoeft te worden (bij normale werkingsomstandigheden). **Probeer de batterij niet opnieuw** op te laden. Gooi gebruikte batterijen weg in overeenstemming met de in uw regio geldende voorschriften voor afvalverwerking en recycling.

Waarschuwing: Risico voor brand, explosive of verbranding. Niet opladen, samenpersen, demonteren, verhitten boven de 100 graden C. of tot as verbranden.

### **Configuratie en testen**

Gebruik het toetsenpaneel om de sireneopties van de WT4911/8911 in te stellen die worden<br>ondersteund door het hoofdpaneel (zie onderstaande tabel).

## OPMERKING: Het draadloze toetsenpaneel ontvangt de temperatuur van de buitensirene die is geregistreerd op de laagste positie.

De maximale sirenetijd kan door de installateur worden geprogrammeerd, zie parameter [804[330] van de alarmsysteem handleiding. Voor EN installaties is de maximale sirenetijd die een signaleringsapparaat continue mag produceren 15 minuten. Opmerking: De duur van de sirenetijd<br>kan varieren afhankelijk van lokale en nationale regelgeving.

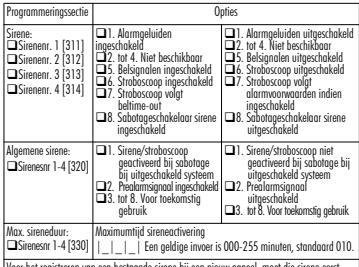

Voor het registreren van een bestaande sirene bij een nieuw paneel, moet die sirene eerst worden uitgeschakeld en dan weer worden ingeschakeld.

**BELANGRIJK:** De apparatuur is NIET-INSTELBAAR, wordt tegen<br>de WAND GEMONTEERD en mag ALLEEN DOOR WAND GEMONTEERD en mag ALLEEN DOOR ONDERHOUDSPERSONEEL worden geïnstalleerd en onderhouden. De apparatuur moet VOLLEDIG WORDEN GEMONTEERD en GESLOTEN, met alle nodige schroeven. **•** Laat de EINDGEBRUIKER zelf GEEN onderhoud uitvoeren aan dit product. Door de behuizing te openen of te verwijderen wordt de gebruiker mogelijk blootgesteld aan gevaarlijke voltages of andere gevaren. **•** Het batterij **NIET WEGGOOIEN** in vuur of water. Het weggooien van het batterij leidt tot ontploffingen. De batterij **NIET WEGGOOIEN** als normaal huisvuil. Raadpleeg plaatselijke wet- en regelgeving over het hergebruik van dit lithium batterij. Bescherm het milieu door het aantal gebruikte batterijen te reduceren. Als hetbatterij niet correct wordt aangesloten, kan dit leiden tot brand of explosies. Voorkom kortsluiting. Stel batterijen niet bloot aan temperaturen boven 100°C. Gebruik geen water bij lekkende batterijen. Raadpleeg het veiligheidsinformatieblad van het batterij voor meer informatie.

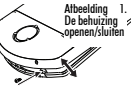

#### **BEPERKTE GARANTIE**

Digital Security Controls geeft de garantie voor een periode van 12 maanden vanaf aankoopdatum dat het product vrij van defecten is wat betreft materiaal en uitvoering onder normaal gebruik en dat in geval van schending van deze garantie, Digital Security Controls, naar eigen keuze, de defecte apparatuur zal repareren of vervangen wanneer de apparatuur naar het reparatiedepot wordt gestuurd. Deze garantie is alleen van toepassing op defecten in onderdelen en uitvoering en niet met betrekking tot schade die is opgetreden tijdens transport, of schade als gevolg van oorzaken die buiten de macht van Digital Security Controls ligt zoals bliksem, overmatige spanning, mechanische schokken, waterschade of schade voortkomend uit misbruik, wijziging of onjuiste toepassing van de apparatuur. De voorgaande garantie is alleen van toepassing op de oorspronkelijke koper en vervangt enige en alle andere directe of impliciete garanties en alle andere verplichtingen of aansprakelijkheden aan de kant van Digital Security Controls. Digital Security Controls neemt geen enkele andere verplichting op zich, noch geeft het toestemming aan andere personen om in haar naam op te treden om deze garantie te wijzigen of aan te passen, noch namens haar enige andere garantie of aansprakelijkheid met betrekking tot dit product op zich te nemen. Digital Security Controls kan onder geen enkele omstandigheid verantwoordelijk worden gehouden voor directe, indirecte of gevolgschade, verlies van verwachte winst, verlies van tijd of enige andere verliezen die optreden bij de koper in verband met de aankoop, installatie of werking of storing van dit product.

*Waarschuwing: Digital Security Controls raadt aan om het volledige systeem regelmatig te testen. Ondanks periodieke testen en als gevolg van, maar niet beperkt tot, criminele sabotage of elektrische onderbrekingen, is het mogelijk dat dit productie niet volgens verwachtingen werkt.*

*Belangrijke informatie: Wijzigingen of veranderingen die niet uitdrukkelijk door Digital Security Controls zijn goedgekeurd, kunnen de bevoegdheid van de gebruiker om deze apparatuur te gebruiken nietig verklaren.*

BELANGRIJK - ZORGVULDIG LEZEN: DSC Software, aangeschaft met of zonder Producten en Onderdelen is auteursrechtelijk beschermd en wordt aangeschaft onder de volgende licentievoorwaarden:

Deze gebruiksrechtovereenkomst ("Overeenkomst") vormt een wettelijke overeenkomst tussen U (het bedrijf, individu of entiteit die de Software en verwante Hardware heeft afgenomen) en Digital Security Controls, een divisie van Tyco Safety Products Canada Ltd. ("DSC"), de fabrikant van de geïntegreerde beveiligingssystemen en de ontwikkelaar van de software en verwante producten of onderdelen ("HARDWARE") die U hebt afgenomen.

Indien het DSC-softwareproduct ("SOFTWAREPRODUCT" of "SOFTWARE") samen met HARDWARE moet worden geleverd en dit NIET samen met nieuwe HARDWARE is geleverd, mag U het SOFTWAREPRODUCT niet gebruiken, kopiëren of installeren.

Het SOFTWAREPRODUCT bevat computersoftware en kan geassocieerde media, afgedrukte materialen en "online" of elektronische documentatie bevatten.

Software die samen met het SOFTWAREPRODUCT wordt geleverd, en die valt onder een afzonderlijke gebruikersovereenkomst, wordt aan U in licentie gegeven onder de voorwaarden van die licentieovereenkomst.

Door het SOFTWAREPRODUCT te installeren, te kopiëren, te downloaden, op te slaan, te openen of anderszins te gebruiken, stemt U er onvoorwaardelijk mee in gebonden te zijn aan de voorwaarden in deze Overeenkomst, zelfs als deze Overeenkomst wordt beschouwd als een wijziging van vorige regelingen of contracten. Indien U niet instemt met de bepalingen van deze Overeenkomst, is DSC niet bereid het SOFTWAREPRODUCT aan U in licentie te geven, en hebt U niet het recht om het te gebruiken.

#### SOFTWAREPRODUCTLICENTIE

Het SOFTWAREPRODUCT wordt beschermd door auteursrechtwetgeving en internationale auteursrechtverdragen, alsmede door andere intellectuele eigendomswetgeving en verdragen. Het SOFTWAREPRODUCT wordt niet verkocht, maar in licentie gegeven.

**1. VERLENING VAN LICENTIE** Deze Overeenkomst verleent U de

volgende rechten:

(a) Installatie en gebruik van de Software: voor elke licentie die u aanschaft, mag u slechts één kopie van het SOFTWAREPRODUCT installeren.

(b) Opslag/Netwerkgebruik: het SOFTWAREPRODUCT mag niet gelijktijdig worden geïnstalleerd, geopend, weergegeven, uitgevoerd, gedeeld of gebruikt op of vanaf verschillende computers, zoals een werkstation, terminal of ander digitaal elektronisch apparaat ("Apparaat"). Oftewel, indien U meerdere werkstations hebt, zult U een licentie moeten aanschaffen voor elk werkstation waarop de SOFTWARE zal worden gebruikt.

(c) Reservekopie: U kunt reservekopieën van het SOFTWAREPRODUCT maken, maar U mag te allen tijde per licentie slechts één kopie hebben. U mag de reservekopie uitsluitend voor archiveringsdoeleinden gebruiken. Behalve voor zover dit expliciet in deze Overeenkomst wordt toegestaan, mag U verder geen kopieën van het SOFTWAREPRODUCT maken. Hetzelfde geldt voor de afgedrukte materialen die bij de SOFTWARE worden meegeleverd.

#### **2. BESCHRIJVING VAN ANDERE RECHTEN EN BEPERKINGEN**

(a) Beperking op reverse-engineering, decompileren en disassembleren: U mag het SOFTWAREPRODUCT niet onderwerpen aan reverse-engineering, decompileren en disassembleren, tenzij en voor zover dit, niettegenstaande deze beperking, uitdrukkelijk is toegestaan op grond van toepasselijk dwingend recht. U mag geen veranderingen of wijzigingen aan de Software maken zonder de geschreven toestemming van een functionaris van DSC. U mag geen eigendomskennisgevingen, merken of etiketten van het Softwareproduct verwijderen. U zult redelijkerwijs maatregelen nemen om te voldoen aan de bepalingen en voorwaarden van deze Overeenkomst.

(b) Scheiding van onderdelen: het SOFTWAREPRODUCT wordt in licentie gegeven als één product. De componenten mogen niet worden gescheiden voor gebruik op meer dan één HARDWARE-eenheid.

(c) Eén GEÏNTEGREERD PRODUCT: als U deze SOFTWARE met HARDWARE hebt verkregen, is het SOFTWAREPRODUCT in licentie gegeven met de HARDWARE als één geïntegreerd product. In dat geval mag het SOFTWAREPRODUCT alleen worden gebruikt in combinatie met de HARDWARE, zoals in deze Overeenkomst is uiteengezet.

(d) Verhuur: U mag het SOFTWAREPRODUCT niet verhuren, in lease geven of uitlenen. U mag het niet beschikbaar maken voor anderen of het op een server of website plaatsen.

(e) Overdracht van het Softwareproduct: U mag al Uw rechten die voortvloeien uit deze Overeenkomst uitsluitend als onderdeel van een permanente verkoop of overdracht van de HARDWARE overdragen, mits U geen exemplaar behoudt, U het volledige SOFTWAREPRODUCT overdraagt (inclusief alle onderdelen, de media en het gedrukte materiaal, alle upgrades en deze Overeenkomst), en mits de ontvanger met de bepalingen van deze Overeenkomst instemt. Indien het SOFTWAREPRODUCT een upgrade is, moet elke overdracht tevens alle vorige versies van het SOFTWAREPRODUCT omvatten.

(f) Beëindiging: onverminderd al zijn overige rechten mag DSC deze Overeenkomst beëindigen indien U de bepalingen van deze Overeenkomst niet nakomt. In dat

geval dient u alle exemplaren en alle onderdelen van het SOFTWAREPRODUCT te vernietigen.

(g) Handelsmerken: aan deze Overeenkomst kunt U geen enkel recht ontlenen in verband met enig merk of servicemerk van DSC of zijn leveranciers.

**3. AUTEURSRECHT**: de eigendom van en de auteursrechten op het SOFTWAREPRODUCT (inclusief, maar niet beperkt tot alle afbeeldingen, foto's en tekst die in het SOFTWAREPRODUCT zijn opgenomen), alsmede de begeleidende gedrukte materialen en alle kopieën van het SOFTWAREPRODUCT, berusten bij DSC of zijn leveranciers. U mag de begeleidende afgedrukte documentatie van het SOFTWAREPRODUCT niet kopiëren. De eigendom van, en de intellectuele eigendomsrechten op de inhoud waartoe toegang kan worden verkregen door het gebruik van het SOFTWAREPRODUCT berusten bij de desbetreffende eigenaar van de inhoud en kunnen beschermd zijn door toepasselijk auteursrecht of andere intellectuele eigendomsrechten en -verdragen. Deze Overeenkomst verleent U geen recht dergelijke inhoud te gebruiken. Alle rechten die niet expliciet krachtens deze Overeenkomst worden verleend, berusten bij DSC en zijn leveranciers.

**4. EXPORTBEPERKINGEN**: U stemt ermee in het SOFTWAREPRODUCT naar geen enkel(e) land, persoon of entiteit te zullen exporteren of herexporteren waarvoor in Canada exportbeperkingen van kracht

zijn.<br>**5. TOEPASSELIJK RECHT**: voor deze softwarelicentieovereenkomst geldt het recht van de provincie Ontario, Canada.

**6. ARBITRAGE**: geschillen voortkomend uit of in verband met deze Overeenkomst worden definitief en bindend bepaald door arbitrage in overeenstemming met de Arbitration Act, en de partijen stemmen ermee in gebonden te zijn aan de beslissing van de arbiter. De plaats van de arbitrage is Toronto, Canada en zal gehouden worden in de Engelse taal.

#### **7. BEPERKTE GARANTIE**

(a) GEEN GARANTIE: DSC VERSTREKT DE SOFTWARE "IN DE HUIDIGE VORM" ZONDER GARANTIE. DSC GARANDEERT NIET DAT DE SOFTWARE ZAL VOLDOEN AAN UW VEREISTEN, OF DAT DE WERKING VAN DE SOFTWARE ZONDER ONDERBREKINGEN OF FOUTEN ZAL ZIJN.

(b) WIJZIGINGEN IN BESTURINGSOMGEVING: DSC is niet verantwoordelijk voor problemen die zijn ontstaan door wijzigingen in de besturingskenmerken van de HARDWARE, of voor problemen met de interactie tussen het SOFTWAREPRODUCT en SOFTWARE of HARDWAREPRODUCTEN die niet van DSC zijn.

(c) BEPERKING VAN AANSPRAKELIJKHEID; GARANTIE REFLECTEERT DE ALLOCATIE VAN RISICO: IN ALLE GEVALLEN, ALS ENIGE WETGEVING GARANTIES OF VOORWAARDEN IMPLICEERT DIE NIET ZIJN OPGENOMEN IN DEZE LICENTIEOVEREENKOMST, ZAL DE VOLLEDIGE AANSPRAKELIJKHEID VAN DSC ONDER ENIGE BEPALING IN DEZE LICENTIEOVEREENKOMST BEPERKT ZIJN TOT HET FEITELIJK DOOR

U BETAALDE BEDRAG VOOR DE LICENTIE VAN DIT SOFTWAREPRODUCT EN VIJF CANADESE DOLLARS (CAD\$5,00), WAARBIJ WORDT UITGEGAAN VAN HET HOOGSTE BEDRAG. BEPAALDE JURISDICTIES STAAN GEEN UITSLUITING OF BEPERKING VAN AANSPRAKELIJKHEID VOOR GEVOLGSCHADE OF INCIDENTELE SCHADE TOE. HIERDOOR KAN HET ZIJN DAT BOVENSTAANDE BEPERKING NIET VOOR U GELDT.

(d) UITSLUITING VAN GARANTIE: DEZE GARANTIE BEVAT DE VOLLEDIGE GARANTIE EN VERVANGT ENIGE EN ALLE ANDERE GARANTIES, EXPLICIET OF IMPLICIET (INCLUSIEF ALLE GARANTIES VAN VERKOOPBAARHEID OF GESCHIKTHEID VOOR EEN BEPAALD DOEL) EN ALLE ANDERE VERPLICHTINGEN OF AANSPRAKELIJKHEID VAN DSC. DSC BIEDT GEEN ANDERE GARANTIES. ER MAG NIET WORDEN AANGENOMEN DAT DSC ANDEREN TOESTEMMING GEEFT TE BEWEREN NAMENS DSC TE HANDELEN OM DEZE GARANTIE AAN TE PASSEN OF TE WIJZIGEN, ER MAG OOK NIET WORDEN AANGENOMEN DAT ER ANDERE GARANTIES OF AANSPRAKELIJKHEID BESTAAT AANGAANDE DIT SOFTWAREPRODUCT.

(e) EXCLUSIEVE VERHAALSMOGELIJKHEDEN EN BEPERKING VAN GARANTIE: IN GEEN GEVAL IS DSC AANSPRAKELIJK VOOR ENIGE SPECIALE, INCIDENTELE OF INDIRECTE SCHADE OF GEVOLGSCHADE OP BASIS VAN GARANTIEBREUK, CONTRACTBREUK, NALATIGHEID, STRIKTE AANSPRAKELIJKHEID OF ENIGE ANDERE RECHTSGROND. DERGELIJKE SCHADE OMVAT, MAAR IS NIET BEPERKT TOT WINSTDERVING, VERLIES VAN HET SOFTWAREPRODUCT OF ENIGE GEASSOCIEERDE APPARATUUR, KAPITAALKOSTEN, KOSTEN VOOR SUBSTITUERENDE OF VERVANGENDE APPARATUUR, FACILITEITEN OF DIENSTEN, UITVALTIJD, AANKOOPTIJD, CLAIMS VAN DERDEN, INCLUSIEF KLANTEN, EN EIGENDOMSSCHADE. WAARSCHUWING:

DSC raadt aan om het gehele systeem regelmatig volledig te testen. Het is echter mogelijk dat dit SOFTWAREPRODUCT ondanks regelmatige tests en ten gevolge van, maar niet beperkt tot, criminele sabotage of elektriciteitsuitval niet functioneert zoals verwacht.

**Er worden geen, door de eindgebruikers te vervangen, onderdelen gebruikt in het apparaat.**

### **WT4911/WT8911 Två-Vägs Trådlös Utomhussiren – Installationsguide** SWE

Denna instruktion bör användas tillsammans med installationsguiden för det DSC inbrottslarm WT4911/8911 ska användas på, var noga med att följa instruktionerna i dessa manualer. WT4911/8911 är en 2-vägs trådlös siren för utomhusbruk. Siren och blixtljus aktiveras när larmstatus har mottagits från ett kompatibel DSC centralapparat med 2-vägs funktion (t.ex PC9155). WT4911/8911 måste programmeras in i systemet för att kommunikationen mellan enheten och centralapparaten ska fungera, när kommunikationen upprättats kan siren och blixtljus aktiveras av inbrottslarmet. Det är även möjligt att begära status på WT4911/8911 samt lokal temperatur. Sirenen har en uppsättning olika ljudtyper beroende på larmstatus (gas, inbrott, brand), sirentut vid till-/frånslag samt diverse summerindikeringar. Upp till fyra WT4911/8911 kan anslutas per system, de övervakas och programmeras som separata enheter. Kommunikationen mellan centralapparaten och WT4911/8911 övervakas kontinuerligt genom att ett testmeddelande skickas från WT4911/8911 till radiomottagaren, till varje testmeddelande bifogas även senast uppmätt temperatur. WT4911/8911 övervakar kontinuerligt sabotagebrytarna (kapsling, vägg) samt batterinivån, vid händelse av larm kommuniceras detta omedelbart till centralapparaten, en lokal ljudande/blinkande indikering kan även programmeras för sabotage och batterifel.

### **Specifikation**

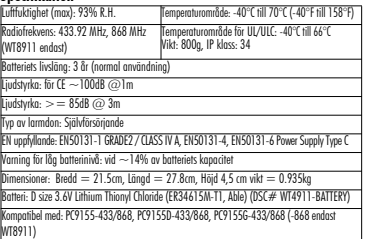

### **Uppstart av WT4911**

Batteriet i WT4911 har en funktion där det försätts i sparläge för att bibehålla sin kapacitet även vid längre perioder av lagring. Varje batteri i WT4911 behöver tas ur detta sparläge när det är dags att använda sirenen i en installation.

#### OBS: Det är mycket viktigt att nedanstående punkter följs noga vid driftsättning av nytt batteri eller vid batteribyte.

- 1. Håll sabotagekontaken intryckt innan batteriet sätts in.
- 2. Fortsätt att hålla sabotagekontakten intryckt i minst 10 sekunder efter att batteriet satts in, efter det kan kontakten släppas upp.
- 3. Efter att sabotagekontakten släppts upp, efter 10 sekunder, kommer blixtljuset att blinka i olika sekvenser för att indikera att batteriet är på väg ur sitt sparläge.

OBS: Det kan ta upp till 30 minuter innan batteriet har gått helt ur sparläge.

- 4. När batteriet har gått ur sparläget slocknar blixtljuset och sirenen ljuder 3 gånger var
- 5. Skapa ett sabotage genom att släppa upp och trycka ner sabotagekontakten igen för att WT4911 ska starta upp sitt normala driftläge med 6 korta tonstötar och blixtljusaktiveringar.
- 6. WT4911 kan nu läras in i systemet.

### OBS: Om batteriet av någon anledning lossas under uppstartssekvensen avbryts den inte förutsatt att batteriet ansluts inom 1 minut.

### Omstart av uppstartsläget

Efter 30 minuter kommer uppstartsläget automatiskt att avbrytas, sirenen ljuder då var 5:e sekund. För att återuppta uppstartsläget tryck in sabotagekontaken igen. Ett batteri som inte tar sig ur sparläget kan vara defekt eller kraftigt urladdat och bör då bytas ut.

### **Programmera in enheten i systemet**

Driftsättning av WT4911/8911 inbegriper spänningsättning och programmering av enheten, först efter inprogrammering kan WT4911/8911 kommunicera med centralapparaten. Det går att programmera in enheten på två sätt, antingen via ESN-numret eller inlärning via radio (automatisk inlärning), se nedan.

### OBS: Driftsätt eventuell trådlös knappsats först.

### **Automatisk inlärning**

- 1. Öppna den automatiska inlärningen via sekvens [898] i installatörsläget \*[8].
- 2. Spänningsätt sirenen genom att aktivera det förinstallerade batteriet (anslut batteriets kabel till avsedd kontakt i bakstycket). Om enheten redan är spänningsatt, tryck ned och släpp sedan sabotagekontakten.
- 3. WT4911/8911 skickar en begäran om inlärning till centralapparatens radiomottagare.
- 4. Knappsatsen visar ESN-numret, tryck [\*] för att bekräfta. Om numret är felaktigt (annan enhet har sänt samtidiat) tryck [#] och upprepa detta stea.

### OBS: ESN-numret är en 8-ställig alfanumerisk kod som återfinns på en klisterlapp på baksidan av enheten.

- 5. Välj ledigt modulnummer för enheten (01-04).
- OBS: Om en tidigare inlärd siren ska läggas in i ett nytt system måste den först göras spänningslös (ta ur batterierna en kort stund).
- 6. Repetera steg 2-5 för att lägga till ytterliggare enheter.

### **Programmera in ESN-nummer**

- 1. Tryck [804] i installatörsläget för att öppna programmering av radiomottagaren.
- 2. Välj en ledig plats för sirenen. Undersekvens [301]-[304] r reserverade för sirener.
- 3. Skriv in ESN-numret. För att radera en siren, skriv över det befintliga numret med nollor (0).

### **Räckviddstest**

Utför alltid ett räckviddstest på den tilltänkta monteringsplatsen för att säkerställa tillräcklig signalstyrka mellan WT4911/8911 och radiomottagaren.

- 1. Öppna sekvens [906] för räckviddstest.
- 2. Starta räckviddstestet genom att skicka ett sabotage från den siren som ska testas.
- 3. Enheten indikerar placering "Bra" med 1 pip från sirenen och 1 blink från blixtljuset. "Dålig" placering indikeras med 3 pip och 3 blink.

#### OBS: Använd hörselskydd vid installation av utomhussirenen. **Montering**

Sirenen ska monteras på en slät yta, exempelvis en husvägg. De flesta typer av material är acceptabla men tänk på att anpassa monteringsförfarandet efter enhetens vikt. OBS: Se till att sabotagebrytaren mot vägg är stängd under monteringen.

- 1. Öppna WT4911/8911 genom att lyfta på frontstycket till det släpper från bakstycket.
- 2. Anslut batteriet om det inte redan är inkopplat, se figur 2.
- 3. Placera bakstycket mot den släta montering-
- sytan och märk ut för borrhålen.
- 4. Montera bakstycket med alla medföljande skruvar (4st). En skruv måste användas till sabotagebrytaren.
- 5. Häkta försiktigt på framstycket på bakstycket och tryck till bestämt, se till att delarna är justerade mot varandra innan, se figur 1.
- 6. Skruva fast fronstycket i bakstycket med två medföljande skruv. Två skruvar återstår i reserv.

## **Batteribyte**

OBS: Kontakta installatören för byte av batteri.

Centralapparaten kommer att indikera om batterinivån är låg och batteriet behöver bytas

ut. **Batteriet bör bytas ut av servicepersonal till ett av tillverkaren rekommenderat batteri.** För att kontrollera vilken siren som har låg batterispänning; lossa frontstycket och koppla loss batteriet, vänta 30 sekunder och anslut sedan batteriet igen. Om blixtljuset blinkar till är batteriet ok. Om det inte blinkar är batteriet dåligt och bör omedelbart bytas ut, observera polariteten vid batteribyte.

VIKTIGT: Följ alltid instruktionerna för uppstart av WT4911/WT8911 vid byte av batteri.

Efter att batteriet tagits ur, vänta 30 sekunder och sätt sedan i det nya. Vid normal drift kan batteriet hålla i ca 3 år innan det behöver bytas ut. Försök under inga omständigheter att ladda upp batteriet. Deponera uttjänta batterier på för detta avsedd plats.

Varning: Risk för brand, explosion och brännskador. Försök inte att ladda upp, krossa, plocka isär, värma upp över 100C eller kasta i öppen eld.

### **Konfiguration och test**

WT4911/8911 konfigureras via knappsatsen programmeringsläge. Det är den siren med lägst modulnummer som rapporterar temperatur till centralapparaten. Den maximala tiden som enheten skall ljuda kan programmeras av installatör, se sekvens [804][330] i installationsgudien för systemet. För att uppfylla krav enligt EN skall enheten ej ljuda ihållande längre än 15 minuter. Obs: ovanstående kan vara regulerat av lokala eller nationella bestämmelser.

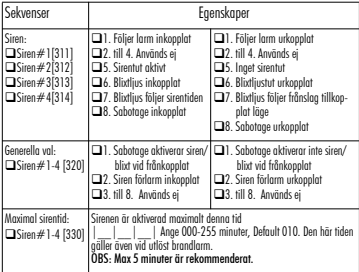

**VIKTIGT**: Utrustningen skall monteras fast på en plan yta inomhus av behörig servicepersonal. Kapslingens frontstycke och bakstycke skall sitta ihop. Informera slutanvändaren om att service inte bör utföras av någon annan än utbildad servicetekniker, elektrisk chock eller annan typ av fara föreligger vid demontering eller öppning av frontstycket. Släng inte batteri på öppen eld eller i vatten, explosionsrisk föreligger. Deponera uttjänt batteri på avsedd plats, hjälp till att spara på miljön! Brand eller explosionsrisk föreligger vid felaktig anslutning. Undvik att kortsluta batteriets poler. Utsätt inte batteriet för temperaturer över 100C. Se säkerhetsdatabladet för batteriet för närmare information.

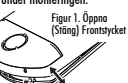

#### **Begränsad garanti**

Digital Security Controls garanterar att produkten under en period av 12 månader från inköpsdatumet skall vara fri från material- och tillverkningsdefekter under normalt bruk och att vid fullföljande av något brott mot sådan garanti, skall Digital Security Controls, enligt fritt val, reparera eller byta ut den defekta utrustningen vid återlämning av utrustningen till dess reparationsdepå. Denna garanti gäller endast defekter av delar och tillverkning och inte för skada som inträffat vid leverans eller hantering, eller skada på grund av orsaker bortom Digital Security Controls kontroll, såsom blixtnedslag, överspänning, mekanisk chock, vattenskada, eller skador som uppkommer från missbruk, förändringar eller felaktig applicering av utrustningen. Föregående garanti skall gälla endast till den ursprungliga köparen och är och skall förbli i stället för alla andra garantier, vare sig uttryckta eller implicita och för alla andra ansvar eller ansvarskyldigheter för Digital Security Controls. Digital Security Controls vare sig antar ansvaret för, eller auktoriserar någon annan person att påstå sig agera å deras vägar för att modifiera eller ändra denna garanti, inte heller antar de några andra garantier eller ansvarskyldigheter angående denna produkt. Under ingen händelse skall Digital Security Controls hållas ansvariga för några direkta, indirekta eller följdskador, förluster av förutsedda vinster, förlust av tid eller andra förluster som köparen åsamkats i samband med köpet, installationen eller driften eller felandet av denna produkt.

*Varning: Digital Security Controls rekommenderar att hela systemet testas helt regelbundet. Trots regelbunden testning och på grund av, men inte begränsat till, kriminell manipulation eller elektriskt avbrott, är det möjligt att denna produkt*

*felar i förväntad funktion. Viktig information: Ändringar eller modifieringar som inte uttryckligen godkänts av Digital Security Controls kan ogiltigförklara ägarens rätt att använda denna utrustning.*

**VIKTIGT - LÄS NOGGRANT**: DSC Mjukvara som köps med eller utan produkter och komponenter är upphovsrättsskyddade och köps under följande licensvillkor:

• Detta licensavtal ( "EULA") är ett juridiskt avtal mellan Dig (företaget, enskild person eller företagsrepresentant som förvärvat Programvaran och tillhörande hårdvara) och **Digital Security Controls, en division av Tyco Safety Products Canada Ltd.** ( "DSC"), tillverkaren av integrerade säkerhetssystem och utvecklare av mjukvara och relaterade produkter eller komponenter (" hårdvara ") som du har köpt.

• Om DSC programvaruprodukt ("PROGRAMVARAN" eller "programvaran") är tänkt att åtföljas av hårdvara och inte åtföljs av ny hårdvara, får Du inte använda, kopiera eller installera programvaran. Programvaruprodukten omfattar mjukvara och kan inkludera tillhörande media, tryckt material och "online" eller elektronisk dokumentation.

• All mjukvara som distribueras tillsammans med PROGRAMVARAN som är associerad med ett separat licensavtal licensieras till Er i enlighet med villkoren i det licensavtalet.

• Genom att installera, kopiera, nedladda, lagra, eller på annat sätt använda PROGRAMVARAN, accepterar Du att vara bunden av villkoren i detta EULA, även om detta Avtal anses vara en ändring av tidigare överenskommelse eller ett avtal. Om Du inte samtycker till villkoren i detta EULA, vill DSC inte licensiera programvaran till Er och du har ingen rätt att använda den.

#### **PROGRAMVARULICENS**

Den programvaruprodukt är skyddad av upphovsrätten och internationella upphovsrättsliga fördrag, liksom andra immaterialrättsliga lagar och avtal. Programvaran licensieras till, men säljs inte till Er.

**1. BEVILJANDE AV LICENS.** Denna licens ger Er följande rättigheter: (a) **Installation och användning** - För varje licens Ni förvärvar har du bara en kopia av programvaran installerad.

(b) **Lagring/Nätverksdelning** - programvaran får inte installeras, visas, köras, delas eller användas samtidigt på eller från olika datorer, inklusive

en arbetsstation, terminal eller annan digital elektronisk enhet ("Enhet"). Med andra ord, om du har flera datorer måste du köpa en licens för varje arbetsstation där PROGRAMVARAN kommer att användas.

(c) **Säkerhetskopiering** - Du får göra kopior av programvaran, men du kan bara ha en kopia per licens installerad vid varje given tidpunkt. Du får använda säkerhetskopierat exemplar enbart för arkivering. Förutom vad som uttryckligen anges i detta Avtal, får Du inte på annat sätt göra kopior av PROGRAMVARAN, inklusive det tryckta material som medföljer PROGRAMVARAN.

#### **2. BESKRIVNING AV ÖVRIGA RÄTTIGHETER OCH BEGRÄNSNINGAR.**

(a) **Begränsningar för dekompilering och demontering** - Du får inte ändra, dekompilera eller ta isär programvaran, förutom och endast i den utsträckning sådan aktivitet uttryckligen är tillåten enligt tillämplig lag trots denna begränsning. Du får inte göra några ändringar eller modifieringar av programvaran, utan skriftlig tillåtelse från en DSC tjänsteman. Du får inte ta bort några meddelanden, märken eller etiketter från programvaran. Du skall vidtaga rimliga åtgärder för att säkerställa efterlevnaden av villkoren i detta EULA.

(b) **Separation av komponenter** - PROGRAMVARAN licensieras som en enda produkt. Dess komponenter får inte separeras för användning på mer än en MASKINVARA.

(c) **Integrerad produkt** - Om du har köpt denna mjukvara med MASKINVARA, då har programvaran licensierats till hårdvaran som en enda integrerad produkt. I det här fallet får PROGRAMVARAN endast användas med HÅRDVARAN i enlighet med detta Avtal.

(d) **Uthyrning** - Du får inte hyra ut, leasa eller låna ut MJUKVARAN. Du får inte göra den tillgänglig för andra användare eller distribuera den via server eller webbplats.

(e) **Överlåtelse** - Du kan överföra alla dina rättigheter enligt detta Avtal endast som en del av en permanent försäljning eller överföring av maskinvara, förutsatt att du inte behåller några kopior, du överför hela programvaran (inklusive alla komponenter, det media och tryckt material, eventuella uppgraderingar och detta EULA) och under förutsättning att mottagaren accepterar villkoren i detta EULA. Om programvaran är en uppgradering, omfattar överföringen också alla tidigare versioner av programvaran.

(f) **Uppsägning** - Utan att det påverkar andra rättigheter, kan DSC säga upp detta Avtal om du inte uppfyller villkoren i detta EULA. I sådana fall måste du förstöra alla kopior av PROGRAMVARAN och alla dess ingående delar.

(g) **Varumärken** - Detta EULA beviljar Er inte några rättigheter i samband med varumärken eller servicemärken av DSC eller dess leverantörer.

#### **3. UPPHOVSRÄTT.**

Alla materiella och immateriella rättigheter i och till programvaran (inklusive men inte begränsat till bilder, fotografier och text införlivade med PROGRAMVARAN), medföljande tryckt material och alla kopior av PROGRAMVARAN, ägs av DSC eller dess leverantörer. Du får inte kopiera det tryckta material som medföljer programvaran. Alla materiella och immateriella rättigheter i och till det innehåll som kan nås genom användning av programvaran är egendom av respektive innehålls ägare och kan vara skyddat av tillämplig upphovsrätt eller andra immateriella lagar och avtal. Detta EULA ger Er inga rättigheter att använda sådant innehåll. Alla rättigheter som inte uttryckligen täcks av detta Avtal är reserverade av DSC och dess leverantörer.

#### **4. Exportrestriktioner.**

Du samtycker till att inte exportera eller återexportera programvaran till något land, person eller enhet som omfattas av kanadensiska exportrestriktioner.

**5. LAGSTIFTNING**: Detta licensavtal regleras av lagstiftningen i

provinsen Ontario, Kanada. **6. SKILJEDOM**

#### Alla tvister som uppstår i samband med detta avtal skall avgöras genom ett slutligt och bindande skiljeförfarande i enlighet med lagen om skiljedom, och parterna är överens om att vara bundna av skiljedomens beslut. Platsen för skiljeförfarandet är Toronto, Kanada, och språket i skiljeförfarandet skall vara engelska.

#### **7. GARANTI**

#### (a) **INGEN GARANTI**

DSC ger PROGRAMVARAN "I BEFINTLIGT SKICK" UTAN GARANTI. DSC GARANTERAR INTE ATT PROGRAMVARAN UPPFYLLER DINA KRAV ELLER ATT ANVÄNDNINGEN AV PROGRAMVARAN BLIR OAVBRUTEN ELLER FELFRI.

#### (b) **FÖRÄNDRINGAR I ANVÄNDARMILJÖ**

DSC ansvarar inte för problem som orsakas av förändringar i driftskarakteristika av hårdvara eller för problem i samspelet av programvaruprodukten med icke-DSC-programvara eller andra maskinvaru-produkter.

#### (c) **ANSVARSBEGRÄNSNING, BEGRÄNSAD GARANTI OCH PÅFÖLJDER**

I VARJE FALL, DÄR ANNAN FÖRFATTNING GER GARANTIER ELLER VILLKOR SOM INTE ANGES I DETTA LICENSAVTAL, SKA DSC HELA ANSVAR ENLIGT NÅGON BESTÄMMELSE I DETTA LICENSAVTAL VARA BEGRÄNSAD TILL DEN STÖRRE AV DE BELOPP SOM FAKTISKT HAR BETALATS AV DIG I LICENSKOSTNAD AV PROGRAMVARUPRODUKTEN OCH FEM KANADENSISKA DOLLAR (CAD 5,00). EFTERSOM VISSA JURISDIKTIONER INTE TILLÅTER UNDANTAG ELLER BEGRÄNSNING AV ANSVAR FÖR FÖLJDSKADOR ELLER OFÖRUTSEDDA SKADOR, KAN OVANSTÅENDE BEGRÄNSNING I VISSA FALL INTE GÄLLA DIG.

#### (d) **FRISKRIVNING**

DENNA GARANTI INNEHÅLLER HELA GARANTIN OCH GÄLLER I STÄLLET FÖR ALLA OCH ALLA ANDRA GARANTIER, VARKEN UTTRYCKLIGA ELLER UNDERFÖRSTÅDDA (INKLUSIVE ALLA UNDERFÖRSTÅDDA GARANTIER OM SÄLJBARHET ELLER LÄMPLIGHET FÖR ETT VISST SYFTE) OCH ALLA ANDRA SKYLDIGHETER ELLER SKULDER PÅ DEL AV DSC. DSC GER INGA ANDRA GARANTIER. DSC TILLÅTER INTE NÅGON ANNAN PERSON UNDER FÖRESPEGLINGEN ATT AGERA PÅ DESS VÄGNAR ATT ÄNDRA ELLER MODIFIERA DENNA GARANTI, ELLER ATT ÅTA SIG NÅGON ANNAN GARANTI ELLER ANSVAR FÖR DEN HÄR PROGRAMVARAN.

#### (e) **BEGRÄNSNING AV GARANTI**

UNDER INGA OMSTÄNDIGHETER SKALL DSC HÅLLAS ANSVARIGA FÖR SÄRSKILDA, TILLFÄLLIGA ELLER INDIREKTA SKADOR VID BROTT MOT GARANTI, KONTRAKTSBROTT VÅRDSLÖSHET, STRIKT ANSVAR ELLER ANNAN JURIDISK TERM. SÅDANA SKADOR OMFATTAR, MEN BEGRÄNSAS INTE TILL, FÖRLUST AV VINST, FÖRLUST AV PROGRAMVARAN ELLER TILLHÖRANDE UTRUSTNING, KOSTNADEN FÖR<br>KAPITAL. KOSTNADER FÖR ERSÄTTNINGS-ELLER ERSÄTTNINGS-ELLER UTBYTESUTRUSTNING ELLER TJÄNSTER, ERSÄTTNING AV FÖRLORAD ARBETSTID, KRAV FRÅN TREDJE PART, INBEGRIPET KUNDER SAMT SKADA PÅ EGENDOM.

**VARNING: DSC rekommenderar att hela systemet testas med jämna mellanrum. Trots frekvent kontroll, och beroende på, men inte begränsat till brottslig manipulation eller elektronisk störning, är det möjligt att denna PROGRAMVARA inte fungerar som förväntat.**

**Det finns inga av användaren utbytbara komponenter i enheten.** 

### **WT4911/WT8911 Toveis trådløs utendørs sirene Installasionsinstruksjoner**

Bruk dette installasjonsarket sammen med den tilhørende installasjonsmanualen for alarmsystemet med installasjonsinstruksjoner og programmeringsdetaljer. Alle instruksjoner som spesifiseres i denne manualen, må overholdes. WT4911/8911 er en toveis trådløs utendørs sirene. Sirenen og strobelyset aktiveres når en alarmtilstand mottas via DSC trådløs protokoll fra et kompatibel toveisaktivert sikkerhetspanel (f.eks. PC9155). WT4911/8911 må registreres på sikkerhetspanelet før den kan motta kommandoer fra panelet for aktivering av sirene, strobelyset og kommunisere nødvendige tiltak, som f.eks. WT4911 status eller lokal utendørstemperatur. Sirenen utendørs kan avgi forskjellige alarmrytmer (f.eks. karbonmonoksyd, kontinuerlig innbruddsalarm, pulserende brannalarm (brukes i Canada) eller brannalarm med tre støt (brukes i USA)), og klokkealarmer for å tilpasses kommandotypen som mottas. Opp til fire WT4911/8911 kan registreres på samme sikkerhetspanel og kan styres som adskilte enheter. For å sikre toveis kontakt mellom sirenen<br>og sikkerhetspanelet, sender WT4911/8911 styringssignal regelmessig til sikkerhetspanelet. Sammen med hvert styringssignal som sendes til panelet, skaffer sirenen utendørstemperaturen. I tillegg overvåker WT4911/8911 tilstanden for hus- og veggsabotasjebryteren samt batteriet. Ved lavt batterinivå eller sabotasjeaktivering, overfører WT4911/8911 riktig signal til sikkerhetspanelet og (hvis konfigurert) avgir en lyd og et symbol som indikerer at en lokal hendelse har oppstått.

### **Spesifikasjoner**

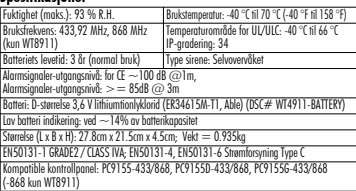

### **Slå på WT4911**

WT4911 har et batteri som blant annet har funksjonen "passivering". Denne funksjonen forlenger levetiden på batteriet når det ikke er i bruk. Alle WT4911-batterier må "depassiveres" før utendørsirenen brukes første gang.

#### MERK: Pass på å følge trinnene nedenfor ved et helt nytt batteri på enheten eller hvis batteriet skiftes ut. WT4911 kan tape strøm før tiden hvis det ikke brukes et helt nytt batteri.

- 1. Hold sabotasjebryteren lukket før batteriet kobles til.
- 2. Koble til batteriet OG fortsett å holde inne sabotasjebryteren i 10 sekunder før den slippes.
- 3. Etter at sabotasjebryteren slippes, begynner blitslyset på sirenen å blinke i forskjellige mønstre etter 10 sekunder for å indikere at den er i depassiveringsmodus.

### MERK: Det kan ta inntil 30 minutter før enheten er helt depassivert.

- 4. Når depassiveringen er ferdig, slår blitslyset helt av og det høres et lydsignal 3 ganger hvert 5 sekund fra sirenen.
- 5. Opprett sabotasje og WT4911 går inn i vanlig oppstartssekevens med 6 korte lydsignaler og blinkende blitslys.
- 6. WT4911 er klart til bruk på systemet.

### MERK: Hvis batteriet er frakoblet under depassivering og kobles til igjen innen 1 minutt, fortsetter depassiveringssekvensen.

#### Starte depassiveringssekvens på nytt

Når depassivering har nådd 30 minutter, forsøker sirenen å stoppe depassivering av batteriet og det høres et lydsignal hver 5. sekund. Hold inne sabotasjebryteren og/eller skift ut batteriet for å avbryte sirenen og starte depassiveringssekvensen på nytt. I tilfeller der batteriet er svært passivert (dvs. batteriet kan være defekt eller utladet) skal det skiftes ut.

### **Registrering av toveis trådløs utendørsirene**

Oppsett av WT4911/8911 består av registrering og oppstart av enheten. Ved å registrere WT4911/ 8911, kan sirenen kommunisere med sikkerhetspanelet. Montøren kan aktivere utendørssirenen med Hurtigregistrering eller Programmering med serienummer, se nedenfor.

### MERK: Se til at tastaturet er satt opp før utendørssirenen aktiveres. **Hurtigregistrering**

- . Gå til registreringsmodus via montørprogrammering, se avsnitt (898).<br>Slå på utendørssrenen ved å aktivere det torhåndsinstallerte battenet (koble
- batteriledningen til batterikontakten på innsiden av bakplaten for å aktivere batteriet).<br>Er den allerede slått på. trykk og slipp sabotasiebryteren.
- er den allerede skåtter den aller en anmodning til sikkerhetspanelet om å registreres på systemet.<br>1. Tostaturet viser et elektronisk serienummer som må bekreftes ved å sette inn l. T. Trykk f. #1
- for å gjenta dette trinnet hvis det elektroniske serienummeret er feil.<br>MERK Det elektroniske serienummeret er en 8-sifret alfanumerisk kode som

#### befinner seg på en klebeetikett på den trådløse enheten.

5. Velg modulnummeret som anordningen skal registreres med.

MERK: For å programmere en eksisterende sirene i et nytt panel må den sirenen først slås av og deretter på igjen.

6. Gjenta fra trinn 2 for å registrere hver utendørssirene i tillegg.

### **Programmering med serienummer**

- 1. Gå til registreringsmodus via montørprogrammering, se avsnitt [804].
- 2. Velg modulnummeret som anordningen skal kobles til med. Avsnitt [301]-[304] for sirener.
- 3. Legg inn serienummeret ved hjelp av tastaturet. Angi bare nuller (0-er) for å slette en sirene som er programmert tidligere.

### **Plasseringstest**

Utfør en plasseringstest for å forsikre deg om at det er tilstrekkelig signalstyrke på ønsket plasseringssted mellom sikkerhetspanelet og sirenen, slik at de kommuniserer som de skal.

- 1. Plasser sikkerhetspanelet i plasseringstesten, se avsnitt [906].
- 2. Start plasseringstesten ved å sabotere utendørssirenen som testes.
- 3. Sirenen svarer med ett strobeblink og ett lydsignal hvis plasseringen er "God". Hvis sirenen står på en "Dårlig" plassering, svarer den med tre strobeblink og tre lydsignal.

### Advarsel: Bruk hørselsvern når du monterer den utvendige sirenen.

### **Fysisk installasjon**

Utendørssirenen monteres på en plan flate, som f.eks. på utsiden av en bygning. En rekke monteringsflater er godkjent, men monteringsmaterialet må være i stand til å bære vekten av sirenen. MERK: Veggsabotasjebryteren må være lukket når utendørssirenen er<br>montert. –<br>1. Ånne – WT4911/8911 – ved – å – lefte – – – – Figur 1. Anne (Lu

- framdekslet opp fra sirenens underdel helt til det skiller lag med bakplaten.
- 2. Hvis batteriet ikke er aktivert, koble
- batteriledningen til batterikontakten, se fig. 2. 3. Plasser bakplaten på en jevn monteringsflate
- og merk av denne plasseringen. 4. Fest bakplaten til monteringsflaten med
- alle skruene som følger med (4 skruer). Én skrue må monteres i sabotasjebryterdelen på bakplaten.
- 5. Heng framdekslet forsiktig tilbake på bakplaten samtidig som du kontrollerer innrettingen, og smekk det deretter på plass, se figur 1.
- 6. Fest framdekslet til bakplaten med 2 skruer til framdekslet. De resterende skruene er reserveskruer.

### **Skifte ut batterier**

MERK: Ta kontakt med din lokale leverandør for å skaffe et nytt batteri.

## Sikkerhetspanelet viser når batterinivået er lavt og må skiftes ut. Batteriet må kun skiftes ut<br>av OPPLÆRT SERVICEPERSONELL SKAL BARE SKIFTES LIT MED TYPER SOM

**ANBEFALES AV PRODUSENTEN**. Om du ikke vet hvilken sirene som melder lav<br>batterispenning, kan du gjøre følgende. Appe frontdekselet og ta ut batteriene, vent i 30 sekunder og sett batteriene inn igjen. Hvis stroben blinker, er batteriet bra. Hvis stroben ikke blinker, er spenningen på batteriet for lavt og må byttes. Husk å sjekk polariteten på<br>batteriene. VIKTIG: Påse at instruksjonene i Slå på WT4911(/WT8911) følges hvis<br>batteriet skal skiftes ut.

Etter du har fjernet de gamle batteriene, vent i 30 sekunder før du setter i nye batterier. Ved

### (under normale driftsforhold). Ikke forsøk å lade dette batteriet. Batteriene må<br>kasseres iht. reglene om utnyttelse og gjenbruk av avfallsmaterialer i ditt **område.**

Advarsel: Fare for brann, eksplosion eller forbrenning. Ikke lad opp, knus, demonter, varm opp over 100 grader C. eller brenn opp.

### **Konfigurering og testing**

Ved bruk av tastaturgrensesnitt har installatøren tilgang til sireneprogrammeringsmenyen som støttes av hovedpanelet, (se tabellen nedenfor).

MERK: Åpne dekslet foran og sett inn batteriet med riktig polaritet, som vist ved merking. Hvis batteriet er satt inn feil med omvendt polaritet, vil ikke utendørssirenen fungere.

Maksimal lengde på lyd kan programmeres av installatør, se seksjon [804][330], installatørguide. For EN (FG) installasjoner skal kontinuerlig varighet ikke overstige 15 minutter. Merk: det kan gjelde andre lokale bestemmelser fra område til område.

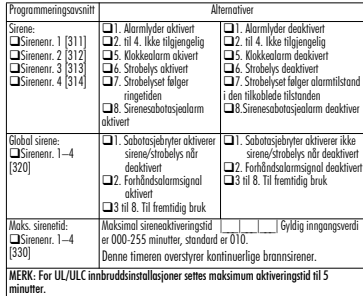

**VIKTIG:** Utstyret FASTMONTERES på VEGGEN og skal kun installeres og vedlikeholdes av SERVICEPERSONELL. Utstyrshuset må være FERDIG MONTERT og LUKKET med alle nødvendige skruer. **•** Instruer SLUTTBRUKEREN til: IKKE prøve å reparer dette produktet; åpning eller fjerning av deksler kan utsette deg for farlige spenninger eller andre farer. **• IKKE KAST** batteri i åpen ild eller vann. Ved å kaste batteri i åpen ild, vil den sprekke og eksplodere; **IKKE KAST** batteriet som restavfall. Gjør deg kjent med lokale regler og/eller lover når det gjelder gjenvinning av denne lithiumbatteri. Det bidrar til å ta vare på miljøet ved å redusere antall batterier som forbrukes. Det finnes fare for brann eller eksplosjon hvis batteri ikke koples riktig. Unngå kortslutning. Ikke utsett batteriene for temperaturer på mer enn 100 ºC. Ikke bruk vann hvis batteriet lekker. Se HMS-databladet som gjelder batteriet for å finne flere detaljer.

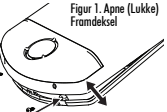

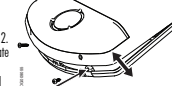

#### **BEGRENSET GARANTI**

Digital Security Controls garanterer at produktet i en periode av 12 måneder fra kjøpsdato skal være fritt for defekter i materialet eller utførelse under normal bruk og at i oppfyllelse av ethvert brudd på slik garanti, skal Digital Security Controls etter fritt valg reparere eller skifte ut det defekte utstyret ved retur av utstyret til sitt reparasjonsdepot. Denne garantien gjelder kun for defekter i deler eller utførelsen og ikke på skader som har oppstått under transport eller behandling, eller skader som skyldes forhold som er utenfor kontroll av Digital Security Controls slik som lynnedslag, usedvanlig stor spenning, mekanisk sjokk, vannskade, eller skader som oppstår som følge av misbruk, ending og uegnet bruk av utstyret. Den forannevnte garantien skal kun gjelde for opprinnelig kjøper og den skal være i stedet for enhver og alle andre garantier eksplisitt eller implisitt og av alle andre forpliktelser fra Digital Security Controls. Digital Security Controls verken påtar seg ansvar for eller autoriserer noen annen person som påstår å opptre på deres vegne til å modifisere eller endre denne garantien, eller til å påta for dem noen annen garanti eller forpliktelse angående dette produktet.

Ikke i noe tilfelle skal Digital Security Controls holdes ansvarlig for direkte, indirekte eller påfølgende skader, tap av antatte fortjenester, tidstap eller alle andre tap oppstått hos kjøperen i forbindelse med kjøpet, installasjonen eller driften eller defekt på dette produktet. Advarsel: Digital Security Controls anbefaler at hele systemet regelmessig testes fullstendig. Imidlertid, til tross for hyppig testing, og på grunn av, men ikke begrenset til, kriminell endring eller elektrisk avbrudd, er det mulig at dette produktet ikke fungerer som forventet. Viktig informasjon: Forandringer eller modifikasjoner som ikke er uttrykkelig godkjente av Digital Security Controls kan ugyldiggjøre brukers rett til bruke dette utstyret.

VIKTIG - LES NØYE: DSC-programvare som kjøpes med eller uten produkter og komponenter, er sikret med opphavsrett og kjøpes med følgende lisensbetingelser.

- Denne sluttbruker-lisensavtalen («Avtalen») er en juridisk avtale mellom deg (selskapet, individet eller enheten som anskaffet programvaren og eventuelt tilknyttet utstyr) og Digital Security Controls, en avdeling av Tyco Safety Products Canada Ltd. («DSC»), produsenten av de integrerte sikkerhetssystemene og utvikler av programvaren og eventuelle tilknyttede produkter eller komponenter («UTSTYR») som du anskaffet.
- Hvis DSC-programvareproduktet («PROGRAMVAREPRODUKT» eller «PROGRAMVARE») er beregnet på å inkludere UTSTYR og IKKE inkluderer nytt UTSTYR, må du ikke bruke, kopiere eller installere PROGRAMVAREPRODUKTET. PROGRAMVAREPRODUKTET inkluderer programvare til datamaskinen og kan inkludere tilknyttede mediematerialer, trykte materialer og «online» eller elektronisk dokumentasjon.
- All programvare som leveres sammen med PROGRAMVAREPRODUKTET som er forbundet med en separat sluttbruker-lisensavtale, er lisensiert til deg med betingelsene i den lisensavtalen.

Når dette PROGRAMVAREPRODUKTET installeres, kopieres, lastes ned, lagres, aksesseres eller på annen måte brukes, samtykker du i at du er uten forbehold bundet til betingelsene i denne Avtalen, selv om denne Avtalen regnes som endret i forhold til tidligere avtale eller kontrakt. Hvis du ikke samtykker i betingelsene i denne Avtalen, er DSC ikke villig til å lisensiere PROGRAMVAREPRODUKTET til deg og du har ingen rett til å bruke det.

#### PROGRAMVAREPRODUKT-LISENS

PROGRAMVAREPRODUKTET er beskyttet av opphavsrett-lover og internasjonale opphavsrett-avtaler samt andre lover og avtaler i forbindelse med immaterielle rettigheter. PROGRAMVAREPRODUKT lisensieres. Det selges ikke.

**1. LISENSIERING** Denne Avtalen gir deg følgende rettigheter: (a) Programvareinstallasjon og bruk - Du kan bare ha én kopi av PROGRAMVAREPRODUKTET installert med hver lisens som anskaffes.

(b) Lagring/Nettverkbruk - PROGRAMVAREPRODUKTET må ikke installeres,

aksesseres, vises, kjøres, deles eller brukes samtidig på eller fra forskjellige datamaskiner, inkludert en arbeidsstasjon, terminal eller annen digital, elektronisk anordning («Anordning»). Med andre ord, hvis du har flere arbeidsstasjoner, må du anskaffe en lisens til hver arbeidsstasjon der PROGRAMVAREN skal brukes. (c) Sikkerhetskopi - Du kan lage sikkerhetskopier av PROGRAMVAREPRODUKTET, men du kan bare ha én kopi per lisens installert på et gitt tidspunkt. Sikkerhetskopien kan bare brukes i arkiveringsøyemed. Unntatt når uttrykkelig angitt i denne Avtalen, kan du ikke lage kopier av PROGRAMVAREPRODUKTET i andre henseender, inkludert trykt materiale som følger med PROGRAMVAREN.

**2. BESKRIVELSE AV ANDRE RETTIGHETER OG BEGRENSINGER**

(a) Begrensninger i forbindelse med omvendt utvikling, dekompilering eller demontering - Du må ikke omvendt utvikle, dekompilere eller demontere PROGRAMVAREN, unntatt og bare i den utstrekning slik aktivitet utrykkelig tillates av gjeldende lov uansett denne begrensningen. Du kan ikke foreta noen endringer eller modifikasjoner av Programvaren uten skriftlig tillatelse fra en ansvarlig hos DSC. Ingen av meldingene, merkene eller etikettene i forbindelse med patentbeskyttelse må fjernes fra Programvareproduktet. Du skal gjennomføre rimelige tiltak for å sikre overholdelse av vilkårene og betingelsene i denne Avtalen.

(b) Skille komponenter - PROGRAMVAREPRODUKTET er lisensiert som et enkelt produkt. Komponentene må ikke skilles for å brukes på mer enn én UTSTYRS-enhet.

(c) Enkelt INTEGRERT PRODUKT - Hvis du kjøpte denne PROGRAMVAREN med UTSTYR, er PROGRAMVAREPRODUKTET lisensiert med USTYRET som et enkelt integrert produkt. I dette tilfelle kan PROGRAMVAREPRODUKTET bare brukes med UTSTYRET slik som oppgitt i denne Avtalen.

(d) Utleie - Du kan ikke leie ut, lease eller låne bort PROGRAMVAREPRODUKTET. Du kan ikke gjøre det tilgjengelig for andre eller tilgjengelig på en server eller et nettsted.

(e) Overføre Programvareproduktet - Du kan overføre alle dine rettigheter ifølge denne Avtalen bare som en del av et permanent salg eller overføring av UTSTYRET hvis du ikke beholder kopier. Du overfører hele (inkludert alle komponenter, mediematerialer og trykte materialer, eventuelle oppgraderinger og denne Avtalen) og med den betingelse at mottakeren samtykker i vilkårene i denne Avtalen. Hvis PROGRAMVAREPRODUKTET er en oppgradering, kan en hvilken som helst overføring også innbefatte alle tidligere versjoner av PROGRAMVAREPRODUKTET.

(f) Oppsigelse - Uten at dette får betydning for andre rettigheter, kan DSC si opp denne Avtalen hvis du ikke overholder vilkårene og betingelsene i denne Avtalen. I et slikt tilfelle må du tilitetgjøre alle kopier av PROGRAMVAREPRODUKTET og alle tilhørende komponenter.

(g) Varemerker - Denne Avtalen gir deg ikke noen rettigheter i forbindelse med noen varemerker eller tjenestemerker til DSC eller deres leverandører.

**3. OPPHAVSRETT** - All hjemmel og immaterielle rettigheter i forbindelse med PROGRAMVAREPRODUKTET (inkludert, men ikke begrenset til alle bilder, fotografier og tekst innlemmet i PROGRAMVAREPRODUKTET), tilhørende trykt materiale og alle kopier av PROGRAMVAREPRODUKTET, eies av DSC eller deres leverandører. Du kan ikke kopiere trykt materiale som følger med PROGRAMVAREPRODUKTET. All hjemmel og immaterielle rettigheter i og til innholdet som kan aksesseres med bruk av PROGRAMVAREPRODUKTET, tilhører den respektive eieren av innholdet og er muligens beskyttet av gjeldende opphavsrett eller andre lover og avtaler som gjelder immaterielle rettigheter. Denne Avtalen gir deg ikke rett til å bruke slik innhold. Alle rettigheter som ikke gis uttrykkelig i denne Avtalen, er forbeholdt DSC og deres leverandører.

**4. EKSPORTRESTRIKSJONER** - Du samtykker i at du ikke vil eksportere eller gjeneksportere PROGRAMVAREPRODUKTET til et land, en person eller enhet som er underlagt kanadiske eksportrestriksjoner.

**5. VALG AV RETT** - Denne Programvare-lisensavtalen er underlagt lovene i provinsen Ontario, Canada.

**6. MEGLING** - Alle tvister som oppstår i forbindelse med denne Avtalen skal avgjøres med endelig og bindende megling i henhold til Voldgiftsloven, og partene samtykker i å bindes til meglerens avgjørelse. Meglingen skal finne sted i Toronto, Canada og språket ved meglingen skal være engelsk.

#### **7. BEGRENSET GARANTI**

(a) INGEN GARANTI - DSC LEVERER PROGRAMVAREN «SOM DEN ER» UTEN GARANTI. DSC GARANTERER IKKE AT PROGRAMVAREN VIL TILFREDSSTILLE DINE KRAV ELLER AT BRUKEN AV PROGRAMVAREN VIL VÆRE UAVBRUTT ELLER UTEN FEIL.

(b) ENDRINGER I BRUKSMILJØET - DSC skal ikke være ansvarlig for problemer som er forårsaket av endringer i bruksegenskapene på USTYRET eller problemer med samspillet mellom PROGRAMVAREPRODUKTET og programvare og utstyr som ikke er fra DSC.

(c) ANSVARSBEGRENSNING; GARANTIEN GJENSPEILER FORDELING AV RISIKO - UANSETT, HVIS ET VEDTEKT GIR UNDERFORSTÅTTE GARANTIER ELLER VILKÅR SOM IKKE ER ANGITT I DENNE AVTALEN, ER DSC'S HELE ANSVAR UNDER EN HVILKEN SOM HELST BESTEMMELSE I DENNE LISENSAVTALEN BEGRENSET TIL DET STØRSTE BELØPET SOM DU FAKTISK BETALTE FOR Å LISENSIERE PROGRAMVAREPRODUKTET OG FEM KANADISKE DOLLAR (CAD 5,00). FORDI NOEN JURISDIKSJONER IKKE TILLATER<br>UNNTAK – ELLER – ANSVARSBEGRENSNINGER – VED UNNTAK ELLER ANSVARSBEGRENSNINGER FØLGESKADER ELLER TILFELDIGE SKADER, ER DET MULIG AT OVENNEVNTE BEGRENSNING IKKE GJELDER DEG.

(d) GARANTIFRASKRIVELSE - DENNE GARANTIEN INNEHOLDER HELE GARANTIEN OG ERSTATTER ALLE ANDRE GARANTIER, ENTEN DE ER UTTRYKTE ELLER UNDERFORSTÅTTE (INKLUDERT ALLE UNDERFORSTÅTTE GARANTIER OM SALGBARHET OG EGNETHET TIL ET BESTEMT BRUK) OG ALLE ANDRE FORPLIKTELSER ELLER ANSVAR SOM DSC HAR. DSC GIR IKKE NOEN ANDRE GARANTIER. DSC PÅTAR SEG IKKE ANSVAR FOR ELLER GIR AUTORITET TIL NOEN ANDRE PERSONER SOM HEVDER AT DET HANDLER PÅ DERES VEGNE, TIL Å MODIFISERE ELLER ENDRE DENNE GARANTIEN, OG PÅTAR SEG HELLER IKKE NOEN ANNEN GARANTI ELLER NOEN ANNET ANSVAR I FORBINDELSE MED DETTE PROGRAMVAREPRODUKTET.

(e) ENESTE RETTMIDDEL OG GARANTIBEGRENSNING - DSC SKAL IKKE UNDER NOEN OMSTENDIGHETER HOLDES ANSVARLIG FOR NOEN SPESIELLE OG TILFELDIGE SKADER, FØLGESKADER ELLER INDIREKTE SKADER BASERT PÅ BRUDD PÅ GARANTIEN, BRUDD PÅ KONTRAKTEN SKJØDESLØSHET OBJEKTIVT ANSVAR ELLER ANNEN JURIDISK TEORI. SLIKE SKADER INKLUDERER, MEN ER IKKE BEGRENSET TIL TAPT FORTJENESTE, TAP AV PROGRAMVAREPRODUKTET OG ALL TILKNYTTET UTSTYR, KAPITALKOSTNADER, KOSTNADER FOR Å SKIFTE UT ELLER BYTTE UTSTYR, FASILITETER ELLER TJENESTER, DØDTID, KJØPERENS TID, KRAV FRA TREDJEPARTER, INKLUDERT KUNDER OG SKADE PÅ EIENDELER. VARSEL:

DSC anbefaler at hele systemet blir fullstendig testet på regelmessig basis. Det er imidlertid mulig at til tross for hyppig testing at dette PROGRAMVAREPRODUKTET ikke fungerer som forventet på grunn av, men ikke begrenset til kriminelt inngrep eller strømavbrudd.

Ingen komponenter i denne enhet kan byttes av bruker.

### **WT4911/WT8911 Tovejs trådløs udendørssirene – Installationsveiledning**

Brug dette installationsark sammen med den tilhørende installationsvejledning til alarmsystemet for at få installationsvejledninger og programmeringsdetaljer. Alle instruktioner angivet i manualen skal overholdes.WT4911/8911 er en tovejs trådløs udendørssirene. Lyden høres og strobelyset aktiveres, når der modtages en alarm via den trådløse DSC-protokol fra et kompatibelt, tovejsaktiveret sikkerhedspanel (f.eks. PC9155). WT4911/8911 skal tilmeldes sikkerhedspanelet, før det kan modtage kommandoer fra panelet for at udløse alarmer, aktivere stroboskopet og videregive et krævet svar såsom WT4911/8911 status eller den lokale udetemperatur. Udendørssirenen kan afgive forskellige alarmkadencer (f.eks. kulilte, kontinuerlig ved tyveri, pulserende ved brand eller tre tidsbestemte ved brand), og alarmklokke der passer til typen af den modtagne kommando. Op til fire WT4911/8911 er kan være tilmeldt på det samme sikkerhedspanel og overvåges som separate enheder. For at sikre en tovejsforbindelse mellem sirenen og sikkerhedspanelet, sender WT4911/8911 jævnligt overvågningssignaler til sikkerhedspanelet. Sirenen giver udetemperaturen ved hver<br>overvågningssignal, som sendes til panelet. Desuden overvåger WT4911/8911 tilstanden for kasse- og vægpillekontakt samt batteriets status. I tilfælde af at der er lavt batteri eller der er sket aktivering ved at der er pillet, vil WT4911/8911 videresende det rette signal til sikkerhedspanelet og (hvis det er konfigureret) afgiver den en hørlig og visuel meddelelse om, at der er indtruffet en lokal hændelse.

### **Specifikationer**

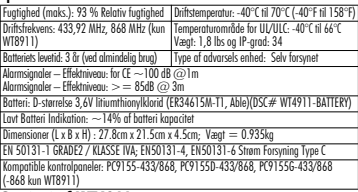

### **Opstart af WT4911**

WT4911 har et batteri med funktionen 'passivation'. Denne funktion bevarer batteriets holdbarhed når det ikke er i brug. Hver WT4911-batteri skal 'depassiveres' inden udendørssirenen bruges første gang.

#### BEMÆRK: Sørg for at følge nedenstående trin ved helt nyt batteri på enheden eller hvis batteriet udskiftes. WT4911 vil ikke tabe strøm før tid, hvis et helt nyt batteri ikke bruges.

- 1. Hold pillekontakten lukket inden batteriet sættes i.
- 2. Sæt batteriet i OG hold pillekontakten nede i endnu 10 sekunder inden den slippes.
- 3. Når pillekontakten er sluppet efter de første 10 sekunder, blinker sirenens stroboskop i flere forskellige mønstre for at vise at den er i depassivation-tilstand.

### BEMÆRK: Det kan tage op til 30 minutter inden enheden er helt depassiveret.

- 4. Hvis depassiveringen er fuldført, vil stroboskopet slukke helt og sirenen starter med at bippe 3 gange hvert 5. sekund.
- 5. Opret en sabotage og WT4911 vil begynde en normal opstartssekvens med 6 korte bip og blinken med strobelysene.
- 6. WT4911 er klar til at blive tilmeldt på systemet.

### BEMÆRK: Hvis batteriet tages ud under depassivationen og sættes tilbage igen inden for 1 munut, vil depassiveringssekvensen fortsætte.

### Genstart depassiveringssekvens

Når depassiveringen når 30 minutter stopped sirenen med at prøve at depassivere batteriet og bipper en gang hvert 5. sekund. For at afslutte denne sirenetilstand og begynde depassiveringssekvensen igen, hold pillekontakten og/eller udskift batteriet. I

tilfælde hvor batterier er ekstremt passiveret (dvs. batteriet kan være deflt eller dødt), bør de udskiftes.

# **Tilmelding af tovejs trådløs udendørssirene**

af WT49T1/8911 gør det muligt for sirenen af kommunikere med sikkerhedspanelet.<br>Montøren kan aktivere udendørssirenen vha. Quick Enrollment (Hurtia tilmeldina) eller serienummerprogrammering. Se nedenfor.

BEMÆRK: Sørg for at tastaturet er sat op, inden udendørssirenen aktiveres.

## **Quick Enrollment (Hurtig tilmelding)**

- 1. Angiv tilstanden for tilmelding gennem montørprogrammering, se afsnit [898].
- ind i batteristikket på indersiden af bagpladen for at aktivere batteriet). Hvis det allerede er<br>forsynet med strøm, trykkes der på pillekontakten og den slippes igen.
- for Strøm, trykkes der på pillet med strømmed strøm og den strømmeder i den strømmeder. 3. Udendørsten sender<br>1. Destaturet viser det elektroniske senenummer, som skal bekræftes ved at indtaste (\*)
- 

### Hvis det elektroniske serienummer er forkert, trykkes der på [#] og dette trin gentages.<br>BEMÆRK: Det elektroniske serienummer er en 8-cifret alfanumerisk kode, som er placeret på et klistermærke på den trådløse enhed.

- 5. Vælg det modulnummer, som enheden skal tilmeldes som.
- BEMÆRK: For at tilmelde et bestående sirene til et nyt panel, skal sirenen først lukkes ned og derefter startes op igen.
- 6. Gentag fra trin 2 for at tilmelde hver enkel ekstra udendørssirene.

### **Serienummerprogrammering**

- 1. Angiv tilstanden for tilmelding gennem montørprogrammering, se afsnit [804].
- 2. Vælg det modulnummer, som enheden vil blive tilmeldt som. Afsnit [301]-[304] for sirener. 3. Indtast serienummeret vha. tastaturet. For at slette en tidligere tilmeldt sirene, skal du indtaste alle nuller (0's).

### **Placeringstest**

Udfør en placeringstest for at sikre, at signalstyrken er tilstrækkelig ved den ønskede placering for ordentlig kommunikation mellem sikkerhedspanelet og sirenen.

- 1. Sæt sikkerhedspanelet til placeringstest, se afsnit [906]
- 2. Start placeringstesten ved at pilleaktivere den udendørssirene, der bliver testet.
- 3. Sirenen vil svare med 1 stroboskopblink og 1 bip, hvis placeringen er "Rigtig". Hvis sirenen har en "Forkert" placering, vil den svare med 3 stroboskopblink og 3 bip.

### Advarsel: Brug af høreværn ved installation af udendørs sirene påbudt.

### **Fysisk installation**

Udendørssirenen monteres på en flad overflade, som f.eks. uden på en bygning. Diverse slags monteringsoverflader er acceptable, men materialet skal kunne holde sirenens vægt.

# BEMÆRK: Vægpillekontakten skal forblive lukket, når udendørssirenen<br>monteres.<br>1. Åbn WT4911/8911 ved at løfte frontdækslet op at løfte frontaåhel

- fra bunden af sirenen, indtil det slipper bagpladen.
- 2. Hvis batteriet ikke allerede er aktiveret, sættes batterikablet ind i batteristikket. Se figur 2.
- 3. Placer bagpladen på en flad monteringsoverflade og marker dette sted.
- 4. Fastgør bagpladen til monteringsoverfladen med alle de medfølgende skruer til dette formål (4 skruer). Der skal sættes en skrue i bagpladens pillekontaktdel.
- 5. Hængsl forsigtigt frontdækslet på bagpladen og smæk det så herpå, så det flugter korrekt (se Figur 1).
- 6. Fastgør frontdækslet på bagpladen med 2 frontdækselskruer. De resterende skruer er som reserve.

### **Batteriudskiftning**

### BEMÆRK: Kontakt venligst din lokale forhandler for at få et ekstra batteri.

Sikkerhedspanelet vil vise, når der er lavt batteri og det skal udskiftes. Batteriet må kun udskiftes af en **FAGLÆRT TEKNIKER**. **UDSKIFT KUN MED DEN TYPE, SOM** **PRODUCENTEN ANBEFALER**. For at konstatere hvilken sirene der har lav<br>batterispænding, åben cover og fjern batteri, vent i 30 sekunder og sæt så batteri i igen. Hvis strobe lyset blinker er batterispænding god. Hvis strobe lyset ikke blinker bør batteriet skiftes.

### VIGTIGT: Sørg for ved udskiftning af batteriet at vejledningerne i Opstart af WT4911(/WT8911).

Efter afmontering af batteri, vent 30 sekunder før end nyt monteres. Ved almindelig brug kan WT4911/ 8911 virke ved batterikraft alene uden udskiftning af batteriet i 3 år (under normale driftsforhold). **Genoplad ikke batteriet. Brugte batterier skal bortskaffes i henhold til bestemmelserne for affaldsgendannelse og -genbrug i dit område.**

ADVARSEL: Risiko for brand eller eksplosion. Må ikke genoplades, adskilles eller opvarmes til over 100C.

### **Konfiguration og testning**

Brug tastaturinterfacen for at opsætte WT4911/8911 sirenens indstillinger, som understøttes<br>af hovedpanelet (se skemaet nedenfor).

#### BEMÆRK: Det trådløse tastatur modtager temperaturen fra udendørssirenen, som er tilmeldt den laveste åbning.

Den maksimale varighed af lyden kan programmeres af installatøren, se afsnit [804][330] i installations manualen for alarm systemet.Ved EN installationer, er den maksimale tid for en hørbar advarsels lyd 15 min.

### BEMÆRK: Bemærk: Varigheden af advarsels perioden kan varierer afhængig af lokale og nationale krav.

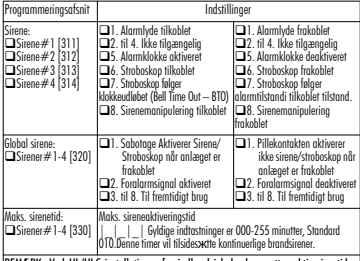

#### BEMÆRK: Ved UL/ULC installationer for indbrud i beboelser sættes aktiveringstiden maks. til 5 minutter.

**VIGTIGT:** Udstyret er FASTGJORT, VÆGMONTERET og må KUN installeres og serviceres af faglærte teknikere. Udstyrets kabinet skal være HELT SAMLET og LUKKET med alle nødvendige skruer. **•** Informer SLUTBRUGEREN om: IKKE at prøve at lave service på dette produkt. Åbning eller fjernelse af dæksler kan medføre farlige stød eller andre risici. **• SMID IKKE** batteripakken i ild eller vand. Bortskaffelse af batteri i en brand vil medføre sprængning og eksplosion. **SMID IKKE** det brugte batteri ud som usorteret kommunal affald. Læs dine lokale regler og/eller love for genbrug af denne litiumbatteri . Det vil være med til at beskytte miljøet ved at reducere antallet af brugte batterier. Risiko for brand eller eksplosion, hvis batteri ikke er korrekt tilsluttet. Undgå kortslutning. Udsæt ikke batterierne for temperaturer over 100°C. Brug ikke vand i tilfælde af batterilækage. Der henvises til MSDS om batteri for flere detaljer.

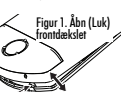

#### **Begrænset garanti**

Digital Security Controls garanterer at produktet, indenfor en periode på 12 måneder efter købsdatoen, vil være fri for defekter i materiale og anvendelse ved normal brug. I tilfælde af at denne garanti ikke holder skal Digital Security Controls, efter deres valg enten reparere eller erstatte det defekte udstyr, når det afleveres hos deres reparationsdepot. Denne garanti gælder kun defekter i materiale og ved anvendelse, og dermed ikke defekter pådraget under transport eller behandling samt skader påført uden for Digital Security Controls' kontrol. Dette inkluderer lynnedslag, for stærk strøm, mekanisk stød, vandskade eller skader sket som resultat af misbrug, ændringsforsøg eller forkert anvendelse af udstyret.

Den løbende garanti gælder kun den oprindelige køber og træder istedet for alle andre garantier, uanset om de er udtrykte eller underforståede, samt erstatter alle andre forpligtelser og ansvar som Digital Security Controls måtte have. Digital Security Controls tager hverken ansvar for eller autoriserer nogen anden person, der foregiver at fungere på deres vegne, til at ændre eller modificere denne garanti. Ej heller påtager de sig noget andet ansvar vedrørende dette produkt.

På ingen måde vil Digital Security Controls være ansvarlige for nogen direkte, indirekte eller deraf følgende skade, profittab, tidstab eller andre former for tab, som køberen pådrager sig i forbindelse med køb, installation, anvendelse eller fejl hos produktet.

Advarsel: Digital Security Controls anbefaler, at hele systemet testes med jævnlige mellemrum. På trods af jævnlig testning, vil dette produkt, fortrinsvis, men ikke alene, på grund af kriminelle indgreb og elektriske afbrydelser, i sjældne tilfælde ikke fungere som forventet.

Vigtig information: Ændringer eller modifikationer, der ikke udtrykkeligt er godkendt af Digital Security Controls kan ugyldiggøre brugerens ret til at anvende dette udstyr

VIGTIGT - LÆS OMHYGGELIGT: DSC Software købt med eller uden produkter og dele er ophavsretligt beskyttet og er købt under de følgende licensbetingelser:

- Denne slut-brugerlicensaftale er en juridisk aftale mellem dig (selskab, individ eller entitet, der har erhvervet softwaren og enhver relateret hardware) og Digital Security Controls, et selskab under Tyco Safety Products Canada Ltd. ("DSC"), producenten af integrerede sikkerhedssystemer og udvikler af softwaren og alle relaterede produkt eller komponenter ("HARDWARE") som du erhverver.
- Hvis DSC softwareprodutet ("SOFTWAREPRODUKT" eller "SOFTWARE") er beregnet til brug sammen med HARDWARE og ikke kommer sammen med ny HARDWARE, så må du ikke bruge, kopiere eller installere SOFTWAREPRODUKT. SOFWAREPRODUKTET omfatter computersoftware og kan omfatte tilhørende medier, trykte materialer og "online-" eller elektronisk dokumentation.
- Enhver sofware der leveres sammen med dette SOFTWAREPRODUKT, der er tilknyttet en separat slut-brugerlicensaftale er givet dig i licens under de betingelser, der gælder under den pågældende licensaftale.

Ved at installere. kopiere, hente, opbevare, tilgå eller på anden vis bruge dette SOFTWAREPRODUKT, indvilliger du uforbeholdent i at være bundet af betingelser i denne slutbrugerlicensaftale, selvom denne slutbrugerlicensaftale anses for at være ændret i forhold til enhver tidligere ordning eller kontrakt. Hvis du ikke er enig med betingelserne i denne slutbrugerlicensaftale, vil DSC ikke give dette SOFTWAREPRODUKT i licens til dig og du har ingen rettigheder til at bruge produktet.

LICENS TIL SOFTWAREPRODUKT

Dette SOFTWAREPRODUKT er beskyttet af ophavsretlige love og internationale traktater, og andre love og traktater til beskyttelse af immaterielle rettigheder. SOFTWAREPRODUKTET er givet i licens, ikke solgt.

**1. TILDELING AF LICENS** Denne slutbrugerlicensaftale tildeler dig følgende rettigheder:

(a) Installation og brug af software - For hver licens du erhverver, må du kun have en kopi af SOFTWAREPRODUKTET installeret.

(b) Lagring-/Netværksbrug - SOFTWAREPRODUKT må ikke være

installeret, tilgås, vises, køres, deles eller bruges samtidigt på eller fra flere computere, herunder arbejdsstation, terminal eller andre digitale elektroniske enheder ("Enhed"). Med andre ord, hvis du har flere arbejdsstation, skal du erhverve en licens for hver arbejdsstation, hvor SOFTWAREN bruges. (c) Sikkerhedskopi - Du må oprette sikkerheds-kopier af SOFTWAREPRODUKTET, men du må på ethvert givet tidspunkt kun have en kopi installeret per licens. Du må kun bruge sikkerheds-kopien til arkivering. Undtagen som udtrykkeligt angivet i denne slutbrugerlicensaftale, må du ikke på anden måde lave kopier af SOFTWAREPRODUKTET, herunder de trykte materialer, der følger med

#### **SOFTWAREN 2. BESKRIVELSE AF ANDRE RETTIGHEDER OG BEGRÆNSNINGER**

(a) Begrænsninger for reverse engineering, dekompilering og adskillelse - Du må ikke reverse engineere, dekompilere eller adskille SOFTWAREPRODUKTET, undtagen og kun i det omgang at en sådan aktivitet er udtrykkeligt tilladt af gældende lov uanset denne begrænsning. Du må ikke foretage nogen ændring eller modifikation ved softwaren uden forudgående skriftlig tilladelse fra en repræsentant fra DSC. Du må ikke fjerne nogen oplysninger, mærker eller etiketten om ejendomsretten til softwaren fra softwaren. Du skal iværksætte rimelige foranstaltninger til at sikre overholdelse med vilkårene og betingelserne i denne slutbrugerlicensaftale.

(b) Adskillelse af komponenter - SOFTWAREPRODUKTET er givet i licens som et samlet produkt. Dets komponentdele må ikke adskilles til brug på mere end en HARDWARE enhed.

(c) Samlet INTEGRERET PRODUKT - Hvis du har erhvervet denne sammen med HARDWARE, så SOFTWAREPRODUKTET givet i licens sammen med HARDWAREN som et samlet integreret produkt. I det tilfælde må SOFTWAREPRODKTET kun bruges sammen med HARDWAREN som beskrevet i denne slutbrugerlicensaftale.

(d) Udlejning - Du må ikke udleje, lease eller udlåne SOFTWAREPRODUKTET. Du må ikke gøre det tilgængelig for andre eller lægge det op på en server eller et websted.

(e) Overdragelse af softwareproduktet - Du må kun overdrage dine rettigheder under denne slutbrugerlicensaftale, som del i et permanent salg eller overdragelse af HARDWAREN, forudsat at du ikke beholder nogen kopier. at du overdrager alt hørende til SOFTWAREPRODUKTET (herunder alle alle komponentdele, medier og trykte dele, enhver opgradering og denne slutbrugerlicensaftale), og forudsat modtageren er erklærer sig enig med denne slutbrugerlicensaftale. Hvis SOFTWAREPRODUKTET er en opgradering skal overdragelsen omfatte alle tidligere udgaver af SOFTWAREPRODUKTET.

(f) Ophævelse - Uden at forringe nogen andre rettigheder, kan DSC ophæve denne slutbrugerlicensaftale, hvis du ikke overholder vilkårene og betingelserne i denne slutbrugerlicensaftale. I det tilfælde skal du ødelægge alle kopier af SOFTWAREPRODUKTET og alle det komponentdele.

(g) Varemærker - Denne slutbrugerlicensaftale tildeler dig ikke nogen rettigheder i forbindelse med noget varemærke eller servicemærker tilhørende DSC eller dets leverandører.

**3. OPHAVSRET** - Al ejendomsret og immaterielle rettigheder til SOFTWAREPRODUKTET (herunder men ikke begrænset til alle billeder, fotografier og tekst, der er inkluderet i SOFTWAREPRODUKTET), de medfølgende trykte materialer og alle kopier af SOFTWAREPRODUKTET ejes af DSC eller dets leverandører. Du må ikke tage kopier af det trykte materialer, der følger med SOFTWARE PRODUKTET. Al ejendomsret og immaterielle rettigheder i og til indholdet, som kan tilgås gennem brug af SOFTWAREPRODUKTET er ejendom tilhørende de respektive indholdsejere og kan være beskyttet af gældende love og traktater til beskyttelse af ophavsret og andre immaterielle rettigheder. Denne slutbrugerlicensaftale tildeler dig ikke nogen ret til at bruge sådant indhold. Alle rettigheder som ikke udtrykkeligt er tildelt under denne slutbrugerlicensaftale forbeholdes DSC og dets leverandører.

**4. EKSPORTBEGRÆNSNINGER** - Du erklærer dig enig i at du ikke vil eksportere eller re-eksportere SOFTWAREPRODUKTET til noget land, person eller entitet, der er underlagt canadiske eksportbegrænsninger.

**5. LOVVALG** - Denne softwarelicensaftale er underlagt lovene i provincen Ontario, Canada.

**6. VOLDGIFT** - Alle tvister der opstår i forbindelse med denne aftale skal afgøres ved endelig og bindende voldgift i henhold til Voldgiftsloven (the Arbitration Act) og parterne erklærer sig enige i at være bundet af voldgiftsmandens afgørelse. Voldgiften skal finde sted i Toronto, Canada og sproget under voldgiftsprocessen skal være engelsk.

#### **7. BEGRÆNSET GARANTI**

(a) INGEN GARANTI - DSC LEVERER SOFTWAREN SOM DET ER OG FOREFINDES ("AS IS") UDEN GARANTI. DSC INDESTÅR IKKE FOR AT SOFTWAREN VIL OPFYLDE DINE KRAV ELLER AT BRUGEN AF SOFTWAREN VIL VÆRE UDEN AFBRYDELSER ELLER FOREGÅ FEJLFRIT.

(b) ÆNDRINGER I DRIFTSMILJØ - DSC kan ikke holdes ansvarlig for for problemer der opstår som følge af ændringer i HARDWARENS egenskaber eller

for problemer i samspillet mellem SOFTWAREPRODUKTET og ikke-DSC-SOFTWARE- eller -HARDWARERODUKTER.

(c) ANSVARSBEGRÆNSNING; GARANTI AFSPEJLER REFLECTS ALLOKERING AF RISIKO - I ALLE TILFÆLDE, HVIS NOGEN BESTEMMELSE ANTYDER EN GARANTI ELLER BETINGELSE DER IKKE ER UDTRYKT I DENNE LICENSAFTALE, SÅ SKAL DSCs HELE ANSVAR EFTER NOGEN BESTEMMELSE UNDER DENNE LICENSAFTALE VÆRE BEGRÆNSET TIL DET STØRSTE AF BELØBET DU FAKTISK HAR BETALT FOR LICENS TIL SOFTWAREPRODUKTET OG FEM CANADISKE DOLLARS (CAD\$5,00). DA NOGLE RETSOMRÅDER IKKE TILLADER UDELUKKELSE ELLER BEGRÆNSNING AF ANSVAR FOR FØLGE-ELLER HÆNDELIGE SKADER, SÅ ER DET MULIGT AT OVENFOR NÆVNTE BEGRÆNSNINGER IKKE GÆLDER FOR DIG.

(d) FRASKRIVELSE AF GARANTI - DENNE GARANTI INDEHOLDER HELE GARANTIEN OG TRÆDER I STEDET FOR ENHVER OG ALLE ANDRE GARANTIER, HVAD ENTEN DE ER<br>UDTRYKT – ELLER – ANTYDET – (HERUNDER – ALLE UHERLINDER UNDERFORSTÅEDE GARANTIER FOR SALGBARHED OG ANVENDELSE TIL ET BESTEMT FORMÅL.) OG ALLE ANDRE FORPLIGTELSER OG ANSVAR FOR DSC. DSC FREMSÆTTER INGEN ANDRE GARANTIER. DSC HVERKEN PÅTAGER ELLER AUTORISERER NOGEN ANDEN PERSON TIL AT GIVE SIG UD FOR AT HANDLE PÅ SINE VEGNE TIL AT MODIFICERE ELLER ÆNDRE DENNE GARANTI, ELLER AT PÅTAGE FOR SIG NOGEN ANDRE GARANTIER ELLER ANSVAR I FORBINDELSE MED DETTE **SOFTWAREPRODUKT** 

(e) ENESTE AFHJÆLPNING OG ABEGRÆNSNING AF GARANTI - DSC SKAL UNDER INGEN OMSTÆNDIGHEDER VÆRE ANSVARLIG FOR NOGEN SÆRLIGE SKADER, HÆNDELIGE SKADER, FØLGESKADER ELLER INDIREKTE SKADER SOM FØLGE AF BRUD PÅ GARANTIEN, MISLIGEHOLDELSE AF KONTRAKT, FORSØMMELIGHED, SKÆRPET ANSVAR ELLER NOGEN ANDEN JURIDISK TEORI. SÅDANNE SKADER OMFATTER MEN ER IKKE BEGRÆNSET TIL TABT FORTJENESTE, TAB AF SOFTWAREPRODUKTET ELLER NOGET ANDET TILHØRENDE<br>UDSTYR. KAPITALOMKOSTNING. OMKOSTNING VED KAPITALOMKOSTNING. ERSTATNINGS- ELLER UDSKIFTNINGSUDSTYR, ANLÆG ELLER SERVICES, NEDETID, INDKØBERS TID, KRAV FRA TREDJEMAND, HERUNDER KUNDER OG SKADER PÅ EJENDOM. ADVARSEL: DSC anbefaler at hele systemet regelmæssigt testes fuldstændigt. Men på trods af hyppig testning og som følge af, men ikke begrænset til, kriminel pillen eller afbrydelse i strømforsyning, er det muligt at dette SOFTWAREPRODUKT ikke fungerer som forventet.

**Ingen komponenter i enheden kan serviceres af brugeren.**

### *WT4911/WT8911 obousměrná venkovní siréna Pokyny k instalaci*  $\alpha$

Tento manuál používejte spolu s instalační příručkou příslušného zabezpečovacího systému. Je nutné projít všechny pokyny uvedené v této příručce. WT4911/8911 je obousměrná venkovní siréna. Siréna a stroboskop jsou aktivované při příjmu poplachové zprávy (pomocí bezdrátového komunikačního protokolu DSC) ze zabezpečovací ústředny s kompatibilním obousměrným přijímačem např. ústředna PC9155. Venkovní siréna WT4911/8911 musí být přihlášena k ústředně, dříve než bude moci přijímat příkazy z ústředny pro signalizaci poplachu, aktivaci stroboskopu a odesílání informací jako například stav WT4911/8911 a hodnoty venkovní teploty. Venkovní siréna je schopen signalizovat různé poplachové stavy (např. detekci oxidu uhelnatého, napadení, požár puslním tónem nebo trojím pípnutím), houknutí a signalizaci potvrzení přijetí požadavků. K ústředně lze přihlásit až 4 venkovní sirény WT4911/8911, každá z nich je samostatně kontrolovaná. Kontrolní spojení sirény s ústřednou je zajištěno tak, že WT4911/8911 pravidelně vysílá kontrolní zprávu do ústředny. S každou posílanou kontrolní zprávou siréna posílá také informaci o venkovní teplotě. Kromě toho WT4911/8911 monitoruje stav tamper kontaktů (detekuje sundání krytu a sundání ze zdi) a stav baterie. V případě slabé baterie nebo aktivace tamper kontaktu siréna WT4911/8911 odešle do ústředny tuto informaci a (je-li to nastaveno) zajistí akustickou a vizuální signalizaci těchto událostí.

### *Specifikace*

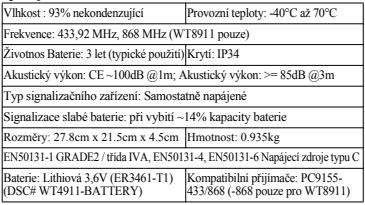

#### *Oživení baterie v siréně WT4911*

WT4911 obsahuje baterii, která obsahuje funkci zvanou 'pasivace'. Pasivace zajišťuje dlouhou životnost baterie v případě, že není používána. Před prvním použití venkovní sirény WT4911 se musí provést 'depasivace' baterie. *POZNÁMKA: Následující postup je nutné vždy provést u zcela nové*  baterie v siréně, nebo při káždé výměně baterie. WT4911 může předčasně<br>ztratit výkon, pokud není použita zcela nová baterie.<br>1. Stiskněte tamper kontakt sirény dříve než do ní vložite baterii.

- 
- 2. Vložte do sirény baterii a stále držte stisknutý tamper kontakt minimálně 10 sekund.
- 3. Po uvolnění tamper kontaktu, který byl stisknut na 10 sekund, se rozbliká stroboskop sirény několika různými rytmy, čímž je signalizováno, že se siréna nachází v režimu depasivace.

### *POZNÁMKA: Úplná depasivace může trvat až 30 minut.*

- 4. Po uplynutí depasivace se vypne stroboskop s siréna bude pípat 3-krát každých 5 sekund.
- 5. Narušte tamper kontakt a siréna WT4911 se přepne do normální režimu, který je signalizován 6-ti pípnutími a blikáním stroboskopu.
- 6. WT4911 je připravena k přihlášení do systému.

# *POZNÁMKA: Pokud je baterie vyjmuta během depasivace a vložena zpět během 1 minuty, tak bude depasovace pokračovat.*

#### **Opakování depasivace**

Pokud depasivace trvá déle než 30 minut, tak siréna přeruší depasivaci baterie a tento stav je signalizován 1 pípnutím každých 5 sekund. Pro ukončení tohoto stavu a opětovného zahájení depasivace stiskněte tamper kontakt a / nebo vyměňte baterii. V případech, kdy jsou baterie velmi pasivované (např. baterie mohou být vadné nebo vybité), by měly být vyměněny.

### *Přihlášení obousměrné venkovní sirény*

Plně funkční siréna bude po připojení napájení a po jejím přihlášení. Po přihlášení bude siréna pravidelně komunikovat s ústřednou. Instalační technik může sirénu přihlásit buď pomocí funkce Rychlého přihlášení nebo vložením sériového čísla.

# *POZNÁMKA: Pro přihlášení venkovní sirény je zapotřebí mít v systému funkční klávesnici.*

#### *Rychlé přihlášení*

- 1. Vstupte v instalačním režimu do sekce [898] Rychlé přihlášení.
- 2. Aktivujte sirénu připojením baterie (vložte kabel baterie do konektoru v zadním krytu). Pokud je už baterie připojená, tak stiskněte a uvolněte tamper kontakt sirény.
- 3. Venkovní siréna pošle do ústředny požadavek na přihlášení.
- 4. Na klávesnici se zobrazí 8-mi místné ESN; zkontrolujte jeho správnost a potvrďte ho stiskem klávesy [\*]. Pokud je chybné stiskněte klávesu [#].

## *POZNÁMKA: Sériové číslo (ESN) je 8-mi místné číslo (hexadecimální číslo) a naleznete ho na štítku sirény.*

#### 5. Vyberte pozici, kterou siréna obsadí.

## *POZNÁMKA: Před připojením stávající sirény k nové ústředně je nutné sirénu odpojit od napájení a zase ji zapnout.*

- 6. Opakujte postup od kroku 2. pro ostatní venkovní sirény. *Programování sériového čísla*
- 1. Vstupte v instalačním režimu do sekce [804].
- 2. Vyberte pozici na kterou se má siréna přihlásit -podsekce [301]-[304]
- 3. Zadejte 8-mi místné sériové číslo umístěné na štítku sirény. Vymazání sirény ze systému se provede vložením nul (0).

### *Kontrola umístění*

Provedením kontroly umístění zjistíte, zda je na daném místě dostatečně silný signál pro zajištění správné komunikace mezi ústřednou a sirénou.

- 1. Přepněte zabezpečovací ústřednu do režimu kontrola umístění bezdrátových zařízení (viz sekce [906]).
- 2. Aktivujte tamper kontakt sirény.
- 3. Siréna jednou pípne a jednou blikne pokud je na "vhodném" místě, nebo třikrát pípne a třikrát blikne, jestliže se nachází na "nevhodném" místě.

*Varování: Při instalaci venkovní sirény vždy používejte chrániče sluchu.*

#### *Instalace sirény*

Venkovní siréna se montuje na rovný povrch budovy. Siréna umožňuje mnoho způsobů upevnění, pouze je zapotřebí provést její montáž na materiál, kterému nebude vadit hmotnost sirény.

# *POZNÁMKA: Po montáži venkovní sirény musí zůstat Tamper kontakt na ze<sup>ď</sup> sepnut.*

- 1. Nadzvedněte přední kryt WT4911 na spodní straně sirény, dokud nedojde k oddělení od zadního krytu.
- 2. Pokud neni baterie zapojena, vložte kabel baterie konektoru, viz obrázek 2.
- 3. Umístěte zadní kryt sirény na rovný povrch a označte si místo pro instalaci.
- 4. Připevněte zadní kryt sirény k montážnímu povrchu všemi dodávanými šrouby (4 ks).
- Použijte i šroub v místě tamper kontaktu.
- 5. Opatrně zasuňte a zaklapněte přední kryt do zadního krytu sirény. Ujistěte se, že je správně nasazen, viz obr. 1.

## *Výměna baterie*

#### *POZNÁMKA: Kontaktujte svého dodavatele pro získání baterie pro výměnu.*

Při vybití baterie signalizuje zabezpečovací ústředna nutnost její výměnu. Baterii může vyměnit **pouze proškolená osoba**. **Vždy používejte pouze typ doporučený výrobcem**. Pro určení sirény která má slabou baterii, otevřete přední kryt sirény a odpojte baterii. Počkejte 30 vteřin a zapojte baterii. Pokud bude stroboskop blikat, tak je baterie v pořádku. Pokud stroboskop nebliká, tak je baterie vybitá a musí se vyměnit. Při výměně baterie dávejte pozor na polaritu vkládané baterie. Sejměte přední kryt a vložte baterii a dejte pozor na polaritu baterie. Pokud baterie vložíte obráceně (s opačnou polaritou), nebude venkovní siréna fungovat.

#### **Důležité: Při výměně baterií je nutné dodržet postup uvedený v sekci Oživení baterie v siréně WT4911(/WT8911).** Po vyjmutí baterií počkejte 30 vteřin, než je budete zapojovat zpět. Při běžném používání vydrží v siréně WT4911/8911 baterie minimálně po dobu 3 let. **Použité baterie nelze dobíjet a je nutné s nimi nakládat v souladu s nařízeními pro využití odpadu a recyklaci platnými ve vaší zemi.**

*Varování: Nebezpečí požáru, výbuchu nebo popálení. Baterie nenabíjejte, nezahřívejte, nerozebírejte ani je nevhazujete do ohně. Nastavení a testování*

Použijte klávesnici pro změnu nastavení sirény WT4911/8911. (viz. tabulka níže).

## *POZNÁMKA: Bezdrátová klávesnice přijímá informaci o teplotě z venkovní sirény přihlášené na nejnižším slotu (adrese).*

Maximální dobu, po kterou je aktivována venkovní siréna, může nastavit instalační technik, viz. sekce [804][330] v Instalačním manuálu ústředny. Pro instalace dle EN nesmí tato doba překročit 15 min.

#### *POZNÁMKA: Poznámka: Maximální dobu aktivace venkovní sirény mohou upravovat místní nebo vnitrostátní předpisy.*

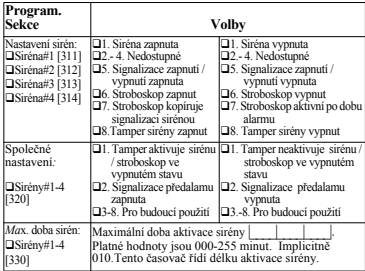

**Důležité**: Siréna se upevňuje na zeď a musí být instalována a spravována pouze proškolenou osobou. Kryt sirény musí být v pořádku a upevněn na své místo pomocí dodaných šroubků. Poučte koncového uživatele: Nepokoušejte se provádět opravu nebo servis této sirény. Otevření nebo odstranění krytu může způsobit expozici způsobenou nebezpečným napětím nebo jiné nebezpečí. Neházejte baterie do ohně nebo vody. Vhození baterie do ohně způsobí její výbuch. Použité baterie nelze dobíjet a je nutné s nimi nakládat v souladu s nařízeními pro využití odpadu a recyklaci platnými ve vaší zemi. V případě chybného připojení baterie může dojít k požáru nebo explozi; Vyvarujte se zkratu; Nevystavujte baterie teplotám vyšším než 100° C; Nepoužívejte vodu v případě poškození baterie. Více informací o baterii naleznete na MSDS.

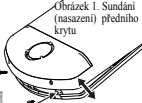

#### **Omezená záruka**

**Spoleènost Digital Security Controls zaruèuje, že po dobu 12 mìsícù od data nákupu bude výrobek pøi bìžném používání bez závad materiálu a provedení a že pøi porušení takové záruky spoleènost Digital Security Controls dle své volby opraví nebo vymìní vadné zaøízení po jeho vrácení do servisního støediska. Tato záruka se týká pouze závad dílù a provedení a nikoli poškození vzniklých pøi pøepravì nebo manipulaci nebo poškození vzniklých z pøíèin mimo kontrolu spoleènosti Digital Security Controls, jako jsou blesky, nadmìrné napìtí, mechanický náraz, poškození vodou, nebo poškození vzniklé zneužitím, zmìnou nebo nesprávným používáním zaøízení.**

**Výše uvedená záruka platí pouze pro pùvodního kupujícího a je místo jakýchkoli a všech dalších záruk, a˝ už vyjádøených èi implikovaných, a všech dalších závazkù èi odpovìdnosti na stranì spoleènosti Digital Security Controls. Spoleènost Digital Security Controls nepøebírá odpovìdnost za žádnou jinou osobu, která tvrdí, že jedná jejím jménem, aby upravila nebo zmìnila tuto záruku, ani takovou osobu nepovìøuje, ani nepøebírá pro ni žádnou záruku èi odpovìdnost týkající se tohoto výrobku.** 

**Spoleènost Digital Security Controls nebude v žádném pøípadì ruèit za žádné pøímé, nepøímé èi následné škody, ztrátu pøedpokládaného zisku, ztrátu èasu ani za žádné jiné ztráty vzniklé kupujícímu v souvislosti s koupí, instalací, provozem nebo poruchou tohoto výrobku.** 

**Upozornìní: Spoleènost Digital Security Controls doporuèuje, aby byla pravidelnì provádìna kompletní zkouška celého systému. Navzdory èastému testování a z dùvodu mimo jiné protiprávního vniknutí nebo pøerušení dodávky elektrického proudu je však možné, že tento výrobek nebude fungovat podle oèekávání. Dùležitá informace: Zmìny nebo úpravy, které spoleènost Digital**

**Security Controls výslovnì neschválí, by mohly zpùsobit, že oprávnìní uživatele provozovat toto zaøízení bude neplatné.**

#### **DŮLEŽITÁ POZNÁMKA: Software DSC, který je prodáván buï s urèitým produktem nebo samostatnì je chránìn autorským zákonem a je prodáván s následujícími licenèními podmínkami:**

- Tato smlouva (EULA) je právním vztahem mezi koncovým uživatelem (firma nebo osoba, která získala software a související hardware) a Digital Security Controls, divizí Tyco Safety Products Canada Ltd. (DSC), výrobcem integrovaných bezpeènostních systémů, software a dalších souvisejících produktů a komponentů (dále Hardware).
- Jestliže je softwarový produkt (dále Softwarový produkt nebo Software) urèen k prodeji spolu s Hardware a není dodán spolu s urèeným novým Hardware, nesmí být používán, kopírován ani instalován. Software urèený pro PC může obsahovat související médium, tištìný materiál a ..online" nebo elektronickou dokumentaci.
- Jakýkoliv další Software dodávaný se Softwarovým produktem a který je licencován samostatnou licenèní smlouvou musí být používán v souladu s touto samostatnou smlouvou.

**Instalací, kopírováním, stahováním, ukládáním a jakoukoliv manipulací se Softwarovým produktem uživatel bezpodmíneènì souhlasí s dodržováním této EULA i když se tato jeví jako modifikace jakékoliv předchozí smlouvy. Pokud uživatel nesouhlasí s podmínkami této EULA, DSC mu neudìluje licenci k užívání Softwarového produktu a uživatel nemá žádné právo k jeho užívání.**

LICENCE PRO UŽÍVÁNÍ SOFTWAROVÉHO PRODUKTU:<br>Softwarovýproduktjechráninautorskýmprávemamezinárodními **Softwarový produkt je chránìn autorským právem a mezinárodními autorskými dohodami stejnì jako dalšími zákony na ochranu duševního vlastnictví. Softwarový produkt je licencován, nikoliv prodáván.**

#### **1. PRÁVA LICENCE**

**Tato EULA zaruèuje uživateli následující práva:**

(a) Instalace Software a jeho užívání - s každou získanou licencí je možné instalovat a užívat pouze jednu kopii Softwarového produktu.

(b) Uložení/sít'ové použití - Softwarový produkt nesmí být instalován, zpřístupnìn, vystaven, spuštìn, sdílen nebo používán souèasnì na nebo z více PC, vèetnì pracovních stanic, terminálů nebo jiných digitálních elektronických zařízení (dále Zařízení). Jinými slovy pro každou pracovní stanici je vyžadována samostatná licence.

(c) Záložní kopie - uživatel je oprávnìn vyrobit jednu záložní kopii Softwarového produktu a to výhradnì pro úèely zálohy a archivace. Mimo výjimky uvedené v této EULA je zakázáno pořizování kopií Softwarového produktu vèetnì tištìných materiálů dodávaných s ním.

2. POPIS DALŠÍCH PRÁV A OMEZENÍ

**(a) Omezení zpìtného inženýrství, dekompilace - zakazuje se jakákoliv èinnost podobná zpìtnému inženýrství nebo rekompilaci mimo případy kdy je tato èinnost výhradnì povolena příslušným zákonem nebo předpisem navzdory tomuto omezení. Není dovoleno provádìt jakékoliv zmìny softwarového produktu bez písemného povolení oprávnìného pracovníka DSC. Není dovoleno odstraòovat ze** Softwarového produktujaké koliv proprietární poznámky znaèky nebo **popisy. Uživatel musí akceptovat opatření pro užívání Softwarového produktu v souladu s touto EULA.**

**(b) Softwarový produkt - je licencován jako jeden celek a jeho komponenty nesmí být rozdìlovány a používány na více Hardware. (c) Jeden Integrovaný produkt - pokud uživatel získá Software spolu s Hardware, je Softwarový produkt licencován spolu s Hardware jako jeden Integrovaný produkt. V tomto případì smí být Softwarový produkt používán pouze s dodaným Hardware tak, jak je urèeno dále v této EULA.** 

**(d) Pronájem - Uživatel nesmí pronajímat ani půjèovat Softwarový produkt. Nesmí jej poskytnout třetím osobám ani umístit na server nebo Web prezentace za úèelem stahování.**

**(e) Předávání Software dál - Uživatel smí předat dál všechna svá práva získaná touto EULA pouze jako souèást trvalého prodeje nebo předání Hardware. V tomto případì si nesmí ponechat žádné kopie. Softwarový produkt lze takto předat pouze kompletní, se všemi komponenty, nosnými médii a tištìným materiálem, upgrady a touto EULA a za předpokladu, že příjemce souhlasí s podmínkami této EULA. Jestliže je Softwarový produkt upgrade, každý transfer musí obsahovat všechny předchozí verze.**

**(f) Ukonèení - bez ohledu na jiná práva, DSC může ukonèit platnost této EULA, v případì porušení jejích podmínek ze strany uživatele. V tomto případì musí uživatel znièit všechny kopie a souèásti Softwarového produktu.**

**(g) Chránìné znaèky - tato EULA nezaruèuje uživateli žádná práva k chránìným znaèkám DSC a jeho dodavatelům.**

#### 3. AUTORSKÉ PRÁVO

**Všechna práva na ochranu duševního vlastnictví k Softwarovému produktu (zahrnující ale neomezující se pouze na všechny obrázky, fotografie a texty v Softwarovém produktu), souvisejícím tištìném materiálu a všem kopiím Softwarového produktu, jsou ve vlastnictví DSC a jeho dodavatelů. Je zakázáno kopírovat tištìný**

**materiál dodávaný se Softwarovým produktem. Všechna práva na ochranu duševního vlastnictví k obsahu dosažitelného pomocí Software jsou majetkem příslušných majitelůa mohou být chránìna příslušnými autorskými zákony, právy a předpisy na ochranu duševního vlastnictví . Tato EULA nedává uživateli žádná práva k tomuto obsahu. Všechna práva v této EULA výhradnì neuvedená patří DSC a jeho dodavatelům.**

4. OMEZENÍ EXPORTU

**Uživatel se zavazuje, že Softwarový produkt nebude exportovat ani re-exportovat do zemì, nebo osobì, která je souèástí Kanadských exportních omezení.** 

**5. PRÁVNÍ ÚPRAVA** 

**Tato EULA je sestavena podle právních předpisůprovincie Ontario v Kanadì.**

6. ARBITRÁŽ

**Všechny spory vzniklé v souvislosti s touto EULA budou řešeny finálním a závazným rozhodnutím v souladu s Arbitrážním řádem, a strany ve sporu se zavazují toto rozhodnutí dodržet. Arbitráž se koná v Torontu v Kanadì a její úřední jazyk je angliètina.**

7. ZÁRUKY

(a) Bezzáruky-DSC nabízí Softwarový produkt..tak, jak je" a bez **záruky. DSC nezaruèuje, že Software splní oèekávání a požadavky uživatele nebo že bude jeho funkce trvalá a bez poruch.**

**(b) Zmìny v provozním prostředí - DSC není odpovìdné za problémy vzniklé díky zmìnám vlastností Hardware, nebo za problémy vzniklé interakcí Softwarového produktu se software nebo hardware jiného výrobce.**

**(c) Omezení odpovìdnosti, záruka odpovídající podílu na risku - V každém případì, kdy místní předpis nařizuje záruky nebo podmínky nestanovené v této EULA, je veškerá odpovìdnost z jakékoliv klauzule v této EULA limitována èástkou, která byla uhrazena za licenci k Softwarovému produktu, zvýšená o 5 CAD (kanadské** omezení odpovidnosti za škody způsobené provozem, nemusí být<br>výše uvedené omezení platné v každém případi.<br>(d) Odvolání záruky – Tento popis záruky zahrnuje veškerou<br>záruku a nahrazuie veškeré další záruky at' již vviádřen

**záruku a nahrazuje veškeré další záruky at' již vyjádřené nebo vyplývající (vèetnì záruk prodejnosti a vhodnosti pro urèitá použití), a všechny další povinnosti a odpovìdnost na stranì DSC. DSC žádné další záruky neposkytuje. DSC neurèuje ani neautorizuje žádnou další osobu k jednání jménem DSC o zmìnách v této záruce ani k poskytnutí jiné záruky nebo odpovìdnosti v souvislosti s tímto Softwarovým produktem.**

**(e) Zvláštní opatření a omezení záruky - DSC není za žádných okolností odpovìdné za jakékoliv mimořádné, náhodné, následné nebo nepřímé škody v souvislosti s nedodržením záruky, nesplnìním smlouvy, nedbalostí nebo jinou právní teorií. Tyto škody zahrnují (ale neomezují se pouze na) ušlý zisk, ztrátu Softwarového produktu nebo souvisejícího zařízení, kapitálové hodnoty, cenu náhradního nebo vymìnìného zařízení, vybavení nebo služeb, ztrátu èasu, nároky třetích osob vèetnì zákazníků a poškození na majetku.**

**Upozornění: DSC doporučuje celý zabezpečovací systém pravidelně testovat. Navzdory tomu může Softwarový produkt například vlivem úmyslného poškození nebo elektrické poruchy (a jiných vlivů) selhat v očekávané funkci.**

**V zařízení se nenacházejí žádné komponenty, které by si uživatel byl schopen opravit.**

### **WT4911/WT8911 Bezprzewodowy sygnalizator** zewnętrzny – Instrukcja Instalacji

WT4911/8911 jest zewnętrznym, bezprzewodowym sygnalizatorem o komunikacji dwukierunkowej. W przypadku wystąpienia zdarzenia alarmowego z kompatybil nej centrali alarmowej (PC9155), urządzenie wyemituje sygnał alarmowy oraz aktywuje sygnalizację optyczną. Poprawnie przypisane urządzenie będzie sygnali zować o wszystkich zdarzeniach alarmowych oraz jeżeli zostanie odpowiednio zaprogramowane, informować użytkownika o stanie w jakim znajduje się system alarmowy oraz wysyłać informację do centrali o temperaturze otoczenia. Sygnali zator może emitować szereg sygnałów alarmowych o różnych brzmieniach (np. sygnalizacja ciągła, impulsowa, specjalna sygnalizacja pożarowa, głośna sygnaliza cja włączenia/wyłączenia systemu) w zależności od odebranego polecenia. W celu sprawdzenia poprawności komunikacji, WT4911/8911 w zaprogramowanym oknie nadzoru wysyła do centrali alarmowej sygnały kontrolne świadczące o prawidło wym działaniu komunikacji bezprzewodowej. Wraz z każdym sygnałem kontrol nym sygnalizator wysyła do centrali alarmowej informacje o temperaturze otoczenia panującej na zewnątrz. Urządzenie monitoruje także stany sabotażu ściennego jak i obudowy. W przypadku stwierdzenia niskiego stanu baterii lub naruszenia któregoś z przełączników sabotażowych WT4911/8911 wysyła odpo wiedni sygnał do centrali alarmowej a także jeżeli został odpowiednio zaprogramo wany sygnalizuje wystąpienie takich uszkodzeń akustycznie jak i optycznie. Do systemu alarmowego można przypisać maksymalnie do 4 sygnalizatorów bezprze wodowych WT4911/8911. Każde z urządzeń bedzie nadzorowane oddzielnie.

#### **Specyfikacja techniczna**

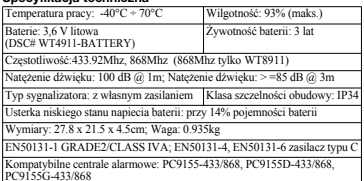

#### **Pierwsze włączanie sygnalizatora WT4911**

Sygnalizator WT4911 dostarczany jest wraz z akumulatorem, który posiada funkcję "Pasywności" Funkcja ta wydłuża żywotność nie używanych akumulatorów. Każdy z akumulatorów dostarczonych wraz z sygnalizatorem WT4911 wymaga rozruchu przed pierwszym użyciem.

#### *UWAGA! W przypadku montażu nowego akumulatora lub jego wymiany należy zastosować się do wskazówek opisanych poniżej. Nie przestrzeganie poniższych wskazówek może spowodować przedwczesną eksploatację akumulatora.*

- 1. Przed montażem akumulatora należy trzymać przełącznik sabotażowy w pozycji zwartej. 2. Przy zwartym przełączniku sabotażowym zainstalować akumulator. Po 10
- sekundach od instalacji akumulatora zwolnić przełącznik sabotażowy.
- 3. Po 10 sekundach od zwolnienia przełącznika sabotażowego lampa sygnalizatora zacznie migać informując o rozpoczęciu trybu rozruchu akumulatora.

#### *UWAGA! Rozruch akumulatora może trwać do 30 minut.*

- 4. Gdy proces rozruchu zakończy się, sygnalizacja optyczna zostanie wyłączona a sygnalizator zacznie generować 3 krótkie dźwięki co 5 sekund.
- 5. Naruszenie styku sabotażowego spowoduje wejście sygnalizatora w roboczy tryb zasilania. Urządzenie zasygnalizuje to 6 krótkimi dźwiękami oraz mignięciami lampy.
- 6. Po wykonaniu powyższych czynności sygnalizator gotowy jest do rozpoczęcia procedury przypisywania do systemu.

#### *UWAGA! Jeżeli w trakcie procedury rozruchu akumulator zostanie odłączony i podłączony ponownie w przeciągu 60 sekund urządzenie nadal będzie kontynuowało procedurę.*

#### **Ponowne rozpoczęcie procedury rozruchu**

Jeżeli czas rozruchu przekroczy 30 minut sygnalizator zakończy procedurę rozruchu akumulatora i zasygnalizuje to 5 krótkimi sygnałami. By rozpocząć ponowną procedurę rozruchu należy przytrzymać przełącznik sabotażowy jak opisano

powyżej. W przypadku gdy akumulator jest w krańcowym stanie "Pasywności" (bateria jest nie sprawna lub zużyta) należy wymienić akumulator.

#### **Przypisywanie zewnętrznego sygnalizatora bezprzewodowego**

Numer seryjny sygnalizatora bezprzewodowego używany jest jedynie podczas przypisywania urządzenia do systemu. Przypisanie do systemu umożliwia sygna lizatorowi komunikację z centralą alarmową. Przypisywanie sygnalizatora może odbyć się na dwa sposoby: wpisania numeru seryjnego lub skorzystania z proce dury skróconego przypisywania urządzeń bezprzewodowych (patrz poniżej).

*UWAGA! By przypisać do nowej centrali alarmowej sygnalizator pracujący już w innym systemie należy najpierw zdjąć zasilanie z tego sygnalizatora a następnie podać zasilanie ponownie.*

*UWAGA! Przed włączeniem sygnalizatora należy skonfigurować klawiaturę.*

### **Procedura skróconego przypisywania urządzeń bezprzewodowych**<br>1 Należy wejść w tryb przynisywania urządzeń bezprzewodowych (patrz

- 1. Należy wejść w tryb przypisywania urządzeń bezprzewodowych, (patrz sekcja [898] w Instrukcji instalacji i programowania centrali PC9155). 2. Włączyć zasilanie sygnalizatora poprzez włączenie baterii umieszczonej
- wewnątrz urządzenia (podłączyć przewody baterii do złącza). Po podłącze niu baterii naruszyć przełącznik sabotażowy.
- 3. Po aktywacji urządzenia na klawiaturze systemowej zostanie wyświetlony numer urządzenia. Należy sprawdzić czy wyświetlony numer pokrywa się z numerem umieszczonym na przypisywanym urządzeniu.
- 4. Wybrać [\*] by potwierdzić numer seryjny, lub nacisnąć [#] gdy numer nie jest poprawny.
- 5. Jeżeli numer nie pokrywa się z numerem umieszczonym na urządzeniu należy rozpocząć procedurę przypisywania od początku.
- 6. Wybrać numer modułu do którego urządzenie ma zostać przypisane.

#### *UWAGA! Każde urządzenie posiada 8 cyfrowy numer ESN umieszczony na tylnej części obudowy urządzenia.*

7. By przypisać pozostałe sygnalizatory należy powtórzyć wszystkie czynności rozpoczynając od punktu 2.

#### **Manualne przypisywanie numeru seryjnego urządzenia**

- 
- 1. Należy wejść w tryb programowania odbiornika radiowego, (patrz sek-<br>2. Wybrać nume modulu do którego urządzenie ma zostać przypisane, (sek-<br>2. Wybrać nume modulu do którego urządzenie ma zostać przypisane, (sek-<br>2. Wyb
- wano jego numer ESN wstawić cyfry '00000000'

## **Testowanie zasięgu urządzeń bezprzewodowych**

dzić czy siła sygnału jest wystarczająca do prawidłowej komunikácji urzą-<br>dzenia z centralą alarmową.<br>1. Włączyć funkcję testu lokalizacji, (patrz sekcja [906] w Instrukcji installacji i programowania centralj PC9155).<br>2.

- 
- 
- 3. Wyemitowanie jednego sygnału dźwiękowego oraz błyskowego przez sygnalizator oznacza lokalizację dobrą, trzy dźwięki oznaczają lokalizację złą.

*UWAGA! Podczas instalacji sygnalizatorów zewnętrznych wymagane jest używanie stoperów do uszu.*

**Montaż urządzenia**<br>Urzadzenie należy montować na powierzchniach płaskich. Przed instalacia

należy także wziąć po uwagę ciężar urządzenia oraz rodzaj materiału z jakiego wykonana jest powierzchnia montażowa.<br>Uwagał Po zamontowaniu sygnalizatora przelącznik sabotażowy musi być zamknięty.<br>Zamknięty.<br>2. fudkrecić 2

- sygnalizatora WT4911 (patrz rys.1).
- 2. Jeżeli bateria nie została podłączona, należy
- podłączyć przewód baterii do odpowiedniego złącza (patrz rys.2).
- 3. Umieścić podstawę urządzenia na płaskiej powierzchni i oznaczyć miejsca na otwory.
- 4. Przy pomocy śrub i kołków przymocować podstawę do powierzchni.
- 5. Ostrożnie założyć przednią pokrywę.
- 6. Przykręcić przednią obudowę do tylnej osłony za pomocą dwóch śrub (patrz rys.1).

#### **Wymiana baterii**

#### *UWAGA! W celu wymiany baterii należy skontaktować się z jednym z oddziałów firmy AAT Holding sp.z.o.o.*

Centrala alarmowa informuje o konieczności wymiany baterii. Bateria powinna być wymieniana przez serwis firmy AAT. Należy używać wyłącznie baterii typu zale canego przez producenta. By sprawdzić, który z sygnalizatorów ma niski stan napięcia baterii, należy otworzyć przednią obudowę urządzenia, odłączyć akumulator, poczekać 30 sekund a następnie podłączyć baterię ponownie. Jeżeli po podłączeniu baterii lamapa sygnalizatora miga, oznacza to iż bateria jest dobra. Jeżeli lampa jest nie aktywna należy wymienić baterię.

#### *UWAGA! Podczas wymiany akumulatora należy zastosować się do wskazówek opisanych w rozdziale "Pierwsze włączenie sygnalizatora WT4911 (WT8911)".*

Po wyjęciu zużytej baterii należy odczekać około 30 sekund, po czym włożyć nową baterię. Nieprawidłowe zainstalowanie baterii uniemożliwi działanie sygnalizatora. W normalnych warunkach pracy urządzenia okres żywotności baterii wynosi około 3 lat. Baterii nie należy ładować. Baterie należy utylizować zgodnie z obowiązującymi przepisami dotyczącymi przetwarzania odpadów i recyklingu.

*UWAGA! Ryzyko zapalenia, eksplozji lub poparzenia. W razie rozładowania baterii nie ładować ponownie. Nie rozmontowywać, nie podgrzewać do temperatury powyżej 100°C, nie wrzucać do ognia.*

#### **Konfiguracja i testowanie**

Istnieje możliwość skonfigurowania opcji każdego z sygnalizatorów z osobna. Tabela poniżej przedstawia numery sekcji, oraz opcje możliwe do zaprogramowania dla każ dego z sygnalizatorów.

*UWAGA! Klawiatura bezprzewodowa otrzymuje informacje od temperaturze na zewnątrz od sygnalizatora przypisanego na najniższym adresie.*

w sekcji[804][330]. Dla instalacji europejskich maksymalny czas sygnalizacji BELL w sekcji[804][330]. Dla instalacji europejskich maksymalny czas sygnalizacji przepisami obowiazującymi w danym kraju instalacji systemu alarmowego.

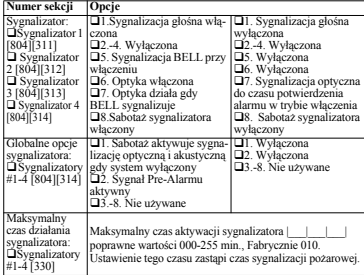

**Uwaga!** Urządzenie powinno być instalowane jedynie przez wykwalifikowanego instalatora systemów alarmowych. Obudowa urządzenia powinna zostać dokręconą za pomocą wszystkich wkrętów dostarczonych w zestawie. Instalator ma obowiązek poinstruować użytkownika końcowego by: Nie próbował samodzielnych napraw sprzętu. Otwieranie lub zdejmowanie obudowy może narazić użytkownika na porażenie prądem lub inne niebezpieczeństwa. Nie umieszczać baterii w ogniu lub wodzie. Umieszczenie baterii w ogniu może prowadzić do eksplozji, Zużyte baterie muszą być unieszkodliwione w sposób bezpieczny dla środowiska. Nie wolno wrzucać zużytych baterii do odpadów domowych, do ognia ani do wody. Zużyte baterie należy usuwać/ przetwarzać stosownie z wymogami przepisów krajowych. Złe podłączenie baterii grozi wybuchem lub pożarem. Unikać zwarć biegunów baterii.Nie poddawać baterii temperaturze powyzej 100°C. W razie wycieku nie rozra- biac z wodą.

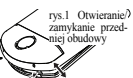

#### Ograniczona Gwarancja

Digital Security Controls gwarantuje nabywcy, ¿e przez okres dwunastu miesiêcy od daty nabycia, podczas normalnego u¿ytkowania produkt bêdzie wolny od wad materia³ów i wykonania. W czasie trwania okresu gwarancji Digital Security Controls przeprowadzi, wed³ug w³asnego uznania naprawê lub wymianê ka¿dego wadliwego produktu, po dostarczeniu produktu do wykonawcy bez obci<sup>1</sup>/ania klienta za robociznê i materia<sup>ą</sup>y.

Warunki, które powoduj<sup>1</sup> utratê gwarancji

Niniejsza gwarancja ma zastosowanie tylko do wad czêœci i wykonania, zwi'zanych z normalnym u¿ytkowaniem. Gwarancja nie obejmuje

- uszkodzenia powsta<sup>3</sup>ego w trakcie wysy<sup>ą</sup>ki lub przenoszenia;
- uszkodzñ spowodowanych przez si³y natury, takie jak po¿ar, powódŸ, wiatr, trzêsienie ziemi lub b<sup>3</sup>yskawica;
- uszkodzeñ powsta<sup>3</sup>ych z przyczyn, które s<sup>1</sup> poza kontrol<sup>1</sup> Digital Security Controls, takich jak zbyt wysokie napiêcie, wstrz<sup>t</sup>s mechaniczny lub szkody powsta<sup>ą</sup>e na skutek dzia<sup>ą</sup>ania wody;
- $\bullet$  uszkodzeñ spowodowanych przez nieautoryzowane przy $^{31}$ czenia, poprawki, modyfikacje lub przedmioty obce;
- uszkodzeň spowodowanych peryferiami (chyba, ¿e zosta<sup>3</sup>y one dostarczone przez Digital Security Controls);
- uszkodzeñ spowodowanych niezapewnieniem produktom odpowiedniego œrodowiska instalacyjnego;
- uszkodzeñ spowodowanych zastosowaniem produktów do celów innych ni¿ te do jakich zosta³y zaprojektowane;
- uszkodzeñ spowodowanych niew³aœciwym serwisowaniem;
- $\bullet$  uszkodzeñ wynikaj?cych z innych nadu $\gamma$ yæ, niewªaœciwego u $\gamma$ ycia, lub niew³aœciwego zastosowania produktów.

Wy<sup>31</sup>czenie odpowiedzialnoœci z tytu<sup>3</sup>u gwarancji

Poni¿sza gwarancja zawiera pe<sup>a</sup>n<sup>1</sup> gwarancjê i zastêpuje ka¿d<sup>1</sup> i wszystkie inne gwarancje, wyrazone lub dorozumiane (3 cznie ze wszystkimi gwarancjami dorozumianymi zwyczajnej przydatnoœci lub gwarancji przydatnoœci do celów specyficznych) jak też, wszystkie inne obowi?zki i zobowi?zania ze strony Digital Security Controls. Digital Security Controls nie bierze na siebie odpowiedzialnoœci za, ani te¿ nie upowa¿nia nikogo kto roœci sobie do tego prawo, do modyfikowania lub wprowadzania zmian do tej gwarancji w jej imieniu, ani te¿ nie bierze odpowiedzialnoœci za jakiekolwiek inne gwarancje lub zobowi zania dotycz ce tego produktu.

To wy<sup>31</sup>czenie odpowiedzialnoœci z tytu<sup>ą</sup>u gwarancji i ograniczonej gwarancji wynika z przepisów prawnych obowił zujłovch w prowincji Ontario, Kanada.

Digital Security Controls zaleca regularne testowanie ca³ego systemu. Jednak¿e, mimo czêstych testów, w zwi!zku z, ale nie wy<sup>a</sup>cznie, ingerencj<sup>1</sup> kryminaln<sup>1</sup> lub zak<sup>ą</sup>óceniami elektrycznymi, mo¿liwe jest, ¿e produkt nie spe<sup>a</sup>ni oczekiwañ

WAŻNE — PRZECZYTAĆ UWAŻNIE: Oprogramowanie DSC zakupione z odpowiednimi produktami i komponentami lub bez nich jest objęte prawną ochroną własności intelektualnej i może zostać zakupione zgodnie z warunkami następującej umowy licencyjnej:

• Umowa licencyjna dla użytkownika końcowego ("EULA", End-User License Agreement) jest prawnie wiążącą umową między Użytkownikiem (firmą, osobą fizyczną lub jednostką, która nabyła to Oprogramowanie

i powiązany z nim Sprzet) a firmą Digital Security Controls, oddziałem firmy Tyco Safety Products Canada Ltd. ("DSC"), producentem zintegrowanych systemów bezpieczeństwa i twórcą tego oprogramowania i wszelkich powiązanych produktów i komponentów ("SPRZETU"), które Użytkownik

- nabył.<br>• Jeśli produkt-oprogramowanie firmy DSC (PRODUKT-OPROGRAMOWANIE" lub .OPROGRAMOWANIE" jest przeznaczone do współpracy z towarzyszącym SPRZĘTEM, a nowy SPRZĘT nie został dostarczony, Użytkownik nie ma prawa używać, kopiować ani instalować OPROGRAMOWANIA. OPROGRAMOWANIE obejmuje programy komputerowe i może obejmować pokrewne nośniki, materiały drukowane oraz dokumentację "online" lub w formacie elektronicznym.
- Wszelkie oprogramowanie dostarczone z OPROGRAMOWANIEM, które jest powiązane z osobną umową licencyjną dla użytkownika końcowego, jest udostępniane Użytkownikowi zgodnie z postanowieniami danej licencji.

Przez zainstalowanie, skopiowanie, pobranie, przechowywanie, uzyskiwanie dostępu lub korzystanie w inny sposób z OPROGRAMOWANIA, Użytkownik wyraża zgodę na przestrzeganie warunków niniejszej Umowy Licencyjnej, nawet jeśli ta Umowa Licencyjna stanowi modyfikacje wcześniejszej umowy lub kontraktu. Jeśli Użytkownik nie wyraża zgody na warunki tej Umowy Licencyjnej,

firma DSC nie udziela Użytkownikowi licencji na OPROGRAMOWANIE, a Użytkownik nie ma prawa z niego korzystać.

#### LICENCJA NA OPROGRAMOWANIE

Niniejsze OPROGRAMOWANIE jest chronione prawami autorskimi i międzynarodowymi umowami i ochronie praw autorskich, a także innymi prawami i umowami o ochronie własności intelektualnej. OPROGRAMOWANIE jest udostępniane na podstawie licencji, a nie sprzedawane.

1. UDZIELENIE LICENCJI — Na mocy niniejszej Umowy Licencyjnej przyznaje się Użytkownikowi następujące prawa:

(a) Instalacja i użytkowanie oprogramowania — Każda nabyta licencja udziela Użytkownikowi prawa do jednej zainstalowanej kopii OPROGRAMOWANIA.

(b) Przechowywanie/Użytkowanie w sieci — OPROGRAMOWANIA nie można instalować, udostępniać, wyświetlać, uruchamiać, współużytkować ani użytkować jednocześnie na różnych komputerach, w tym na stacjach roboczych, terminalach ani innych urządzeniach elektronicznych ("Urządzeniach"). Oznacza to, że jeśli Użytkownik posiada więcej niż jedną stację roboczą, Użytkownik musi nabyć licencję dla każdej stacji roboczej, na której OPROGRAMOWANIE będzie używane.

(c) Kopia zapasowa — Użytkownik może tworzyć kopie zapasowa OPROGRAMOWANIA, jednak nie więcej niż jedną kopię zapasową w danej chwili na jedną zainstalowaną licencję. Użytkownik może tworzyć kopie zapasowe wyłącznie do celów archiwizacji. Użytkownik nie ma prawa tworzyć kopii OPROGRAMOWANIA, w tym drukowanych materiałów dostarczonych z OPROGRAMOWANIEM, inaczej niż w sposób jawnie dozwolony w tej Umowie Licencyjnej.

#### 2. INNE PRAWA I OGRANICZENIA

(a) Ograniczenie odtwarzania, dekompilacji i dezasemblacji — Odtwarzanie, dekompilacja i dezasemblacja OPROGRAMOWANIA jest zabroniona, z wyjątkiem sytuacji, gdy niezależnie od niniejszego ograniczenia działania takie są dozwolone przez prawo właściwe i tylko w zakresie takiego zezwolenia. Użytkownik nie może dokonywać zmian ani wprowadzać modyfikacji OPROGRAMOWANIA bez pisemnego zezwolenia firmy DSC. Użytkownik nie może usuwać informacji, oznaczeń ani etykiet z OPROGRAMOWANIA. Użytkownik ma obowiązek powziąć zasadne kroki, aby zapewnić przestrzeganie warunków niniejszej Umowy Licencyjnej.

(b) Rozdzielanie komponentów — Na OPROGRAMOWANIE jest udzielana licencja jako na pojedynczy produkt. Komponentów składowych oprogramowania nie można rozdzielać i używać z więcej niż jedną jednostką sprzętową.

(c) Jeden ZINTEGROWANY PRODUKT — Jeśli Użytkownik nabył OPROGRAMOWANIE razem ze SPRZĘTEM, wówczas udzielona licencja obejmuje OPROGRAMOWANIE i SPRZĘT jako jeden zintegrowany produkt. W takim przypadku OPROGRAMOWANIA można używać wyłącznie razem ze SPRZĘTEM zgodnie z warunkami tej Umowy Licencyjnej.

(d) Wynajem — Użytkownik nie ma prawa wynajmować, wypożyczać lub odstępować OPROGRAMOWANIA. Użytkownik nie ma prawa udostępniać oprogramowania stronom trzecim ani publikować go na serwerze lub w witrynie internetowej.

(e) Przeniesienie oprogramowania — Użytkownik może przenieść wszystkie prawa wynikające z niniejszej Umowy Licencyjnej wyłącznie na zasadzie trwałej sprzedaży lub przekazania SPRZĘTU, pod warunkiem, że Użytkownik nie zachowa żadnych kopii, przekaże całość produktu-OPROGRAMOWANIA (w tym wszystkie komponenty składowe, nośniki i materiały drukowane, wszelkie aktualizacje oraz tę Umowę Licencyjną), oraz pod warunkiem, że otrzymujący wyrazi zgodę na warunki tej Umowy Licencyjnej. Jeśli PRODUKT-OPROGRAMOWANIE jest aktualizacją, muszą także zostać przekazane wszelkie poprzednie wersje PRODUKTU-OPROGRAMOWANIA.

(f) Rozwiązanie Umowy Licencyjnej — Niezależnie od jakichkolwiek innych uprawnień, firma DSC ma prawo rozwiązać niniejszą Umowę Licencyjną, jeśli Użytkownik nie przestrzega jej warunków i postanowień. W takim przypadku użytkownik ma obowiązek zniszczyć wszystkie kopie tego OPROGRAMOWANIA

i wszystkie jego komponenty składowe.

(g) Znaki towarowe — Niniejsza Umowa Licencyjna nie udziela Użytkownikowi żadnych praw do znaków towarowych lub znaków usługowych firmy DSC ani jej dostawców.

3. PRAWO AUTORSKIE — Wszystkie prawa własności oraz prawa własności intelektualnej do OPROGRAMOWANIA (łącznie z wszelkimi obrazami, fotografiami

i tekstem wchodzącymi w skład OPROGRAMOWANIA), jak również do załączonych materiałów drukowanych oraz do wszelkich kopii tego OPROGRAMOWANIA, stanowią własność firmy DSC lub jej dostawców. Użytkownik nie ma prawa kopiować materiałów drukowanych dostarczonych z OPROGRAMOWANIEM. Wszystkie prawa własności oraz prawa własności intelektualnej do treści, do których OPROGRAMOWANIE zapewnia dostęp, należą do właścicieli tych treści i mogą być chronione prawem

autorskim oraz innym ustawodawstwem i umowami międzynarodowymi o ochronie praw własności intelektualnej. Niniejsza Umowa Licencyjna nie daje Licencjobiorcy żadnych praw do użytkowania takich treści. Wszystkie prawa nie udzielone w sposób jawny w tej Umowie Licencyjnej są zastrzeżone przez firmę DSC i jej dostawców.

4. OGRANICZENIA EKSPORTOWE — Użytkownik wyraża zgodę na nieeksportowanie i niereeksportowanie OPROGRAMOWANIA do żadnego kraju, osoby fizycznej lub prawnej, podlegających ograniczeniom eksportowym nałożonym przez prawo kanadyjskie.

5. JURYSDYKCJA W ZAKRESIE ROZSTRZYGANIA SPORÓW — W odniesieniu to tej Umowy Licencyjnej prawem właściwym jest prawo prowincji Ontario w Kanadzie. 6. ROZSTRZYGANIE SPORÓW — Wszelkie spory powstałe w związku z tą Umową

Licencyjną będą rozstrzygane w sposób ostateczny i wiążący zgodnie z ustawą Arbitration Act, a strony zobowiązują się wykonać decyzję ciała arbitrażowego. Miejscem arbitrażu będzie Toronto w Kanadzie, a językiem arbitrażu będzie język angielski.

#### 7. OGRANICZONA GWARANCJA

(a) BRAK GWARANCJI - FIRMA DSC UDOSTEPNIA OPROGRAMOWANIE "TAK JÁK JEST" ("AS IS"), BEZ GWARANCJI. FIRMÁ DSC NIE GWARANTUJE, ŻE<br>OPROGRAMOWANIE – SPEŁNIA – WYMAGANIA – NABYWCY – ANI – ŻE SPEŁNIA WYMAGANIA NABYWCY ANI OPROGRAMOWANIE BĘDZIE DZIAŁAĆ W SPOSÓB NIEPRZERWANY I WOLNY OD BŁĘDÓW.

(b) ZMIANY ŚRODOWISKA UŻYTKOWANIA — Firma DSC nie ponosi odpowiedzialności za problemy spowodowane zmianami w środowisku użytkowania SPRZĘTU, ani za problemy wynikające z interakcji OPROGRAMOWANIA z oprogramowaniem lub sprzętem firm innych niż DSC.

(c) OGRANICZENIE ODPOWIEDZIALNOŚCI; GWARANCJA ODZWIERCIEDLA OBCIĄŻENIE RYZYKIEM — W ŻADNEJ SYTUACJI, JEŚLI JAKIEKOLWIEK PRZEPISY PRAWA STANOWIĄ O ISTNIENIU GWARANCJI LUB WARUNKÓW NIE ZAWARTYCH W NINIEJSZEJ UMÓWIE LICENCYJNEJ, CAŁKOWITA ODPOWIEDZIALNOŚĆ FIRMY DSC NA MOCY JAKIEGOKOLWIEK ZAPISU NINIEJSZEJ UMOWY LICENCYJNEJ BĘDZIE OGRANICZONA DO WIĘKSZEJ

Z DWÓCH KWOT: KWOTY ZAPŁACONEJ PRZEZ UŻYTKOWNIKA ZA OPROGRAMOWANIE LUB KWOTY 5,00 DOLARÓW KANADYJSKICH (5,00 CAD\$). ZE WZGLĘDU NA TO, ŻE USTAWODAWSTWA NIEKTÓRYCH KRAJÓW NIE PRZEWIDUJĄ WYŁĄCZENIA ANI OGRANICZENIA ODPOWIEDZIALNOŚCI

Z TYTUŁU SZKÓD UBOCZNYCH LUB SZKÓD, KTÓRYCH NIE MOŻNA BYŁO PRZEWIDZIEĆ PRZY ZAWIERANIU UMOWY, POWYŻSZE OGRANICZENIE MOŻE NIE MIEĆ ZASTOSOWANIA W PRZYPADKU NIEKTÓRYCH UŻYTKOWNIKÓW.

(d) WYŁĄCZENIE ODPOWIEDZIALNOŚCI — NINIEJSZY DOKUMENT ZAWIERA CAŁOŚĆ UDZIELANEJ GWARANCJI I ZASTĘPUJE WSZELKIE INNE GWARANCJE, JAWNE LUB DOROZUMIANE (W TYM WSZELKIE DOROZUMIANE GWARANCJE PRZYDATNOŚCI HANDLOWEJ LUB PRZYDATNOŚCI DO OKREŚLONEGO CELU) ORAZ WSZELKIE INNE OBLIGACJE LUB ZOBOWIĄZANIA FIRMY DSC. FIRMA DSC NIE UDZIELA ŻADNEJ INNEJ GWARANCJI. FIRMA DSC NIE ZEZWALA I NIE UDZIELA AUTORYZACJI ŻADNYM OSOBOM TRZECIM ŚWIADCZĄCYM, ŻE DZIAŁAJĄ W JEJ IMIENIU, DO MODYFIKOWANIA LUB WPROWADZANIA ZMAN

W TEJ GWARANCJI ANI DO UDZIELANIA ŻADNYCH INNYCH GWARANCJI LUB ODPOWIEDZIALNOŚCI W OPROGRAMOWANIEM.

(e) OGRANICZENIE ODPOWIEDZIALNOŚCI I WYŁĄCZNE ŚRODKI ODSZKODOWAWCZE — FIRMA DSC W ŻADNYM WYPADKU NIE BĘDZIE PONOSIĆ ODPOWIEDZIALNOŚCI ZA ŻADNE SZKODY, SPECJALNE, PRZYPADKOWE, WYNIKOWE LUB POŚREDNIE, W OPARCIU O NARUSZENIE GWARANCJI NARUSZENIE UMOWY, NIEDBAŁOŚĆ, ODPOWIEDZIALNOŚĆ BEZPOŚREDNIĄ LUB JAKĄKOLWIEK INNĄ TEORIĘ PRAWNĄ. DO TAKICH SZKÓD NALEŻĄ MIĘDZY INNYMI UTRATA ZYSKU, UTRATA PRODUKTU-OPROGRAMOWANIA LUB JAKIEGOKOLWIEK POWIĄZANEGO SPRZĘTU, KOSZT KAPITAŁOWY, KOSZ ZAMIENNIKA LUB SPRZĘTU ZASTĘPCZEGO, URZĄDZEŃ LUB USŁUG, POŚWIĘCONY CZAS NABYWCY, ROSZCZENIA STRON TRZECICH, W TYM KLIENTÓW, ORAZ SZKODY DLA MIENIA. OSTRZEŻENIE:

Firma DSC zaleca okresowe testowanie całego systemu. Jednak nawet w przypadku częstego wykonywania testów, ze względu między innymi na możliwość naruszenia urządzenia w sposób przestępczy lub przerwania obwodów elektrycznych PRODUKT-OPROGRAMOWANIE może nie działać zgodnie z oczekiwaniami.

Urządzenie powinno być serwisowane jedynie przez wykwalifikowany personel techniczny.

### **WT4911/WT8911 Kaksisuuntainen langaton ulkosireeni – Asennusohieet** FIN

Käytä tätä ohjetta yhdessä käytössä olevan keskusyksikön ohjeen kanssa. Noudata kaikkia ohjeen kohtia huolellisesti.

WT4911/8911 on kaksisuuntainen langaton ulkosireeni. Sireeni soi ja strobovalo vilkkuu, kun yhteensopiva DSC:n keskusyksikkö (esim. PC9155) antaa langattomasti hälytystiedon sireenille. WT4911/8911 langaton sireeni tulee rekisteröidä keskusyksikölle. Mikäli rekisteröintiä ei suoriteta oikein, ei sireeni kykene soimaan ja vilkuttamaan strobovaloa tai ilmoittamaan tilaansa ja lähettämään ulkolämpötilaa keskusyksikölle. Sireeni antaa erilaisia hälytysääniä riippuen hälytyksen aiheuttaneen silmukan tyypistä (esim. häkä, murto, palo). Maksimissaan neljä WT4911/8911-ulkosireeniä voidaan rekisteröidä järjestelmään. Sireeni varmistaa yhteyden keskusyksikköön lähet-tämällä valvontasignaalin keskusyksikölle säännöllisin välein. Jokaisen valvontasignaalin yhteydessä sireeni lähettää myös lämpötilatiedon. Lisäksi WT4911/8911 ulkosireeni valvoo myös kotelon kansi-kosketinta, seinäkosketinta sekä pariston tilaa. Sireeni lähettää pariston varaustilan sekä kansikoskettimien hälytystiedot keskusyksikölle ja mikäli ohjelmoitu, sireeni antaa myös hälytyksen paikallisesti.

### **Tekniset tiedot**

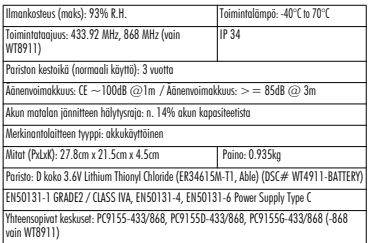

### **WT4911 käyttöönotto**

WT4911 akku on varustettu ominaisuudella joka pidentää akun käyttöikää, kun akku on käyttämättömänä. Ominaisuutta kutsutaan nimellä passivointi. Ennen jokaisen sireenin käyttöönottoa tulee akku aktivoida.

#### HUOM: Alla olevat toimenpiteet tulee aina suorittaa, kun sireeni otetaan käyttöön ensimmäistä kertaa tai sireeniin akku vaihdetaan uuteen. WT4911 voi menettää toimintakykynsä ennenaikaisesti, jos ei käytetä uutta akkua.

- 1. Pidä kansikytkintä pohjassa ennen akun kytkemistä.
- 2. Pidä kansikytkintä painettuna 10 sekuntia akun kytkemisen jälkeen.
- 3. Kun kansikytkimen vapauttaa 10 sekunnin jälkeen, vilkuttaa sireeni strobovaloa muutamilla eri tavoilla kertoen, että akku on aktiivisena.

### HUOM: Akun aktivointi täyteen toimintakuntoon voi kestää 30 minuuttia.

- 4. Kun aktivointi on valmis, strobovalo sammuu, ja sireeni antaa 3 merkkiääntä 5 sekunnin välein.
- 5. Tee sireenille kansihälytys, jonka jälkeen sireeni siirtyy normaalitilaan. Sireeni antaa 6 lyhyttä merkkiääntä ja vilkuttaa strobovaloa.
- 6. WT4911 sireeni on valmis rekisteröitäväksi järjestelmään.

### HUOM: Mikäli akku irrotetaan aktivoinnin aikana ja kytketään takaisin 1 minuutin sisällä, aktivointi jatkuu normaalisti.

### Aktivoinnin uudelleen aloitus

Kun aktivointiprosessi saavuttaa 30 minuutin rajan, sireeni lopettaa aktivoinnin ja antaa merkkiäänen 5 sekunnin välein. Käynnistääksesi aktivoinnin uudelleen pidä kansikytkin painettuna ja/tai vaihda uusi akku. Täysin tyhjät akut tulee vaihtaa uusiin.

### **Sireenin käyttöönotto**

WT4911/8911 sireenin käyttöönotto tapahtuu ottamalla esiasenettu paristo käyttöön ja rekisteröimällä sireeni keskusyksikköön. Sireenin rekisteröinti mahdollistaa keskuksen ja sireenin välisen kommunikoinnin. Rekisteröinnin voi tehdäs kahdella tavalla. Pikarekisteröinti tapahtuu avaamalla sireenin kansi (aikaansaamalla kansikosketinhälytys) tai sarjanumero-ohjelmoinnilla keskusyksikön näppäimistöltä.

### HUOM: Varmista että järjestelmässä on näppäimistö toimintakunnossa ennen rekisteröinnin aloittamista.

### **Pikarekisteröinti**

- 1. Syötä [\*][8] [Asentajatunnus] järjestelmän näppäimistöltä.
- 2. Kytke sireenin paristot käyttöön (kytke pariston kaapeli pariston liittimeen. Kuva 2. kohda 5 ja 6). Mikäli sireenissä on jo jännite, aiheuta kansisuojahälytys kansikoskettimella.
- 3. Sireeni lähettää rekisteröintipyynnön keskusyksikölle.
- 4. Näppäimistö näyttää sireenin elektronisen sarjanumeron. Hyväksy painamalla [\*]. Mikäli elektroninen sarjanumero on väärä, toista kohta 2.

#### HUOM: Elektroninen sarjanumero on 8-merkkinen numero, mikä on painettu ilmaisimeen liimattuun tarraan.

5. Valitse sireenille järjestysnumero.

HUOM: Rekisteröidäksesi jo ohjelmoidun sireenin uuteen keskukseen, tulee laitteet käyttää virrattomina.

6. Toista kohdat 2 - 5 rekisteröidäksesi lisää sireenejä.

### **Sarjanumero-ohjelmointi**

- 1. Siirry langattomien ilmaisimien rekisteröintiin keskusyksiköltä (katso sektori [804]).
- 2. Valitse haluttu sireenin ohjelmointipaikka, Sektorit [301] [304].
- 3. Syötä elektroninen sarjanumero näppäimistöltä. Poistaaksesi rekisteröidyn sireenin, syötä kohtaan nollia (0).

### **Kantamatesti**

Varmista kantamatestillä sireenien sopiva sijoituspaikka. Mikäli kantamatesti antaa tuloksen "Huono", siirrä sireeni toiseen paikkaan.

- 1. Siirry kantamatestiin keskusyksiköltä (katso Sektori [906]).
- 2. Aloita testi aiheuttamalla kansisuojahälytys halutulle sireenille.
- 3. Mikäli kantama on "Hyvä", antaa sireeni yhden äänimerkin sekä strobovalon vilkahduksen. Mikäli kantama on "Huono", antaa sireeni 3 äänimerkkiä sekä 3 strobovalon vilkahdusta.

### **Varoitus: Käytä kuulosuojaimia asentaessasi ulkosireeniä.**

### **Asentaminen**

Sireeni tulee asentaa soveltuvaan asennusalustaan. Asennusalustan tulee kestää sireenin paino ja mikäli mahdollista, sireeni tulisi asentaa räystään suojaan.

HUOM: Varmista seinäkoskettimen toiminta ennen kiinnitämistä

- 1. Avaa WT4911/8911-sireeni nostamalla sireenin kantta, kunnes se irtoaa pohjasta.
- 2. Mikäli paristoa ei ole kytketty, kytke pariston kaapeli liittimeen, katso kuva 2.
- 3. Aseta pohja asennusalustalle ja merkitse kiinnityskohdat.
- 4. Kiinnitä pohja asennusalustaan kaikista 4.
- kiinnityskohdasta. Seinäkoskettimen alle tulee myös asentaa ruuvi.
- 5. Sulje sireenin kansi paikalleen huolellisesti, katso kuva 1.
- 6. Lukitse kansi kahdella ruuvilla (mukana tulee kaksi vararuuvia).

## **Pariston vaihto**

HUOM: Ota yhteyttä laitteen myyjään uutta paristoa hankkiessasi.

Keskusyksikkö ilmoittaa järjestelmän näppäimistöllä, kun paristo tulee vaihtaa. Pariston saa vaihtaa vain **TEHTÄVÄÄN KOULUTETTU HENKILÖ**. **VAIN VALMISTAJAN**

**HYVÄKSYMIÄ PARISTOJA SAA KÄYTTÄÄ**. Varmistaaksesi sireenin pariston kunnon, avaa sireenin kansi ja irrota sireenin paristo. Odota 30 sekuntia. Kytke paristo takaisin. Mikäli strobovalo vilkkuu, on paristo kunnossa. Mikäli strobovalo ei vilku, tulee paristo vaihtaa uuteen.

TÄRKEÄÄ: Akkua vaihdettaessa tulee WT4911:n käyttöönotto suorittaa ohjeen mukaisesti.

Pariston irrottamisen jälkeen odota 30 sekuntia ennen uuden pariston kytkentää.

Normaalissa käytössä paristo kestää 3 vuotta. Älä yritä ladata paristoa**. Hävitä paristot jätteenkäsittelyohjeen mukaisesti. Älä anna paristoja lapsille.**

Varoitus: Tulipalo ja räjähdysvaara. Älä lataa uudelleen, oikosulje, pura tai kuumenna paristoa yli 100C, älä myöskään hävitä polttamalla.

### **Ohjelmointi ja testaaminen**

Ohjelmoi WT9411/8911 sireeni järjestelmän näppäimistön avulla.

HUOM: Langaton näppäimistö vastaanottaa ulkolämpötilan pie-nimpään muistipaikkaan ohjelmoidulta sireeniltä.

Asennusliike voi asettaa sireenin sointiajan, katso sektori [804][330] asennusohjeesta. EU alueella sireenin pisin sallittu sointiaika on 15 minuuttia. Huom: Sireenin sointiajalle voi olla muita viranomaisten määräämiä rajoituksia.

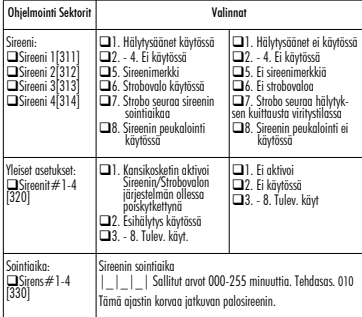

TÄRKEÄÄ: Sireenin saa asentaa ja huoltaa vain siihen koulutuksen saanut henkilö. Sireenin kotelo tulee asentaa ja sulkea huolellisesti käyttäen kaikkia ruuveja. • Ohjeita LOPPUKÄYTTÄJÄLLE: ÄLÄ yritä korjata tai huoltaa laitetta. Kannen avaaminen voi altistaa vaarallisille jänniteille ja muille vaaratekijöille. • ÄLÄ HEITÄ paristoja tuleen tai veteen. Pariston heittämien tuleen voi aikaansaada räjähdyksen. ÄLÄ LAITA PARISTOA muun talousjätteen sekaan. Hävitä paristot jätteenkäsittelyohjeen mukaisesti. Tulipalo- tai räjähdysvaara, jos paristoa ei liitetä oikein. Vältä oikosulkuja. Älä altista paristoja yli 100 °C:n lämpötiloille. Älä käytä vettä, jos paristo vuotaa. Katso lisätietoja pariston käyttöturvallisuustiedotteesta.

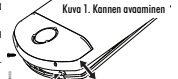

#### Rajoitettu takuu

Digital Security Controls myöntää takuun, joka koskee 12 kuukauden ajanjaksoa ostopäivästä, tuotteen tulee olla virheetön niin materiaalin kuin

valmistuksen osalta ja kestää tavallista käyttöä täyttääkseen takuuehdot. Digital Security Controls voi halutessaan korjata rikkoutuneen

laitteen tai vaihtaa sen uuteen kun se palautetaan korjaustoimipaikkaan. Tämä takuu koskee ainoastaan vikoja, jotka aiheutuvat osista tai valmistuksesta, eikä kuljetuksen tai käsittelyn aikana syntyneitä vaurioita, eikä myöskään vahinkoa, joka on aiheutunut DSC:tä riippumattomista syistä, kuten esimerkiksi salama, virtapiikki, mekaaninen toimintahäiriö, vesivaurio tai väärästä käytöstä,

muunnostöistä tai sopimattomista lisälaitteista johtuvista vaurioista. Edellä kerrottu takuu koskee vain alkuperäistä ostajaa ja se korvaa kaikki

muut takuut, joko tunnustettu tai asetettu sekä poissulkien kaikki muut DSC: tä koskevia velvotteita. Digital Security Controls ei ota vastuuta tai valtuuta ketään muuta henkilöä toimimaan puolestaan ja muuta tai vaihda tätä takuuta, eikä ota mitään muuta takuuta tai velvoitetta tätä tuotetta koskien. Missään tapauksessa Digital Security Controls ei ole laillisesti vastuussa mistään välittömästä tai välillisestä seurauksesta, vahingosta tai

mahdollisesta ansion- tai ajanmenetyksestä eikä mistään muustakaan tappiosta, joka on ostajalle seurannut tämän tuotteen ostosta, asennuksesta, toiminnasta tai virheistä.

*Varoitus: Digital Security Controls suosittelee että koko järjestelmä olisi hyvä testata säännöllisesti. Kuitenkin, huolimatta säännöllisestä testauksesta, ja rikollisesta toiminnasta tai sähkönjakelun keskeytymisestä johtuen mutta ei vain niihin rajautuen, tämä tuote saattaa toimia olettamusten vastaisesti. Muutokset tai modifikaatiot, joita Digital Security Controls ei ole erikseen hyväksynyt, voi perua käyttöoikeutesi tähän laitteeseen.*

TÄRKEÄÄ – LUE HUOLELLISESTI: DSC-ohjelmistot ovat tekijänoikeussuojattuja riippumatta siitä, ovatko ohjelmat erillisiä tuotteita tai tulevatko ne laitteiston mukana. Ohjelmistojen ostoehdot ovat seuraavat:

- · Tämä loppukäyttäjien käyttöoikeussopimus on laillinen sopimus Sinun (yhtiö tai yksityinen osapuoli, joka hankkii ohjelmiston tai siihen liittyvän laitteiston) ja DSC:n (Osa Tyco Safety Products Canada LTD:tä), turvallisuusjärjestelmien ja niihin liittyvien komponenttien ja ohjelmistojen ("LAITE") valmistaja, välillä.<br>Jos DSC ohielmistotuotteet ("OHJELMISTOTUOTE" tai "OHJELMA") on
- tarkoitettu osaksi laitteistoa, eikä sen mukana toimiteta uutta laitteistoa, ohjelmistotuotteita ei saa käyttää, kopioida tai asentaa. Ohjelmistotuote sisältää tietokoneohjelman, sekä saattaa sisältää joitain liitännäisviestimiä, painettua materiaalia ja reaaliaikaisen tai sähköisen
- Olet oikeutettu käyttämään kaikkia OHJFLMISTOTUOTTFFN mukana tulleita ohjelmistoja niihin liittyvien loppukäyttäjän lisenssiehtojen mukaisesti.
- · Asentamalla, kopioimalla, lataamalla, varastoimalla tai muuten käyttämällä OHJELMISTOTUOTETTA, hyväksyt loppukäyttäjän<br>käyttöoikeussopimuksen, vaikkakin tämä loppukäyttäiien käyttöoikeussopimuksen. käyttöoikeussopimus vaikuttaa olevan sovellus jostakin aiemmasta sopimuksesta tai kaupasta. Mikäli käyttöoikeussopimuksen ehtoja ei hyväksytä, DSC ei myös OHJELMISTOTUOTTEEN käyttöoikeutta, eikä<br>tuotteita tule silloin käyttää.

OHJELMISTOTUOTTEIDEN KÄYTTÖÖIKEUS

SOFTWARE PRODUCT on suojattu tekijänoikeuslailla ja kansainvälisillä tekijänoikeussopimuksilla, sekä omistusoikeuslaeilla ja -sopimuksilla. Ohjelmisto on lisenssoitu, ei myytävä tuote.

1.KÄYTTÖOIKEUDEN MYÖNTÄMINEN. Loppukäyttäjän käyttöoikeussopimuksen myöntämät oikeudet:

- (a) Ohjelmiston asentaminen ja käyttö Jokaista käyttöoikeutta kohden voi asentaa yhden ohjelmistotuotteen.
- (b) Tallentaminen/verkon käyttö Ohjelmaa ei saa asentaa, hyväksyä, näyttää, suorittaa, jakaa tai käyttää samanaikaisesti eri tietokoneilla, mukaan lukien työasema, pääte tai muu elektroninen laite. Mikäli käytössä on useita työasemia, jokaiselle työasemalle, missä OHJELMISTO on käytössä, tarvitaan oma käyttöoikeus.
- (c) Varmuuskopio Ohjelmistotuotteesta voi tehdä varmuuskopion, mutta ohjelmasta voi olla vain yksi varmuuskopio yhtä asennettua laitetta kohti. Varmuuskopiot ovat tarkoitettu vain arkistokäyttöön. Lukuun ottamatta käyttöoikeussopimuksen sallimia kopioita, kaikki kopiointi OHJELMISTOTUOTTEESTA ja sen mukana tulleesta painetusta materiaalista ovat kiellettyjä. 2. MUUT OIKEUDET JA RAJOITUKSET
- 
- (a) Purkamisen ja hajottamisen rajoitukset Ohjelmistoon liittyviä laitteita ei saa purkaa tai kumota, ellei tällainen toimi ole sallittu sovelletussa laissa tästä rajoituksesta huolimatta. Ohjelmiin ei saa tehdä minkäänlaisia muutoksia ilman DSC:n hyväksyntää eikä ohjelmistotuotteiden alkuperäisiä huomautuksia tai merkintöjä saa poistaa. Tämän käyttöoikeuden ehtojen noudattaminen on varmistettava kohtuullisin.<br>keinoin
- (b) Komponenttien erottaminen OHJELMISTOTUOTE on lisenssioitu yhtenä tuotteena. Sen erillisiä komponentteja ei tule erottaa käytettäväksi useammassa kuin yhdessä laitteessa.
- (c) Yksi integroitu tuote Jos OHJELMISTO on hankittu LAITTEISTON osana, OHJELMISTOTUOTTEET ovat käyttöoikeutettuja laitteiston kanssa, yhdeksi integroiduksi tuotteeksi. Tässä tapauksessa ohjelmistotuotteita tulee käyttää vain laitteiston kanssa tämän sopimuksen mukaisesti.
- (d) Vuokraus OHJELMISTOA ei saa vuokrata, antaa, eikä lainata. Sitä ei saa laittaa tai lähettää palvelimelle tai internetsivuille muiden<br>ladattavaksi.
- (e) Ohjelmistotuotteen omistuksen siirto OHJELMISTOTUOTTEIDEN omistusoikeuden voi siirtää ainoastaan käyttöoikeuden mukaan osana pysyvää kauppaa tai siirtoa, olettaen, että OHJELMISTOA ei kopioida. Siirron yhteydessä on varmistettava, että siirron saaja hyväksyy tulostetun materiaalin, kaikki päivitykset ja tämän lisenssisopimuksen) lisenssisopimusehdot. Jos ohjelmistotuote on päivitys, kaikkien siirtojen tulee sisältää myös aiemmat versiot tästä ohjelmistotuotteesta.
- (f) Irtisanominen Puuttumatta muihin oikeuksiin, DSC voi irtisanoa käyttöoikeussopimuksen. käyttöoikeussopimuksen ehtoja ei ole noudatettu. Tällaisissa tapauksessa kaikki ohjelmistotuotteiden kopiot ja siihen olennaisesti liittyvä materiaali on hävitettävä.
- (g) Tuotemerkit Tämä loppukäyttäjän käyttöoikeussopimus ei myönnä mitään oikeuksia DSC:n tai sen alihankkijoiden tuote- tai tavaramerkkeihin.

#### 3. TEKIJÄNOIKEUS

OHJELMISTOTUOTTEEN kaikki aineelliset ja aineettomat oikeudet (sisältäen, mutta ei rajoittuen OHJELMISTOTUOTTEESEEN liittyviin piirroksiin, kuviin ja teksteihin) ja siihen liittyvä tulostettu materiaali ja kaikki niiden kopiot ovat DSC:n tai sen toimittajan omaisuutta. Ohjelmistotuotteeseen liittyvää tulostettua materiaalia ei saa kopioida. Kaikki aineellinen tai aineeton oikeus sellaisessa tuotteessa, joka saattaa mahdollistaa pääsyn OHJELMISTOTUOTTEESEEN, on kyseisen tuotteen oikeuden omistajan omaisuutta ja sitä saattaa suojata copyright-oikeudet ja muut omaisuuteen liittyvät lait ja asetukset. Tämä loppukäyttäjän lisenssisopimus ei anna mitään oikeuksia käyttää tällaista

tuotetta. Kaikki oikeudet pidätetään, joita ei ole tässä loppukäyttäjän lisenssisopimuksessa erityisesti myönnetty.

#### 4. VIENNIN RAJOITUKSET

OHJELMISTOTUOTTEEN kaikki vienti, jälleenmyynti ja luovutus muihin maihin tai ihmisille, joka rikkoo Kanadan vientirajoituksia, on kiellettyä.

#### 5. LAKIEN MOITTEETTOMUUS:

Tämän ohjelmiston käyttöoikeussopimus on säädetty Ontarion osavaltion (Kanada) lakien mukaisesti.

#### 6. SOVINTOMENETTELY

Tähän sopimukseen liittyvät erimielisyydet ratkaistaan lopullisesti ja sitovasti välimiesoikeudessa ja osapuolet sitoutuvat noudattamaan välimiesoikeuden päätöstä. Mahdollinen välimiesoikeus tapahtuu Torontossa, Kanadassa, ja käsittelykielenä on englanti.

- 7. TAKUURAJOITUKSET
- (a) EI TAKUUTA
	- DSC ei myönnä OHJELMISTOLLE takuuta. DSC ei takaa, että ohjelma täyttää käyttäjän vaatimukset tai että sen toiminta olisi keskeytymätöntä tai virheetöntä.
- (b) TOIMINTAYMPÄRISTÖN MUUTOKSET

DSC ei ole vastuussa muutosten aiheuttamista ongelmista LAITTEISTON toiminnassa, tai ongelmista OHJELMISTOTUOTTEIDEN ja muiden kuin DSC-OHJELMIEN tai LAITTEIDEN vuorovaikutuksessa.

- (c) VASTUUN RAJOITUKSETMIKÄ TAHANSA SELLAINEN TAPAHTUMA, JOSSA SOVELLETTAVA LAKI EDELLYTTÄÄ TAKUUTA TAI AIHEUTUU SELLAISET OLOSUHTEET, JOITA EI HUOMIOIDA TÄSSÄ LISENSSISOPIMUKSESSA, DSC:N KOKONAISVASTUU RAJOITTUU KAIKISSA TAPAUKSISSA ENINTÄÄN TUOTTEESTA MAKSETTUUN HINTAAN JA VIITEEN KANADAN DOLLARIIN (CAD\$5.00). KOSKA JOTKUT OIKEUSKÄYTÄNNÖT EIVÄT MAHDOLLISTA VÄLILLISTEN VASTUIDEN POISSULKEMISTA TAI NIIDEN RAJOITTAMISTA, TÄLLAISISSA TAPAUKSISSA YLLÄMAINITTUJA RAJOITUKSIA EI
- 

(d) TAKUUN VASTUUVAPAUSLAUSEKE<br>TÄMÄ TAKUU SISÄLTÄÄ KOKONAISTAKUUN JA SITÄ EI VOIDA YHDISTÄÄ MIHINKÄÄN MUIHIN TAKUISIIN RIIPPUMATTA SIITÄ, ONKO NIITÄ TUOTU ESILLE (SISÄLTÄEN KAIKKI VIITTAUKSET TAKUISIIN MUISSA ERITYISISSÄ YHTEYKSISSÄ), JA TÄMÄ SISÄLTÄÄ DSC:N KOKONAISVASTUUN JA MUUT MAHDOLLISET VELVOITTEET. DSC:LLÄ EI OLE MUITA SITOUMUKSIA. DSC EI MYÖSKÄÄN SALLI TAI VALTUUTA KENENKÄÄN HENKILÖN MODIFIOIMAAN TAI MUUTTAMAAN TÄTÄ TAKUUTA, EIKÄ MYÖNTÄMÄÄN MITÄÄN

(e) KORVAUSVAATIMUS JA TAKUUN RAJOITUKSET MISSÄÄN OLOSUHTEISSA DSC EI OLE VASTUUSSA MISTÄÄN ERITYISESTÄ, EPÄSUORASTA TAI VÄLILLISESTÄ VAHINGOSTA, JOKA PERUSTUU TAKUUSEEN TAI SOPIMUSRIKKOMUKSEEN TAI HUOLIMATTOMUUTEEN TAI EDESVASTUUSEEN TAI MUUHUN LAILLISEEN TEORIAAN. MISSÄÄN OLOSUHTEISSA DSC EI OLE VASTUUSSA MISTÄÄN SEIKOISTA, JOITA VOIVAT OLLA, MUTTA EIVÄT RAJOITU SEURAAVIIN ASIOIHIN: SAAMATTA JÄÄNYT VOITTO, OHJELMISTOTUOTTEEN TAI SIIHEN LIITTYVÄN VARUSTEEN MENETYS TAI TUHOUTUMINEN TAI PÄÄOMAN KORKO, KORVAAVIEN TUOTTEIDEN TAI VARUSTEIDEN KUSTANNUKSET, HUOLTOTYÖ TAI SEISONTA-AIKA, TAI MITKÄÄN KOLMANNEN OSAPUOLEN VAATIMUKSET TAI MITKÄÄN OMAISUUDELLE AIHEUTETUT

VAROITUS: DSC suosittelee järjestelmän kokonaisvaltaista testaamista. Huolimatta toistuvasta testauksesta, on mahdollista, että OHJELMISTOTUOTE ei toimi käyttäjän odotusten mukaisesti johtuen – mutta ei rajoittuen – järjestelmän rikollisesta hakkeroinnista tai muusta elektronisesta häiriöstä.

#### *Laitteistossa ei ole osia joita käyttäjän tulisi huoltaa.*

### WT4911/WT8911 双向无线室外报警器 安装指南 (HI

请与相关报警系统安装手册一起来用本安装指南获得安装指导 ₩<del>,</del><br>和编程细节。必须遵守那本手册所描述的所有指示。

WT4911/8911 是双向无线室外报警器。报警器根据通过 DSC<br>无线协议从相兼容的且已启用双向的控制主机(如 PC9155) 上接收到的报警条件发出警号和频闪。WT4911/8911 必须注册 到控制主机后,才可以从主机接收命令来发出警报和激活频<br>闪,并传递任何所需响应,如 WT4911/8911 状态或本地室外 温度。此室外报警器可以根据接收到的不同命令发出不同的报 警声音(如一氧化碳、连续报警、脉冲报警或瞬时三次火<br>警) 钟鸣和。同一个控制主机最多可以注册 4 个 WT4911/ 8911 . 并可以作为独立单元来监控。WT4911/8911 定期发送 监控信号给控制主机来确定报警器和控制主机间的双向通信。<br>报警器在发送给主机的每个监控信号里还提供室外温度。 另外 WT4911/8911 还监控箱体和墙装防拆开关状态和电池状态。在 电池电量不足或防拆开关被触发时 ,WT4911/8911 会发送信号<br>到控制主机,同时发出声音和图像提示(如果配置了该项), 提醒用户有系统事件发生。

### 屓㫋

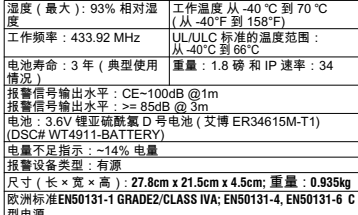

型电源<br>兼容控制主机:PC9155-433/868、PC9155D-433/868、 PC9155G-433/868 (-868 WT8911)

#### WT4911 上电

WT4911 包含具有 " 钝化 " 特性的电池。不使用电池的时候 该特性能能够延长电池的使用寿命。每个 WT4911 电池在第<br>一次使用户外警报器之前,都需要进行 " 解钝化 "。

注:在装置中安装新电池或替换电池时,一定按下列步骤操<br>作。如果不使用新电池,WT4911 会提前断电。

- 1. 插入电池前先关闭防拆开关。
- 
- 2. 插入电池,让防拆开关保持关闭 10 秒钟,然后松开它。<br>3. 一旦松开防拆开关,10 秒钟后警报器灯会以几种不同的方 式闪烁,指示它处于解钝化模式。
- 注:装置完全解钝化最长可能需要 30 分钟。
- 4. 解钝化完成后,闪光灯完全关闭,警报器每隔 5 秒发出 3 次 峰鸣声。
- 5. 创建一个放拆开关,WT4911 将进入正常上电顺序,这时会<br>──发出6次短促的蜂鸣声,并且闪光灯会发亮。
- $6.0014911$ 准备就绪,可以在系统注册。 注: 如果在解钝化过程中电池被拔掉然后在 1 分钟内重新插
- 
- 上,那么解钝化顺序将继续进行。

#### 重新启动解钝化顺序

当解钝化长达 30 分钟时,警报器停止对电池解钝化,并每隔 5<br>秒发出一次蜂鸣声。要解除警报并再次启动解钝化顺序,应按 住防拆开关和 / 或更换电池。在电池过度钝化的情况下 / 也就 是说电池可能出现缺陷或无法使用时). 应当替换这些电池。 注册双向无线室外报警器

WT4911/8911 设置包括注册和设备加电 注册 WT4911/8911 ₩1491118911 《■台泊左渝和该首加毛左渝 ₩1491118911 序列号编程来激活室外报警器,具体如下:

确保在激活室外报警器前已设置好键盘。

快谏注册

- 1. 进入安装员编程,然后进入注册模式,参见 [898] 节。<br>2. 激活预装电池来给室外报警器加电(把电源线插入位
- 于背板里面的电池插座来激活电池)。如果已加电,按 下防拆开关后放开。
- 3. 室外报警器发送一个请求信号到控制主机,进行系统注册。
- 4. 键盘显示电子序列号,按 [\*] 键进行确认。如果电子序<br> 列号不对,按 [# 并重复该步骤。
- 5. 选择设备注册的模块序号。

要注册一个新的警报器在一个新的控制主机上,这警报器的 电源必须首先断开,然后重新开启。

电子序列号为无线设备所贴标签上的8位字母数字。

- 6. 重复步骤2及之后的步骤来注册另外的室外报警器。 序列号编程
- 1. 进入安装员编程,然后进入注册模式,参见 [804] 节。 2. 选择设备注册的插板号。参见报警器的 [301] - [304] 节。
- □ 3.用键盘输入序列号。要删除一个以前注册的警报器,输<br>○ 入所有零 (0) 作为列序号。

#### 安装位置测试

- 执行一个安装位置测试来保证在指定安装位置的控制主机和报 警器位置间有足够的信号强度来进行正确通信。
- 1. 使控制主机进入安装位置测试功能,参见 [906] 节。<br>2. 触发室外警号的防拆开关来开始安装位置测试。
- 3. 如果位置"好", 报警器以一下频闪一下蜂鸣来响应。如 果报警器位置 " 差 ",就以三下频闪和三下蜂鸣来响应。
- 警告: 安装室外警号时请戴听力保护装置。

### 物理安装

室外报警器安装在一个平面,如建筑外墙。安装表面可以多<br>样,但是安装材料必须能承载报警器的重量。在安装报警器 时﹐墙装防拆开关必须保持关闭。

- 1. 从报警器底部往上打开前 盖.使它与背板分离.从而打 WT4911/8911。
- 2. 如果还未激活电池, 把电源
- 线插入电池插座,如图 2。 3. 在安装平面上确定背板的位
- 置,并在该位置作个记号。
- 4. 用所提供的螺丝(4 个螺丝),把背板固定到安装表面。其<br> 中一个螺丝必须装在背板的防拆开关位置。
- 5. 仔细把前盖折向背板,并对齐,然后扣紧到背板,参见图 1。
- 6. 用 2 个前盖螺丝把前盖固定在背板上。剩下的螺丝为备用。

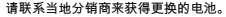

控制主机会指示电池电量不足,需更换。电池必须只能由训练 有素的服务人员来更换。请使用制造商推荐的电池类型进行更 <u>换。为识别哪一个警号电量不足,打开前盖并断开电池。</u> 30 秒后重新连上电池。如果频闪灯闪烁,那么电池是好 的。如果频闪灯没有闪烁,那么电池电量不足,应按照 所刻的极性来更换电池。

重要须知: 如更换电池, 请一定按 WT4911(/WT8911) 上电中的指南操作。

拿出电池后,30 秒后再放入替换电池 常规使用情况下 WT4911/8911 在只使用电池电源时,可最少使用 3 年而不用<br>更换电池(在正常工作条件)。不要给这些电池充电。用过 电池的处理必须符合当地的废物回收和再利用法规。

警告:不要再次充电,挤压,拆卸,加热至 100C 以上或焚 烧.会有火灾.爆炸或燃烧危险

#### 配置和测试

用键盘接口设置控制主机支持的 WT4911/8911 报警器选项 (参见下表)。

无线键盘从最低插槽所注册的室外报警器接收温度。

安装吊可编程声音最久持续时间,参见报警系统安装指南的  $[804]$ [330] 章节。对于欧洲,发声报警设备持续发声的最大时 间是 15 分钟。注意:根据当地或国际需求,报警设备的可操 作时间会有所变化。

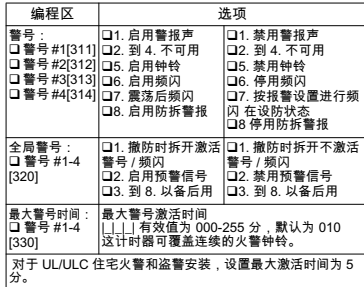

重要:设备固定安装到墙上,并且只能由服务代表进行安装并 提供服务。设备外壳一切必要的地方必须使用螺钉进行完全组 装并密封好。 通知终端用户:不要检修该产品;打开或移除盖<br>子可能会有危险电压或其他危险。 禁止把电池 组扔进火中或水 中。扔进火中来处理电池组会导致破裂和爆炸:禁止把废电池 当非分类城市垃圾来处理。咨询当地有关锂电池组的回收法规 或法律:减少电池消耗量将有助于保护环境。电池组未正确连 接会有火灾或爆炸的危险;禁止短路;电池不能暴露在超过<br><u>100C 的</u>温度;为防止漏电禁止使用水。参见电池 MSDS 获得 更多信息。

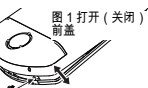

### 有限担保

Digital Security Controls 担保, 在购买产品后的 12 个月内, 产品在正常使用情况下不会存在材料和制造问题 · 若出现问 题 Digital Security Controls 将在修理地收到退还的设备时选 择修理或更换故障设备。此担保仅适用于零部件和制造缺 陷,不适用于运输或搬运途中导致的损坏或在 Digital Security Controls 无法控制的多件下导致的损坏 例如闪电 过电压、机械冲击、水致损害,也不适用于因滥用、改变或 不正确应用设备而导致的损坏。

上述担保仅适用于原买家,并将取代所有其他明示或暗示的 担保。除此之外, Digital Security Controls 不承担任何其他 义务或责任。Digital Security Controls 不承担也不授权任何 其他方代表其承担修改或改变本担保的责任,也不承担关于 本产品的任何其他担保或责任。

在任何情况下,Digital Security Controls 均不承担买方在购 买 安装 操作或不能操作本产品而导致的任何直接 间接 或后果性损失、预期利润损失、时间损失或任何其他损失。 警告: Digital Security Controls 建议定期对整个系统进行全 面测试。但是,尽管频繁测试,由于罪犯分子破坏或电力中 断等原因,本产品仍有可能无法发挥应有的效果。

重要信息:在未经 Digital Security Controls 明确许可的情况 下进行修改或更改会导致用户操作本设备的权利失效。

重要 - 请仔细阅读 : 无论是单独购买 . 还是产品和部件附带的 DSC 软件,其版权都有归属,对其购买要遵循以下条款:

• 该最终用户许可协议 ("EULA") 是您 ( 已获取该软件和相关 硬件的公司, 个人和团体 ) 和 Tvco Safety Products **Canada Ltd. 分公司 ——Digital Security Controls ( "DSC" )** 之间的法律协议。该公司是集成安防系统的制造商,也是您 已获取的该软件和相关硬件或部件的开发商。

• 如果 DSC 软件产品 ( " 软件产品 " 或 " 软件 " ) 和硬件绑定 销售 但没有和新硬件绑定 那么您不能使用 接见或安装 软件产品包括计算机软件,可能还有相关多媒 体、印刷资料和在线或电子文档。

◆提供与另外最终用户许可协议相关的软件产品时附带的任 何软件按照该许可协议的条款对您实行授权。

・一旦安装、复制、下载、储存、访问或使用了软件产品, 您将无条件同意接受本 EULA 条款, 即使本 EULA 被视为是先 前协议或合约的修订。如果您不同意该 FULA 中条款 DSC 则不能将 SOFTWARE PRODUCT 授权给您,您则无权使用它。

#### 软件产品许可

本软件产品受版权法 国际版权条约和其他相关知识产权法 和条款保护。本软件仅授权使用,非出售。

1. 协议授予

本 EULA 授予您以下权利:

### (a) 软件安装与使用

对于您获得的每个许可,您可以安装仅一份软件产品拷贝。

(b) 存储 / 网络应用

不能同时在或从不同计算机中安装、访问、显示、运行、共 享或使用该软件产品,包括工作站、终端、或其他数字电子 设备。换而言之,如果您有几个工作站,那么你必须为每个 要应用该软件的工作站获取一个许可证。

### **(c)** 㖆徬

您可以多次备份拷贝该软件产品。但是在给定时间仅允许安 装每个许可的一份拷贝。备份拷贝仅用于存档。除在本协议 中明确说明,否则不得另外复制本软件产品,包括其印刷品。

### 2. 其他权利和限制说明

(a) 反向工程,反编译,反汇编限制

除非或仅在法律明确准许范围之内 (尽管有此限制) 否则 您不能对本软件实施反响工程,反编译或反汇编。未经 DSC 官方书面允许 您不能改变或修改该软件 不能从软件删除 任何专有标记、商标或标志。您要采取合理措施来确保符合 FIIIA 的冬款和冬件。

(h) 细件拆分

本软件产品作为独立的产品进行授权。它的组件不能被拆 分。并用于一个以上的硬件单元。

(c) 单一集成产品

如果您在购买硬件的情况下获取本软件,那么软件产品和硬 件作为一个独立的集成产品被授权。在这种情况下,正如 EULA 阐述一样,仅在使用硬件时才能使用软件产品。

### **(d)** 懻➽

不得出租 租赁或出借本软件产品。也不得转于他人使用,或 在服务器或网站上发布。

(e) 软件转计

如果您没有保留任何拷贝并且您要转让全部软件产品(包括 部件、多媒体和印刷材料、任何升级版本和该 EULA),如果 接收者同意 EULA 中条款 那么您可以将您所有 EULA 授予的权 利仅作为永久销售的一部分转让或将硬件转让。如果本软件 产品是旧版本的更新,转让必须包含所有旧版软件产品。

(f) 终止协议

如果您违反了 EULA 条款和条件,DSC 在不伤害您其他权利的 情况下终止该 EULA。在这种情况下,您必须销毁所有软件产 品拷贝及其所有部件。

### (g) 商标

本协议并未授权您是使用任何 DSC 商标权或其供应商的服务 商标。

#### 3. 版权

本软件产品、附带印刷材料及软件拷贝中的所有所属权和知 识产权 ( 包括但不限于软件中的 图片,照片和文字 归 DSC 或 其供应商所有。不得复制附带的印刷材料。通过使用该软件 产品而获悉的某些内容的所有所属权和知识产权属于这些内 容的拥有者,并受版权或其他知识产权法律和条约保护。 EULA 没有授权您使用这些内容。EULA 没有明确授予的所有权 利归 DSC 及其供应商所有。

△ 出口限制

不得将本软件产品出口或转出口到任何受加拿大出口限制的 国家 个人或团体。

### 5 法律管辖

本软件许可协议受加拿大安大略省法律管辖。

#### 6 仲裁

由本协议引发的所有争议将根据仲裁法案进行仲裁。仲裁是终 局的,对双方均有约束力。双方都要服从仲裁决定。仲裁地点 应在加拿大。多伦多,仲裁语言应为英语。

### 7 有限相保

 $(a)$   $\qquad \qquad \oplus \mathbb{R}$ #H  $\mathbb{R}$ 

DSC 只 "按原样"提供软件本身, 并不作其他方面的担保。DSC 不会保证该软件能满足您的需要、其运行无障碍、无错误。

(h) 改变法行环境

针对因硬件操作环境改变或与非 DSC 软硬件产品进行交互引 起的问题, DSC 不负责任。

(c) 赔偿责任限制:保证中的风险分配

在任何情况下,如果任何法令包含了该许可协议中没有阐述 的担保或条件,根据该许可协议条款,DSC 的全部责任局限 于在您为该软件产品的许可协议实际支付的数额和 5 加元 (CAD\$5.00)中选择较大的数额作为赔偿。因为有些司法管辖 区不允许排除或限制间接或意外损坏,所以上述限制可能对 你不活用。

#### (d) 免责声明

本担保涵盖完整的担保条款,并取代任何及所有其他担保, 无论是明示还是暗示(包括适销性和特定适宜性的所有暗示保 证), 也取代 DSC 的所有其他责任或义务。DSC 不承诺其他担 保,不委托或授权他人修改或改变该担保,不承担关于该软 件产品的其他相保和责任。

### 免除赔偿和 相保限制

在仟何情况下,针对因讳反该担保,协议,或因法律疏忽和 严重错误,或以其他法律理论为基础而产生的任何特殊的、 意外的、继发的或间接的损坏, DSC 不承担任何责任。这种 扱害包括,但不仅限于,利润损失,软件产品或任何相关的 设备损坏,资金成本,替代或更换设备的费用,设施或服务, 停机时间,购买时间,包括客户的第三方索赔和财产损失。

警告:DSC 推荐对整个系统定期进行系统检测。但是,即使频 繁检测,因为(但不限制于)非法入侵、电子干扰或其他原 因 本软件产品仍有可能运行不正常。

该设备没有用户可维修的部件

### **WT4911/WT8911 2-Wege Drahtlos-Außensirene – Installationsanleitung** GER

Benutzen Sie diese Installationsanleitung gemeinsam mit der Installationsanleitung für das entsprechende Alarmsystem. Alle Anleitungen müssen beachtet werden.

Die WT4911/8911 ist eine 2-Wege Drahtlos-Außensirene. Der Sirenenton und die Blitzleuchte werden ausgelöst, wenn ein Alarmzustand über das DSC-Drahtlosprotokoll von einer kompatiblen 2- Wege Alarmzentrale (z.B. PC9155) empfangen wird. Die WT4911/8911 muss auf der Alarmzentrale registriert werden, bevor Befehle von der Zentrale zum Ertönen von Alarmen, Auslösen der Blitzleuchte und Kommunikation notwendiger Reaktionen, wie der WT4911/8911 Status oder die örtliche Außentemperatur empfangen werden können. Die Außensirene kann verschiedene Tonfolgen (z.B. Kohlenmonoxid, kontinuierlich für Einbruch, pulsierend für Feuer oder dreimal unterbrochen für Feuer) und Quittierungen entsprechend dem empfangenen Befehlstyp ertönen lassen. Bis zu drei WT4911/8911 können auf der gleichen Alarmzentrale als separate Einheiten registriert und überwacht werden. Zur Gewährleistung der 2-Wege-Verbindung zwischen der Sirene und der Alarmzentrale überträgt die WT4911/8911 regelmäßige Überwachungssignale an die Alarmzentrale. Mit jedem an die Zentrale übertragenen Überwachungssignal liefert die Sirene ebenfalls die Außentemperatur. Weiterhin überwacht die WT4911/8911 die Sabotageschalter für Wand und Gehäuse sowie den Batteriezustand. Bei geringer Batteriekapazität oder Sabotage überträgt die WT4911/8911 das entsprechende Signal an die Alarmzentrale und gibt (sofern konfiguriert) ein Tonund Lichtsignal ab, dass ein lokales Ereignis vorliegt.

### **Spezifikationen**

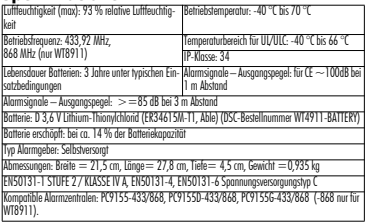

### **WT4911 Aktivierung**

Die WT4911 enhält eine Batterie mit "Passivierungsfunktion". Diese Funktion verlängert das Verfalldatum der Batterie, wenn sie nicht benutzt wird. Jede WT4911 muss. aktiviert" werden, bevor Sie die Außensirene das erste Mal benutzen.

#### HINWEIS: Folgen Sie den nachstehenden Schritten für eine neue Batterie im Gerät oder wenn die Batterie ausgetauscht wurde. Die WT4911 verliert vorzeitig Leistung, wenn keine neue Batterie benutzt wird.

- 1. Halten Sie den Sabotageschalter geschlossen, bevor Sie die Batterie anschließen.
- 2. Schließen Sie die Batterie an UND halten Sie den Sabotageschalter für weitere 10 Sekunden gedrückt.
- 3. Nach dem Loslassen des Sabotageschalters, nach den ersten 10 Sekunden, leuchtet die Blitzleuchte in unterschiedlichen Mustern und zeigt damit den Aktivierungsmodus an.

#### HINWEIS: Die vollständige Aktivierung kann bis zu 30 Minuten dauern.

- 4. Nach Beendigung der Aktivierung schaltet sich die Blitzleuchte vollständig aus und die Sirene gibt jeweils 3 Signaltöne alle 5 Sekunden ab.
- 5. Lösen Sie einen Sabotagealarm aus, damit begibt sich die WT4911 in die normale Einschaltsequenz mit 6 kurzen Signaltönen und blitzender Blitzleuchte.
- 6. Die WT4911 kann nun auf dem System registriert werden.

### HINWEIS: Wird die Batterie während der Aktivierung abgetrennt und innerhalb 1 Minute wieder angeschlossen, wird die Aktivierungssequenz fortgesetzt.

### **Aktivierungssequenz erneut starten**

Erreicht die Aktivierung 30 Minuten, dann unterbricht die Sirene den Vorgang und Signaltöne ertönen alle 5 Sekunden. Zur Beendigung dieses Zustands der Sirene und Wiederholung der Aktivierungssequenz halten Sie den Sabotageschalter gedrückt bzw. tauschen Sie die Batterie aus. Lässt sich eine Batterie nicht aktivieren (Batterie defekt oder erschöpft), dann muss sie ausgetauscht werden. **2-Wege Drahtlos-Außensirene registrieren**

#### Die Einrichtung der WT4911/8911 besteht aus der Registrierung und dem Aktivierung des Geräts. Die Registrierung der WT4911/8911 ermöglicht die Kommunikation mit der Alarmzentrale. Der Installateur kann die Außensirene durch Schnellregistrierung oder Seriennummer-Programmierung aktivieren.

### **Schnellregistrierung**

- 1. Rufen Sie den Registriermodus über die Installateur-Programmierung auf, siehe Abschnitt
- [898]. 2. Aktivieren Sie die Außensirene, indem Sie die vorinstallierte Batterie aktivieren (Batteriekabel am Batterieanschluss auf der Rückplatte zur Aktivierung der Batterie anschließen). Ist das Geräts bereits aktiviert, dann drücken Sie den Sabotageschalter.
- 3. Die Außensirene überträgt eine Anfrage zur Registrierung auf dem System an die Alarmzentrale.
- 4. Das Bedienteil zeigt die elektronische Seriennummer an, was durch Drücken von [\*] bestätigt werden muss. Ist die elektronische Seriennummer nicht korrekt, drücken Sie [#] und wiederholen Sie diesen Schritt.

HINWEIS: Die elektronische Seriennummer ist eine 8-stellige alphanumerische Zeichenfolge auf einem Aufkleber auf dem Drahtlosgerät.

5. Wählen Sie die Modulnummer, als welche das Gerät registriert sein soll.

#### HINWEIS: Zur Anmeldung einer bestehenden Sirene auf einer neuen Zentrale muss diese Sirene zunächst ausgeschaltet und dann wieder aktiviert werden.

6. Wiederholen Sie ab Schritt 2 die Registrierung weiterer Außensirenen.

### **Seriennummer-Programmierung**

- 1. Rufen Sie den Registriermodus über die Installateur-Programmierung auf, siehe Abschnitt [804]. 2. Wählen Sie die Modulnummer, als welche das Gerät registriert sein soll. Siehe Abschnitte
- [301]-[304] für Sirenen.
- 3. Geben Sie die Seriennummer über das Bedienteil ein. Zum Löschen einer zuvor registrierten Sirene geben Sie nur Nullen (0) ein.

### **Standorttest**

 Führen Sie einen Standorttest durch, um zu gewährleisten, dass die Signalstärke für eine korrekte Kommunikation zwischen der Alarmzentrale und dem Standort der Sirene ausreicht.

- 1. Navigieren Sie auf der Alarmzentrale zum Standorttest, siehe Abschnitt [906].
- 2. Starten Sie den Test, indem Sie die Sabotage der zu testenden Außensirene auslösen.
- 3. Die Sirene reagiert mit 1 Blitz der Blitzleuchte und 1 Signalton, wenn der Standort, auf" ist. Befindet sich die Sirene an einem "schlechten" Standort, dann reagiert sie mit 3 Blitzen der Blitzleuchte und 3 Signaltönen.

#### WARNUNG: Tragen Sie während der Installation der Außensirene Gehörschutz. **Montage**

Die Außensirene wird flach auf einer Wand, beispielsweise der Außenwand eines Hauses montiert. Eine Vielzahl von Montageorten ist akzeptabel, jedoch muss das Gewicht der Sirene getragen werden können.

Hinweis: Der Wand-Sabotageschalter muss während der Montage geschlossen bleiben.

- 1. Öffnen Sie die WT4911/8911, indem Sie die Frontblende von unten anheben und von der Rückplatte lösen.
- 2. Ist die Batterie noch nicht aktiviert, schließen Sie das Batteriekabel am Batterieanschluss an, siehe Abbildung 2.
- 3. Setzen Sie die Rückplatte auf eine flache Wand und markieren Sie die Position.
- 4. Schrauben Sie die Rückplatte mit allen mitgelieferten Befestigungsmaterialien (4 Schrauben) an der Wand an. Eine Schraube muss im Bereich des Sabotageschalters der Rückplatte eingesetzt werden.
- 5. Setzen Sie die Frontblende vorsichtig an der Rückplatte an und achten Sie auf eine korrekte Ausrichtung, siehe Abbildung 1.
- 6. Schrauben Sie die Frontblende mit 2 Schrauben an der Rückplatte an. Die anderen Schrauben werden nicht benötigt.

HINWEIS: Eis und Schnee können die Öffnungen der Sirene verstopfen und die Hörbarkeit beeinflussen. Überprüfen und reinigen Sie das Gerät regelmäßig.

#### **Batterie austauschen**

HINWEIS: Wenden Sie sich für eine Austauschbatterie an Ihren Fachhändler.

Die Alarmzentrale zeigt an, wenn die Batteriekapazität gering ist und die Batterie ausgetauscht werden muss. Die Batterie darf nur von O **KÜNDENDIENSTMITARBEITERN**<br>**AUSGETAUSCHT WERDEN. AUSTAUSCH NUR GEGEN BATTERIETYP, WIE VOM**<br>**HERSTELLER EMPFOHLEN.** Zur Bestimmung. welche Sirene eine geringe Batteriekapazität hat. öffnen Sie die Frontblende und trennen Sie die Batterie ab, dann warten Sie 30 Sekunden ab und schließen Sie die Batterie wieder an. Blitzt die Blitzleuchte, dann ist die Batterie in Ordnung. Blitzt die Blitzleuchte nicht, dann ist die Batterie erschöpft und muss unter Beachtung der Polarität, wie im Batteriefach aufgedruckt, ausgetauscht werden. WICHTIG: Beim Austausch der Batterie folgen<br>Sie bitte den Anleitungen im Abschnitt "WT4911 Aktivierung". Nach dem Aushau der Batterie warten Sie 30 Sekunden ab. bevor Sie die Austauschbatterie einsetzen. Bei typischer Benutzung arbeitet die WT4911/8911 batterieversorgt für 3 Jahre, ohne dass die Batterie ausgetauscht werden muss (normale Betriebsbedingungen). Laden Sie die Batterie nicht auf. Entsorgen Sie erschöpfte

#### Batterien umweltgerecht**.**

WARNUNG: Feuer-, Explosions- und Verbrennungsgefahr. Nicht laden, zerstören, zerlegen, auf über 100 ºC erhitzen oder verbrennen.

### **Konfiguration und Test**

Benutzen Sie die Benutzeroberfläche des Bedienteils, um die WT4911/8911 Sirenenoptionen einzustellen, die durch die Alarmzentrale unterstützt werden (siehe nachstehende Tabelle). HINWEIS: Das Drahtlos-Bedienteil empfängt die Temperatur von der Außensirene, die im niedrigsten Slot registriert ist. Die maximale Alarmdauer kann vom Installateur programmiert werden, siehe Abschnitt [804][330] in der Installationsanleitung des Alarmsystems. Für deutsche Installationen beträgt die maximale Alarmdauer der Sirene 3 Minuten.

HINWEIS: Die Alarmdauer hängt von den örtlichen oder nationalen Bestimmungen ab.

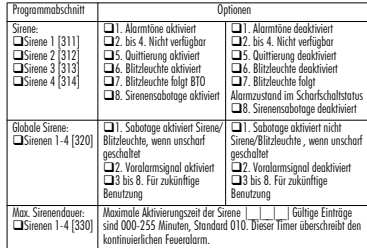

**WICHTIG:** Das Gerät wird **FEST AUF DER WAND MONTIERT** und darf NUR von KUNDENDIENSTMITARBEITERN installiert und gewartet werden. Das Gerätegehäuse muss **VOLLSTÄNDIG ZUSAMMENGESETZT** und **GESCHLOSSEN sein**, mit allen notwendigen Schrauben **•** Belehren Sie den ENDVERBRAUCHER: Produkt NICHT selbst warten; durch das Öffnen oder Entfernen von Abdeckungen setzen Sie sich gefährlichen Spannungen und anderen Gefahren aus. **• Batterie NICHT** ins Feuer oder Wasser werfen. Verbrennen der Batterie führt zu einer Explosion; **Batterie NICHT** als unsortieres Thyonilchlorid entsorgen. Entsorgen Sie diese Lithiumbatterie entsprechend Ihrer örtlichen Auflagen, helfen Sie mit beim Umweltschutz. Feuer- ODER Explosionsgefahr, wenn die Batterie nicht korrekt angeschlossen ist; Kurzschluss vermeiden; Batterien nicht Temperaturen über 100 °C aussetzen; Bei ausgelaufener Batterie kein Wasser benutzen. Siehe Sicherheitsdatenblatt der Batterie für weitere Einzelheiten.

HINWEIS: Bei Benutzung von Modell WT4911 im Innenbereich muss der integrierte Alarmgeber auf der Alarmzentrale Modell PC9155-433 deaktiviert werden und Modell WT4901 Innensirene darf nicht in der gleichen Installation benutzt werden.

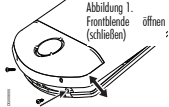

### Eingeschränkte Garantie

Digital Security Controls garantiert dem Originalerwerber für einen Zeitraum von 12 Monaten ab Kaufdatum, dass das Produkt bei gewöhnlicher Nutzung frei von Material- und Verarbeitungsfehlern ist. Während der Garantiezeit repariert oder ersetzt Digital Security Controls nach eigenem Ermessen defekte Produkte nach Rückgabe an das Werk ohne Kostenberechnung für Material und Arbeit. Diese Garantie gilt nur für defekte Bauteile aufgrund Material- und Fertigungsfehlern bei normaler Benutzung. Sie deckt nicht: Schäden aufgrund Transport oder Handhabung; Schäden aufgrund von Katastrophen wie Feuer, Überflutung, Wind, Erdbeben oder Blitzschlag; Schäden aufgrund von Ursachen außerhalb der Kontrolle von Digital Security Controls, wie Überspannung, mechanische Stöße oder Wasserschaden;

Schäden aufgrund einer nicht geeigneten Installationsumgebung für die Produkte. Diese Garantie enthält die gesamten Garantien und erfolgt anstelle jeglicher und aller anderen Garantien, ausdrücklich oder angenommen (einschließlich aller angenommenen Garantien der Marktgängigkeit oder Fignung für einen bestimmten Zweck) und aller sonstigen Verpflichtungen oder Haftungen seitens Digital Security Controls. Digital Security Controls gestattet keinen anderen Personen die Handlung in seinem Auftrag, um diese Garantien zu ändern oder zu modifizieren, noch andere Garantien oder Haftungen bezüglich dieses Produkts zu übernehmen. Dieser Garantieausschluss und die eingeschränkte Garantieunterliegen den Gesetzen der Provinz Ontario, Kanada.

WARNUNG: DSC empfiehlt, dass das gesamte System regelmäßig getestet wird. Trotz regelmäßiger Tests und aufgrund, jedoch nicht hierauf beschränkt, krimineller Sabotage oder Stromausfall, ist es möglich, dass dieses Produkt nicht erwartungsgemäß funktioniert.

WICHTIG - AUFMERKSAM LESEN: DSC-Software, die mit oder ohne Produkte und Komponenten erworben wird, ist urheberrechtlich geschützt und wird unter folgenden Lizenzbedingungen erworben: Diese Endverbraucher-Lizenzvereinbarung ist ein rechtsgültiger Vertrag zwischen Ihnen (Unternehmen, Einzelperson oder Körperschaft, welche die Software und entsprechende Hardware erworben hat) und Digital Security Controls, einem Tochterunternehmen von Tyco Safety Produkts Canada Ltd. ("DSC"), dem Hersteller integrierter Sicherheitssysteme und dem Entwickler der Software sowie allen entsprechenden Produkten oder Komponenten ("HARDWARF"), die Sie erworben haben.

Ist das DSC-Softwareprodukt ("SOFTWAREPRODUKT" oder "SOFTWARE") vorgesehen, von HARDWARE begleitet zu werden und wird NICHT von neuer HARDWARE begleitet, dürfen Sie das SOFTWAREPRODUKT nicht benutzen, kopieren oder installieren. Das SOFTWAREPRO-DUKT umfasst Computersoftware und kann zugehörige Medien, Druckmaterialien und "Online-" oder elektronische Dokumentation enthalten.

Jegliche Software, die zusammen mit dem SOFTWAREPRODUKT überlassen wird, ist eine separate Endverbraucher- Lizenzvereinbarung zugeordnet, welche für Sie entsprechend der Bedingungen der Lizenzvereinbarung lizenziert ist.

Durch Installation, Kopieren, Download, Speicherung, Zugriff oder sonstige Nutzung des SOFTWAREPRODUKTS stimmen Sie diesen Lizenzbedingungen uneingeschränkt zu, selbst wenn diese Endverbraucher-Lizenzvereinbarung eine Modifizierung einer früheren Vereinbarung oder eines Vertrages ist. Stimmen Sie den Bedingungen dieser Endverbraucher-Lizenzvereinbarung nicht zu, dann ist DSC nicht gewillt, das SOFTWAREPRODUKT für Sie zu lizenzieren und Sie haben kein Nutzungsrecht.

#### SOFTWARFPRODUKTLIZENZ

Das SOFTWAREPRODUKT ist durch Urheberrechte und internationale Urheberrechtsvereinbarungen sowie durch Immaterialgüterrecht geschützt. Das SOFTWAREPRODUKT wird lizenziert nicht verkauft.

- 1. GEWÄHRUNG EINER LIZENZ Diese Endverbraucher-Lizenzvereinbarung gewährt Ihnen folgende Rechte:
- (a) Software-Installation und Nutzung Für jede von Ihnen erworbene Lizenz dürfen Sie nur eine Kopie des SOFTWAREPRODUKTS installieren.
- (b) Speicherung/Netzwerknutzung Das SOFTWAREPRODUKT darf nicht gleichzeitig auf verschiedenen Computern, einschließlich Workstation, Terminal oder sonstigen elektronischen Geräten ("Geräte") installiert, darauf zugegriffen, angezeigt, ablaufen gelassen oder gemeinsam genutzt werden. Mit anderen Worten, falls Sie mehrere Workstations haben, müssen Sie für jede Workstation, auf welcher die SOFTWARE benutzt wird, eine eigene Lizenz erwerben.
- Sicherungskopie Sie dürfen Sicherungskopien-des SOFTWAREPRODUKTS erstellen Sie dürfen jedoch nur eine Kopie je Lizenz installiert haben. Sie dürfen die Sicherungskopie- ausschließlich zur Archivierung benutzen. Sie dürfen keine anderen Kopien des SOFTWAREPRODUKTS, einschließlich der die SOFTWARE begleitenden Druckmaterialien, erstellen, außer wie in dieser Endverbraucher-Lizenzvereinbarung ausdrücklich
- 
- 2. BESCHREIBUNG WEITERER RECHTE UND EINSCHRÄNKUNGEN<br>(a) Einschränkungen zu Reverse Engineering. Dekompilieru Einschränkungen zu Reverse Engineering, Dekompilierung und Disassemblierung - Reverse Engineering, Dekompilierung und Disassemblierung des SOFTWAREPRODUKTS sind nicht zulässig, außer und nur soweit solche Aktivität ausdrücklich durch geltendes Recht, unabhängig von diesen Einschränkungen, zugelassen ist. Sie dürfen die Software ohne schriftliche Erlaubnis eines leitenden Angestellten von DSC nicht verändern oder modifizieren. Sie dürfen keine Eigentumshinweise, Markierungen oder Aufkleber vom Softwareprodukt entfernen. Sie müssen auf angemessene Weise dafür sorgen, dass die Bedingungen dieser Endverbraucher-Lizenzvereinbarung eingehalten werden.
- (b) Trennung von Komponenten Das SOFTWAREPRODUKT ist als Einzelprodukt lizenziert. Seine Komponenten dürfen nicht zur Nutzung auf mehr als einem HARDWARE-Gerät getrennt werden.
- (c) Einzelnes INTEGRIERTES PRODUKT Haben Sie diese SOFTWARE gemeinsam mit HARDWARE erworben, dann ist das SOFTWAREPRODUKT gemeinsam mit der HARD-WARE als einzelnes integriertes Produkt lizenziert. In diesem Fall darf das SOFTWARE-PRODUKT nur mit der HARDWARE benutzt werden, wie in dieser Endverbraucher-Lizenzvereinbarung ausgeführt.
- (d) Miete Sie dürfen das SOFTWAREPRODUKT nicht vermieten, leasen oder ausleihen. Sie dürfen es anderen nicht zur Verfügung stellen oder es auf einem Server oder einer Website einstellen.
- (e) Übertragung des Softwareprodukts Sie dürfen all Ihre Rechte unter dieser Endverbraucher-Lizenzvereinbarung nur als Teil eines permanenten Verkaufs oder einer Übertragung der HARDWARE übertragen, vorausgesetzt, dass Sie keine Kopien behalten, Sie das gesamte SOFTWAREPRODUKT (einschließlich allen Komponenten, Medien und Druckmaterialien, allen Aktualisierungen und dieser Endverbraucher-Lizenzvereinbarung) übertragen und unter der Voraussetzung, dass der Empfänger den Bedingungen dieser Endverbraucher-Lizenzvereinbarung zustimmt. Ist das SOFTWARE-PRODUKT eine Aktualisierung, so muss eine Übertragung auch alle vorherigen Versionen des SOFTWAREPRODUKTS umfassen.
- Kündigung Ohne Beeinträchtigung anderer Rechte kann DSC diese Endverbraucher-Lizenzvereinbarung kündigen, wenn Sie die Bedingungen dieser Endverbraucher-Lizenzvereinbarung nicht einhalten. In diesem Fall müssen Sie alle Kopien des SOFT-WARFPRODUKTS und aller seiner Komponenten zerstören.
- (g) Marken Diese Endverbraucher-Lizenzvereinbarung gewährt Ihnen keine Rechte in Verbindung mit Marken oder Dienstleistungsmarken von DSC oder seinen Zulieferern.
- 3. COPYRIGHT Alle Titel und Immaterialgüterrechte an und für das SOFTWAREPRO-DUKT (einschließlich, jedoch nicht hierauf beschränkt, Bilder, Fotos und Texte im SOFT-WAREPRODUKT), die begleitenden Druckmaterialien und Kopien des SOFTWAREPRODUKTS sind das Eigentum von DSC oder seinen Zulieferern. Sie dürfen die begleitenden Druckmaterialien des SOFTWAREPRODUKTS nicht kopieren. Alle Titel und Immaterialgüterrechte an den Inhalten, auf die Sie durch das SOFTWAREPRO-DUKT zugreifen können, sind das Eigentum der entsprechenden Eigentümer der Inhalte und sind möglicherweise durch Urheberrecht oder andere Immaterialgüterrechte und Vereinbarungen geschützt. Diese Endverbraucher-Lizenzvereinbarung gewährt Ihnen keine Rechte zur Benutzung dieser Inhalte. Alle Rechte, nicht ausdrücklich unter dieser Endverbraucher-Lizenzvereinbarung gewährt, bleiben durch DSC und seine Zulieferer vorbehalten.
- 4. EXPORTBESCHRÄNKUNGEN Sie stimmen zu, dieses SOFTWAREPRODUKT nicht an Länder, Personen oder Körperschaften zu exportieren oder zu re-exportieren,- die kanadischen Exportbeschränkungen unterliegen.
- 5. RECHTSWAHL Diese Software-Lizenzvereinbarung unterliegt den Gesetzen der Provinz Ontario, Kanada.
- 6. SCHLICHTUNG Alle Streitigkeiten aus dieser Vereinbarung müssen durch abschließende und bindende Schlichtung entprechend Arbitration Act (Schlichtungsgesetz) beigelegt werden und die Parteien müssen sich der Entscheidung des Schlichters unterwerfen. Ort der Schlichtung ist Toronto, Kanada und die Schlichtungssprache ist<br>Enalisch.
- 7. EINGESCHRÄNKTE GARANTIE<br>(o) KEINE GARANTIE DSC ST
- KEINE GARANTIE DSC STELLT DIE SOFTWARE OHNE MÄNGELGEWÄHR UND OHNE GARANTIEN ZUR VERFÜGUNG. DSC GARANTIERT NICHT, DASS DIE SOFTWARE IHREN ANFORDERUNGEN ENTSPRICHT ODER DASS DER BETRIEB DIESER SOFTWARE UNUN-<br>TERRROCHEN ODER FEHLERERELIST
- TERBROCHEN ODER FEHLERFREI IST. (b) ÄNDERUNGEN DER BETRIEBSUMGEBUNG DSC ist nicht für Probleme verant- wortlich, die durch Änderung der Betriebscharakteristiken der HARDWARE oder für Probleme bei der Interaktion von SOFTWAREPRODUKTEN mit Nicht-DSC-SOFTWARE oder HARDWAREPRODUKTEN hervorgerufen werden.<br>HAFTUNGSBESCHRÄNKUNG. GARANTIE REFLEKTIERT RISIKOZUWEISUNG –
- (c) HAFTUNGSBESCHRÄNKUNG, GARANTIE REFLEKTIERT RISIKOZUWEISUNG IN JEDEM FALL, SOFERN EIN GESETZ GARANTIEN ODER ZUSTÄNDE EINBEZIEHT, DIE IN DIESER LIZENZVEREINBARUNG NICHT DARGESTELLT SIND, BESCHRÄNKT SICH DSCs GESAMTE HAFTUNG UNTER JEGLICHEN BESTIMMUNGEN DIESER LIZENZVEREIN-BARUNG AUF DEN VON IHNEN BEZAHLTEN ANTEIL FÜR DIE LIZENZ DIESES SOFTWA-REPRODUKTS UND FÜNF KANADISCHE DOLLAR (CAD 5,00). DA EINIGE GESETZGEBUNGEN DEN AUSSCHLUSS DER HAFTUNGSBEGRENZUNG FÜR BEILÄUFIGE ODER FOLGESCHÄDEN NICHT ZULASSEN, TRIFFT DIE OBIGE BESCHRÄNKUNG FÜR SIE MÖGLICHERWEISE NICHT ZU.
- (d) GARANTIEAUSSCHLUSS DIESE GARANTIE ENTHÄLT DIE GESAMTEN GARANTIEN UND ERFOLGT ANSTELLE JEGLICHER UND ALLER ANDEREN GARANTIEN, AUS-DRÜCKLICH ODER ANGENOMMEN (EINSCHLIEßLICH ALLER ANGENOMMENEN GARAN-TIEN DER MARKTGÄNGIGKEIT ODER EIGNUNG FÜR EINEN BESTIMMTEN ZWECK) UND ALLER SONSTIGEN VERPFLICHTUNGEN ODER HAFTUNGEN SEITENS DSC. DSC GIBT KEINE WEITEREN GARANTIEN AB. DSC GESTATTET KEINEN ANDEREN PERSONEN DIE HANDLUNG IN SEINEM AUFTRAG, UM DIESE GARANTIEN ZU ÄNDERN ODER ZU MODIFIZIEREN, NOCH ANDERE GARANTIEN ODER HAFTUNGEN BEZÜGLICH DIESES SOFTWAREPRODUKTS ZU ÜBERNEHMEN.
- (e) AUSSCHLIEßLICHE NACHBESSERUNG UND BESCHRÄNKUNG DER GARAN-TIE - UNTER KEINEN UMSTÄNDEN IST DSC FÜR IRGENDWELCHE BESONDERE, ZUFÄLLIGE, NACHFOLGENDE ODER INDIREKTE SCHÄDEN BASIEREND AUF VERSTOß GEGEN DIE GARANTIE, VERTRAGSBRUCH, FAHRLÄSSIGKEIT, STRIKTE HAFTUNG ODER SONSTIGE RECHTSTHEORIEN HAFTBAR. SOLCHE SCHÄDEN UMFASSEN, SIND JEDOCH NICHT HIERAUF BESCHRÄNKT, GEWINNVERLUST, VERLUST DES SOFTWAREPRODUKTS ODER JEGLICHER ANDERER ZUGEHÖRIGER GERÄTE, KAPITALKOSTEN, ERSATZBE-SCHAFFUNGSKOSTEN FÜR GERÄTE, EINRICHTUNGEN ODER DIENSTLEISTUNGEN, STANDZEITEN, ZEITAUFWAND DES KÄUFERS, FORDERUNGEN DRITTER, EINSCHLIEß-LICH KUNDEN SOWIE SACHSCHÄDEN. WARNUNG: DSC empfiehlt, dass das gesamte System regelmäßig getestet wird. Trotz regelmäßiger Tests und aufgrund, jedoch nicht hierauf beschränkt, krimineller Sabotage oder Stromausfall, ist es möglich, dass dieses SOFTWAREPRODUKT nicht erwartungsgemäß funktioniert.

In diesem Dokument dargestellte Marken, Logos und Dienstleistungsmarken sind in den Vereinigten Staaten [oder anderen Ländern] registriert. Eine missbräuchliche Nutzung der Marken ist verboten und Tyco International Ltd. setzt seine geistigen Eigentumsrechte aggressiv mit allen rechtlichen Mitteln durch, einschließlich strafrechtlicher Verfolgung, wenn nötig. Alle Marken, die nicht Tyco International Ltd. gehören, stehen im Eigentum der jeweiligen Rechteinhaber und werden mit Zustimmung oder entsprechend der anwendbaren Gesetze benutzt.

Änderung von Produktangeboten und Spezifikationen vorbehalten. Die Produkte können von Abbildungen leicht abweichen. Nicht alle Produkte enthalten alle Ausstattungsmerkmale. Lieferbarkeit entsprechend Region, bitte wenden Sie sich an Ihren Vertreter.

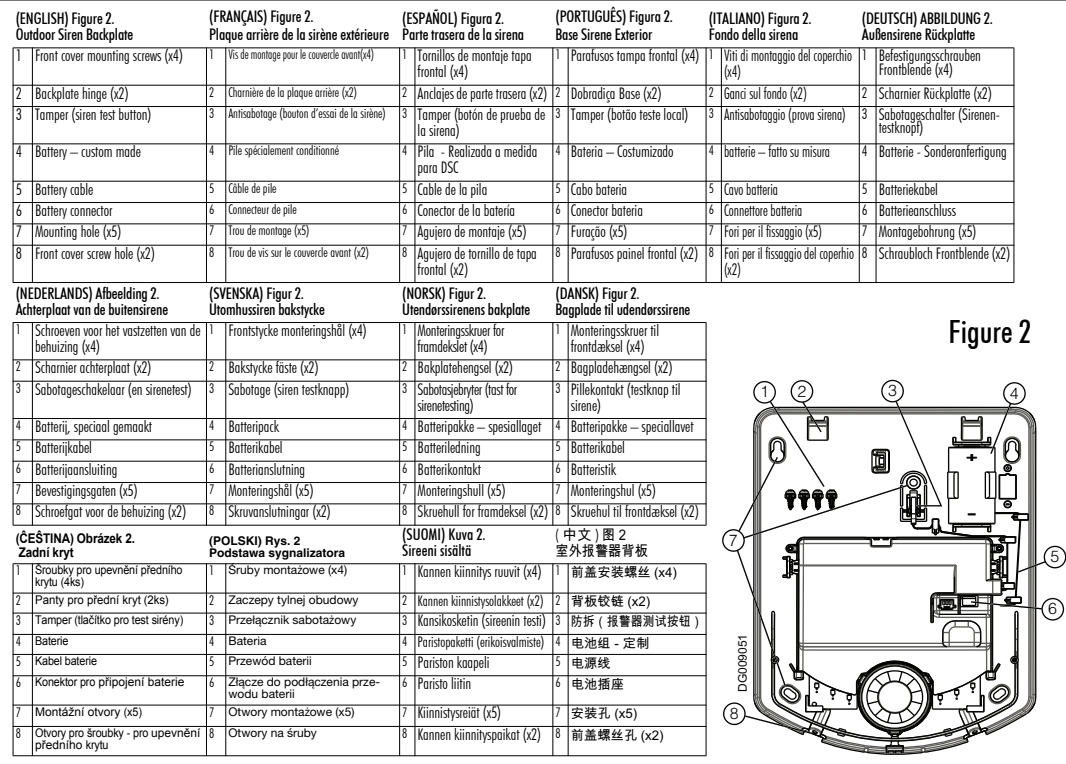

© Tyco International Ltd., 2011 et ses compagnies respectives. Tous droits réservés.

Les marques de commerce, logos et marques de service qui apparaissent sur ce document sont enregistrés aux États-Unis lou dans d'autres pays]. Tout usage inapproprié des marques de commerce est strictement interdit: Tyco International Ltd, entend défendre vivement ses droits de propriété intellectuelle avec toute la riqueur que permet la loi et intentera des poursuites criminelles si nécessaire. Toutes les marques de commerce que ne possède pas Tyco International Ltd, appartiennent à leurs propriétaires respectifs et sont utilisées avec leur permission ou dans le respect des lois en viaueur.

Les produits offerts et leurs spécifications peuvent changer sans préavis. Il est possible que les produits diffèrent des images qui les accompagnent. Tous les produits n'offrent pas toutes les caractéristiques. La disponibilité varie selon les régions: communiquez avec votre représentant local.

© 2011 Tyco International Ltd. v sus respectivas compañías. Todos los derechos reservados.

Las marcas comerciales, logotipos y marcas de servicio que aparecen en este documento están registradas en los Estados Unidos (u otros países). Cualquier mal uso de las marcas está estrictamente prohibido y Tyco International Ltd. hará cumplir agresivamente sus derechos de propiedad intelectual con el mayor peso de la lev, incluida la prosecución de causa penal cuando sea necesario. Todas las marcas comerciales que no son propiedad de Tyco International Ltd. son propiedad de sus respectivos dueños y se utilizan con permiso o son permitidas baio las leves aplicables.

Los productos v sus especificaciones están sujetos a cambio sin previo aviso. El producto real puede variar a la imagen mostrada. No todos los productos incluven todas las prestaciones. La disponibilidad varía según el país: póngase en contacto con su distribuidor.

@ 2011 Tyco International Ltd, e suas respectivas empresas, Todos os direitos reservados.

As marcas comerciais, logotipos e marcas de servico exibidos neste documento estão registrados nos Estados Unidos (ou outros países). Qualquer uso inadequado das marcas comerciais é estritamente proibido e a Tyco International Ltd, irá aplicar agressivamente todos os seus direitos de propriedade intelectual até o limite da lei, incluindo a representação de ação criminal sempre que necessário. Todas as marcas comerciais que não seiam de propriedade da Tyco International Ltd, pertencem aos seus respectivos proprietários e são utilizadas com permissão ou em conformidade com as leis aplicáveis.

As ofertas e especificações de produtos estão sujeitas a mudança sem aviso prévio. Os produtos reais podem variar em relação às fotos. Nem todos os produtos incluem todas as características. As disponibilidades variam por região; entre em contato com o seu representante de vendas.

 $\degree$ 2011 Tyco International Ltd. e le società del Gruppo. Tutti i diritti riservati

I marchi, i loghi e marchi di servizio presenti in questo documento sono registrati negli Stati Uniti [o in altri paesi]. Ogni uso improprio dei marchi è severamente vietato e Tyco International Ltd. farà valere i propri diritti di proprietà intellettuale nei limiti consentiti dalla legge, incluso l'avvio di azioni penali, ove necessario. Tutti i marchi non di proprietà di Tyco International Ltd. sono di proprietà dei rispettivi proprietari e sono utilizzati con il loro permesso in base alle leggi applicabili.

La disponibilità del prodotto e le specifiche sono soggette a modifiche senza preavviso. I prodotti reali possono differire dalle foto. Non tutti i prodotti includono tutte le funzionalità. La disponibilità varia in base alla regione; contattare il proprio rappresentante di vendita.

@ 2011 Tyco International Ltd. en de Respective bedrijven. Alle rechten voorbehouden.

Het handelsmerk, de logo's en service aanduidingen vermeld in dit document zijn geregistreerd in de Verenigde Štaten [of andere landen). Enig misbruik van de handelsmerken is strikt verboden. Tyco international Ltd. zal dwang uitoefenen om haar eigendomsrechten te beschermen conform de meest uitgebreide omvang van de wet, inclusief vervolging of criminele veroordeling daar waar noodzakelijk. Alle handelsmerken welke geen eigendom zijn van Tyco International Ltd., zijn eigendom van de respectieve eigenaars, en mogen worden gebruikt met toestemming van de toepasselijke wet.

Aangeboden product en specificaties zijn onderhevig aan veranderingen zonder vooraankondiging. Producten kunnen afwijken van foto's. Niet alle producten beschikken over alle kenmerken. Beschikbaarheid varieert per regio: Neem contact op met de vertegenwoordiger.

 $@$  2011 Tyco International Ltd, och dess respektive bolag. Med ensamrätt.

Varumärken, logotyper och tiänstemärken som visas i det här dokumentet är registrerade i USA leller andra länder). All felaktig användning av varumärken är strikt förbiuden och Tyco International Ltd. kommer att vidta åtgärder för att vidmakthålla sina upphovsrätter enligt gällande lag, inklusive att väcka åtal där det behövs. Alla varumärken som inte ägs av Tyco International Ltd. tillhör sina respektive ägare och används i den utsträckning som tillåts enligt gällande lagstiftning.

Produkterbiudanden och specifikationer kan ändras utan föregående meddelande. De verkliga produkterna kan variera från de som visas på bilderna. Alla produkter har inte alla egenskaperna. Tillgängligheten varierar med region: kontakta din sälirepresentant. © 2011 Tyco International Ltd, og de respektive tilknyttede enheter. Alle rettigheter er reservert.

Varemerkene. Jogoer og tieneste merker vist i dette dokumentet er registrert i USA (eller andre land). All misbruk av varemerkene er strengt forbudt og Tyco International Ltd, vil agressivt hevde sin intellektuelle eiendomsrett i lovens videste forstand, inkludert kriminell tiltale hvor dette er nødvendig. Alle varemerker som ikke er eid av Tyco International Ltd. er eid av deres respektive eiere, og er brukt med tillatelse eller tillatt i henhold til gjeldene lover.

Produkttilbud og spesifikasioner kan endres uten forutgående varsel.Faktiske produkter kan variere fra bilder. Ikke alle produkter inkluderer alle funksjoner. Tilgjengelighet varierer i ulike regioner; kontakt din salgsrepresentant.

C 2011 Tyco International Ltd. og dets respektive firmaer. Alle rettigheder forbeholdes.

Varemærker, logoer og tienestemærker, der vises i dette dokument er registreret i USA feller andre landel. Ethvert misbrug af varemærkerne er strengt forbudt og Tyco International Ltd. vil aggresivt håndhæve sine immaterielle rettigheder i lovens fulde omfang, herunder når det er nødvendigt rejse kriminel tiltale. Alle varemærker, der ikke ejes af Tyco International Ltd. ejes af deres respektive ejere og anvendes efter tilladelse eller er tilladt efter gældende love.

Produktudbud og specifikationer kan ændres uden varsel. Faktiske produkter kan afvige fra fotos. Alle produkter har ikke alle funktioner. Tilgængelighed afhænger af området, kontakt din salgsrepræsentant.

 $@$  2011 Tyco International Ltd, a ieií dceřinné firmy, Všechna práva vvhrazena.

Ochranné známky, loga a servisní značky otištěné v tomto dokumentu isou registrované v USA (nebo ostatních zemích). Jakékoliv zneužití ochranných známek je přísně zakázáno a Tyco International Ltd, je připravena bránit své duchovní vlastnictví dle práva, včetně trestních oznámení, budou-li nezbytná, Všechny ochranné známky, které nejsou vlastnictvím Tyco International Ltd. jsou vlastnictvím příslušných firem a jsou použíté s jejich souhlasem<br>dle příslušných zákonů.

Ke změnám ve specifikaci produktů může dojít bez předchozího upozornění. Fotografie a nákresy nemusí přesně odpovídat popisovaným produktům. Uvedené funkce nemusí být obsaženy ve všech produktech. Produkty se mohou lišit v závislosti na regionech: aktuální informace získáte od lokálního distributora.

 $@$  2011 Tyco International Ltd, oraz firmy wchodzace w skład grupy Tyco, Wszystkie prawa zastrzeżone.

Źnaki towarowe. loga oraz etykiety serwisowe pojawiające się w tym dokumencie sa zarejestrowane i chronione prawem autorskim w Stanach Zjednoczonych Ameryki [ oraz innych państwach].<br>Jakiekolwiek wykorzystywanie znaków towarowych wykorzystywanie znaków towarowych umieszczonych w tym dokumencie bez zgody Tyco International Ltd. jest ściśle zabronione i stanowi przestepstwo, oraz grozi odpowiedzialnościa karna i finansowa. Wszystkie znaki towarowe. które zostały wykorzystane w tym dokumencie, a nie należa do Tyco International Ltd, sa własnościa ich posiadaczy i zostały użyte za ich zgoda.

Producent zastrzega sobie prawo do wprowadzenia zmian w specyfikacii technicznei urzadzenia bez wcześniejszego informowania. Produkt może róznić sie od produktu umieszczonego na zdieciach. W zależności od wersii, urzadzenie może róznić sie funkciami. Dostepność wersii zależna jest od regionu na jak urzadzenie iest oferowane. W celu uzvskania wiecei informacii należy skonatktować się z firma AAT.

@ 2011 Tyco International Ltd. ja sen yhteistyötahot. Kaikki oikeudet nidätetään.

Tavaramerkit. logot ja tunnukset tässä dokumentissa ovat rekisteröity Yhdysvalloissa Itai muissa maissal. Tavaramerkkien väärinkäyttö on ehdottomasti kielletty ja Tyco International Ltd. vallending with the material world by the control of the material sense of the state of the same sense alkuperation oikeudet koko lain laajuudella, sisältäen kaikki laittomat nyrkimykset. Muut tavaramerkit, jotka eivät ole Tyco International Ltd. omistuksessa, ovat haltijoidensa omistuksessa ja niiden käyttö<br>on luvanvaraista tai sallittu vain soveltuvien lakien mukaisesti.

Tuotevalikoimaa ja niiden ominaisuuksia voidaan muuttaa ilman erillistä ilmoitusta. Todelliset tuotteet saattavat poiketa kuvista. Kaikki tuotteet eivät sisällä kaikkia ominaisuuksia. Saatavuus maantieteellisestä myyntiedustajaasi.

版权所有 ©2011 Tyco International Ltd. 和各自公司。保留所有权 利.

本手册中所包含的商标、标识、服务标记已在美国【或其他国家】 注册。严禁任何不当使用,如有违反,Tyco International Ltd. 将在 法律许可的最大范围内积极保护其知识产权,包括诉诸刑事法律。 Tvco International Ltd, 所有的商标是其各自所有者的财产,须经许 可使用或适用法律允许方可使用。

产品和技术规格如有变更,恕不另行通知。实际产品可能与照片有 所不同。并非所有的产品会包括所有功能,会因地区而异,具体请 联系您的销售代表。

 $@$  2011 Tyco International Ltd, und angeschlossene Unternehmen. Alle Rechte vorbehalten.

Toronto, Kanada · www.dsc.com · Gedruckt in Kanada

In diesem Dokument dargestellte Marken, Logos und Dienstleistungsmarken sind in den Vereinigten Staaten [oder anderen Ländern1 registriert. Eine missbräuchliche Nutzung der Marken ist verboten und Tyco International Ltd, setzt seine deistigen Eigentumsrechte aggressiv mit allen rechtlichen Mitteln durch, einschließlich strafrechtlicher Verfolgung, wenn nötig. Alle Marken, die nicht Tyco International Ltd, gehören, stehen im Eigentum der ieweiligen Rechteinhaber und werden mit Zustimmung oder entsprechend der anwendbaren Gesetze benutzt. Anderung von Produktangeboten und Spezifikationen vorbehalten. Die Produkte können von Abbildungen leicht abweichen. Nicht alle Produkte enthalten alle Ausstattungsmerkmale. Lieferbarkeit entsprechend Region, bitte wenden Sie sich an Ihren Vertreter.

#### **FCC COMPLIANCE STATEMENT**

**CAUTION**: Changes or modifications not expressly approved by Digital Security Controls could void your authority to use this equipment. This equipment has been tested and found to comply with the limits for a class B digital device pursuant to Part 15 of the FCC rules. Operation is subject to the following two conditions: (1) This device may not cause harmful interference, and (2) this device. must accept any interference received, including interference that may cause undesired operation.

#### **IC: 160A-WT4911**

The term 'IC:' before the radio certification number only signifies that Industry Canada technical specifications were met.

This Class B digital apparatus complies with Canadian ICES-003. Cet appareil numérique de la classe B est conforme à la norme NMB-003 du Canada.

The Model WT4911 Wireless Outdoor Warning Device has been certified by Telefication according to EN50131-1:2006 + A1:2009, EN50131-4:2009, for Grade 2, Class IV.

Le sirène extérieure radio modèle WT4911 ont été homologués par Telefication conformément à EN50131-1:2006 + A1:2009, EN50131-4:2009 pour Grade 2, Classe IV.

Los sirena exterior inalámbrica WT4911 fueron certificados por Telefication, según las normas EN50131-1:2006 + A1:2009, EN50131-4:2009 para Grado 2, Clase IV.

Os modelos de sirene exterior sem fios WT4911 foram certificados pela Telefication de acordo com as normas EN50131-1:2006 + A1:2009, EN50131-4:2009 para Grau 2, Classe IV.

La Sirena da esterno via Radio Modello WT4911 è stata certificate da Telefication conforme alle norme EN50131-1:2006 + A1:2009, EN50131-4:2009, Grado 2, Classe IV,

Het model WT4911 Draadloze sirene voor buitengebruik is gecertificeerd door Telefication conform de EN50131-1:2006 + A1:2009, EN50131-4:2009, for Grade 2, Class IV.

WT4911 Trådlös Utomhussiren är intygad av Telefication enligt EN50131-1:2006 + A1:2009, EN50131-4:2009 för Grade 2. Class IV.

WT4911 Tradløst utendørs sirene er sertifisert av Telefication i henhold til EN50131-1:2006 + A1:2009, EN50131-4:2009 for Grad 2 Klasse IV

Modellen WT4911 Udendørssirene er blevet certificeret af Telefication i overensstemmelse med EN50131-1:2006 + A1:2009, EN50131-3:2009, for Grade 2, Class IV.

Bezdrátová venkovní siréna model WT4911 byla homologována agenturou Telefication podle normy EN50131-1:2006 + A1:2009, EN50131-4:2009, pro stupeň 2, třída IV.

Bezprzewodowy sygnalizator zewnetrzny model WT4911 została zacertyfikowana przez jednostke certyfikacyjna Telefication do klasy Grade 2, Class IV zgodnie z normami EN50131-1:2006 + A1:2009, EN50131-4:2009,

Langaton ulkosireeni WT4911 on sertifioinut Telefication. Näppäimistö täyttää EN50131-1:2006 + A1:2009. EN50131-4:2009. Grade 2 ia Class IV sertifikaattien vaatimukset.

Das Model WT4911 Drahtlos-Außensirene wurde von Telefication gemäß den Richtlinien EN50131-1:2006 + A1:2009, EN50131-4:2009 für Grad 2. Klasse IV zertifiziert.

The trademarks, logos, and service marks displayed on this document are registered in the United States [or other countries]. Any misuse of the trademarks is strictly prohibited and Tyco International Ltd. will aggressively enforce its intellectual property rights to the fullest extent of the law, including pursuit of criminal prosecution wherever necessary. All trademarks not owned by Tyco International Ltd. are the property of their respective owners, and are used with permission or allowed under applicable laws. Product offerings and specifications are subject to change without notice. Actual products may vary from photos. Not all products include all features. Availability varies by region; contact your sales representative.

© 2011 Tyco International Ltd. and its Respective Companies. All Rights Reserved. Technical Support: 1-800-387-3630 (Canada & U.S.) or 905-760-3000 • www.dsc.com Printed in Canada

**Technical Support: 1-800-387-3630 (Canada & U.S.) or 905-760-3000 • www.dsc.com Printed in Canada** 

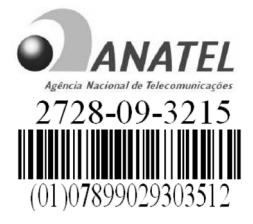

Este equipamento opera em caráter secundário, isto é, não tem direito a proteção contra interferência prejudicial, mesmo de estações do mesmo tipo, e não pode causar interferência a sistemas operando em caráter primário."

Hereby, DSC, declares that this device is in compliance with the essential requirements and other relevant provisions of Directive 1999/5/EC.

The complete R&TTE Declaration of Conformity can be found at http://www.dsc.com/listings\_index.aspx

(CZE) DSC jako výrobce prohlašuje. Že tento výrobek je v souladu se všemi relevantními požadavky směrnice 1999/5/EC.

(DAN) DSC erklærer herved at denne komponenten overholder alle viktige krav samt andre bestemmelser gitt i direktiv 1999/5/EC.

(DUT) Hierbij verklaart DSC dat dit toestel in overeenstemming is met de eisen en<br>bepalingen van richtlijn 1999/5/EC.

(FIN) DSC vakuuttaa laitteen täyttävän direktiivin 1999/5/EC olennaiset vaatimukset.

(FRE) Par la présente. DSC déclare que ce dispositif est conforme aux exigences essentielles et autres stipulations pertinentes de la Directive 1999/5/EC.

(GER) Hierdurch erklärt DSC, daß dieses Gerät den erforderlichen Bedingungen und<br>Vorrausetzungen der Richtlinie 1999/5/EC entspricht.<br>(GRE) Aig του παρόντος, η DSC, δηλώνει ότι αυτή η συσκευή είναι σύμφωνη με τις

`ουσιώδης απαιτήσεις και με όλες τις άλλες σχετικές αναφορές της Οδηγίας 1999/5/ΕC. (ITA) Con la presente la Digital Security Controls dichiara che questo prodotto è conforme ai requisiti essenziali ed altre disposizioni rilevanti relative alla Direttiva<br>1999/05/CE

(NOR) DSC erklærer at denne enheten er i samsvar med de grunnleggende krav og<br>øvrige relevante krav i direktiv 1999/5/EF.

(POL) DSC oświadcza, że urządzenie jest w zgodności z zasadniczymi wymaganiami oraz pozostałymi stosownymi postanowieniami Dyrektywy 1999/5/WE.

(POR) Por este meio, a DSC, declara que este equipamento está em conformidade com os requisitos essenciais e outras determinações relevantes da Directiva  $1999/5/FC$ 

(SPA) Por la presente, DSC, declara que este equipo está en conformidad con los requisitos esenciales y otros requisitos relevantes de la Directiva 1999/5/EC.

(SWE) DSC bekräftar härmed att denna apparat uppfyller de väsentliga kraven och<br>andra relevanta bestämmelser i Direktivet 1999/5/FC.